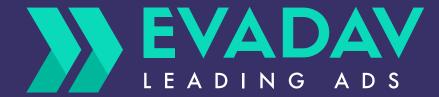

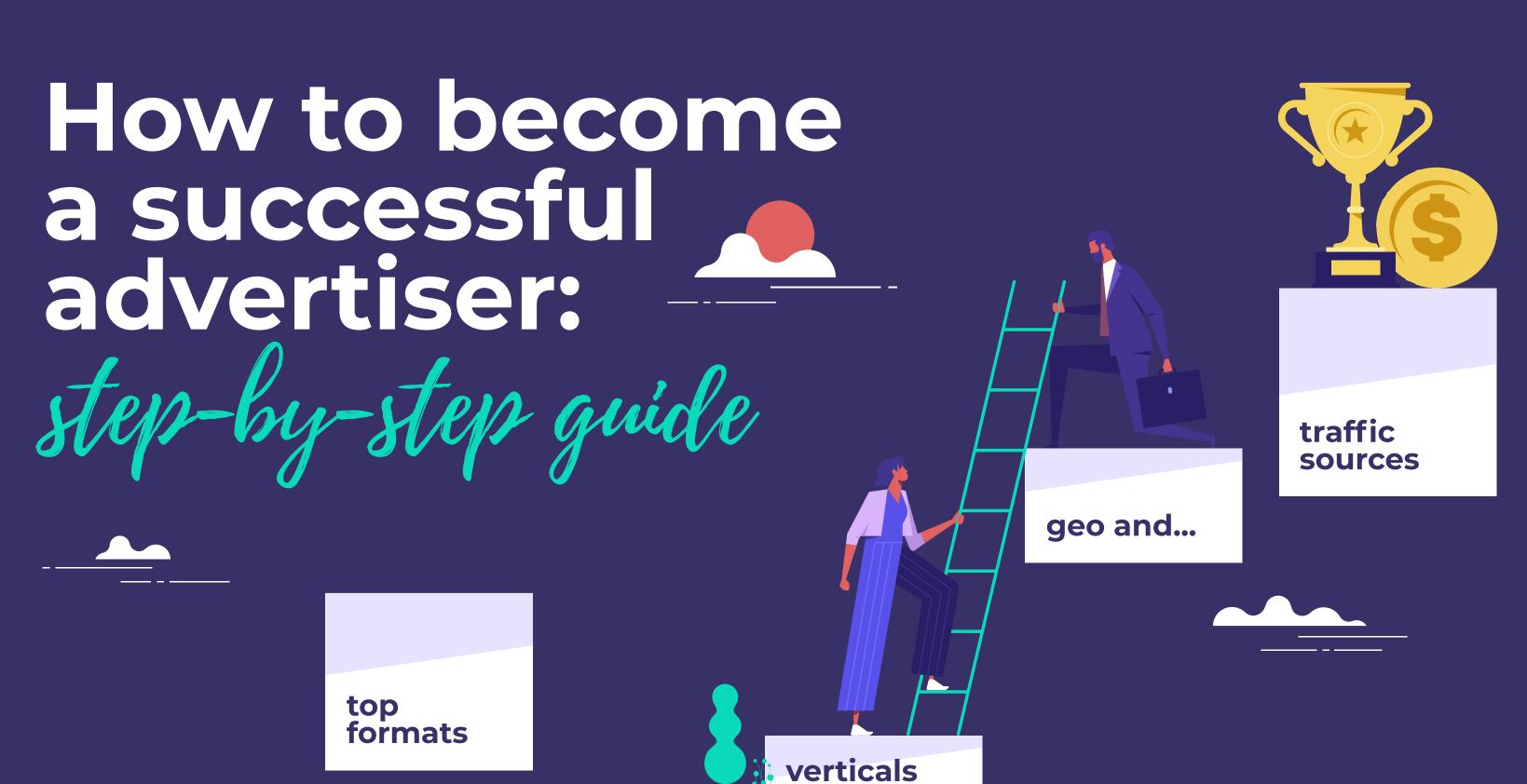

## Contents

| Intro                                      |      |                    | 03  |
|--------------------------------------------|------|--------------------|-----|
| Efficient advertising for                  | mats |                    | 05  |
| popunder                                   | 05   | push notifications | 50  |
| top verticals                              |      | pros and cons      |     |
| best geo                                   |      | top verticals      |     |
| pros and cons                              |      | best geo           |     |
| step-by-step setup                         |      | creatives          |     |
| tips and tricks                            |      | step-by-step setup |     |
|                                            |      | tips and tricks    |     |
| inpage                                     | 24   |                    |     |
| pros and cons                              |      | native ads         | 69  |
| top verticals                              |      | pros and cons      |     |
| best geo                                   |      | top verticals      |     |
| custom creative styles                     |      | best geo           |     |
| step-by-step setup                         |      | creatives          |     |
| tips and tricks                            |      | step-by-step setup |     |
|                                            |      | tips and tricks    |     |
| universal life hacks                       | 89   |                    |     |
| Top sources according to verticals/formats |      |                    | 94  |
| Evadav system updates                      |      |                    | 96  |
| Useful links                               |      |                    | 99  |
| Final thoughts                             |      |                    | 104 |

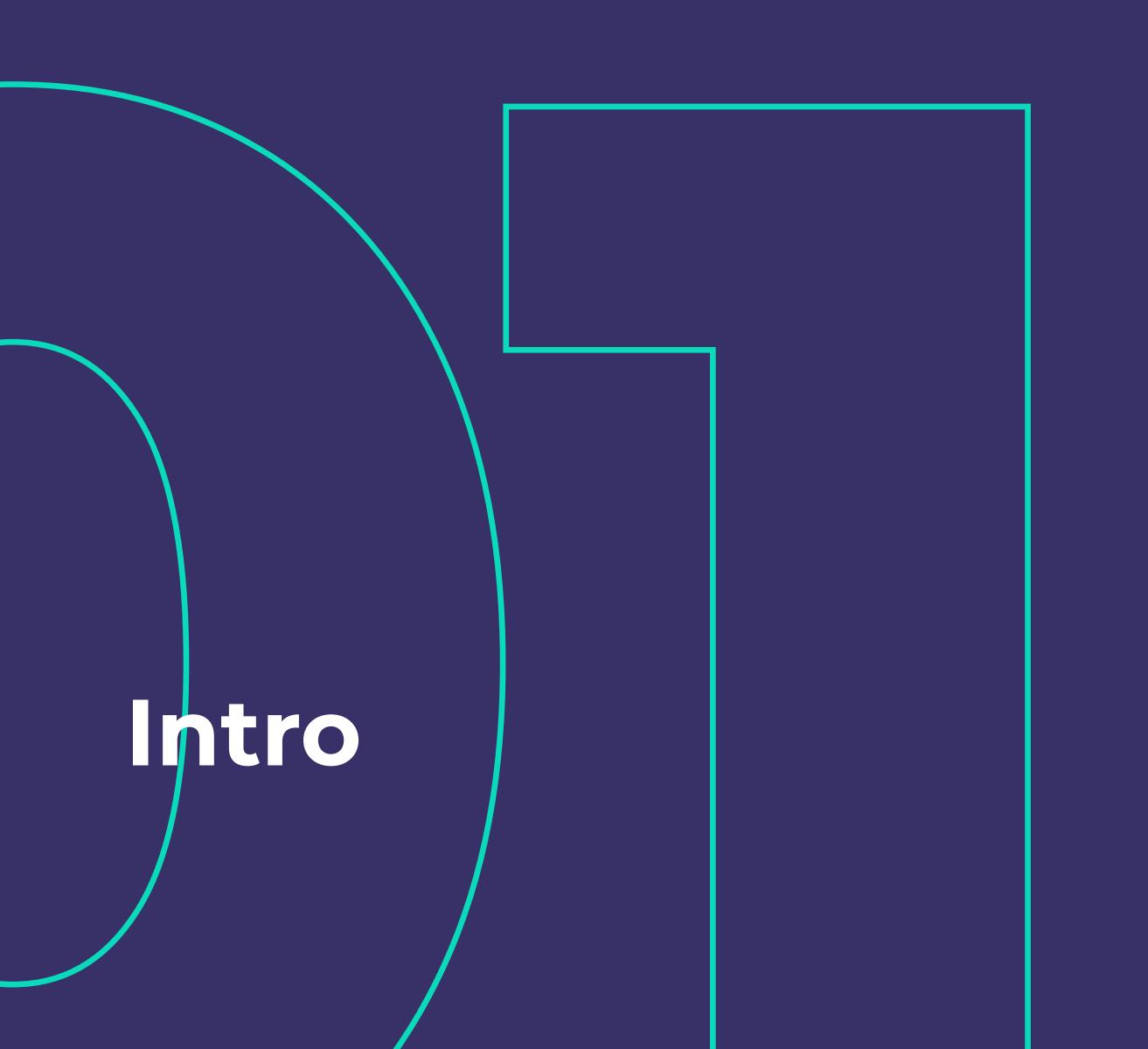

Digital marketing goods and services demand a more complex approach each year.

Evadav ads network works successfully with different ads formats. But how exactly one should choose formats, what criteria should be considered, and what pros and cons does every format have?

The Evadav team has prepared a **klondike of useful information** about formats, the best verticals and geo, sources, and system updates in one guide. Sit back as the fun begins.

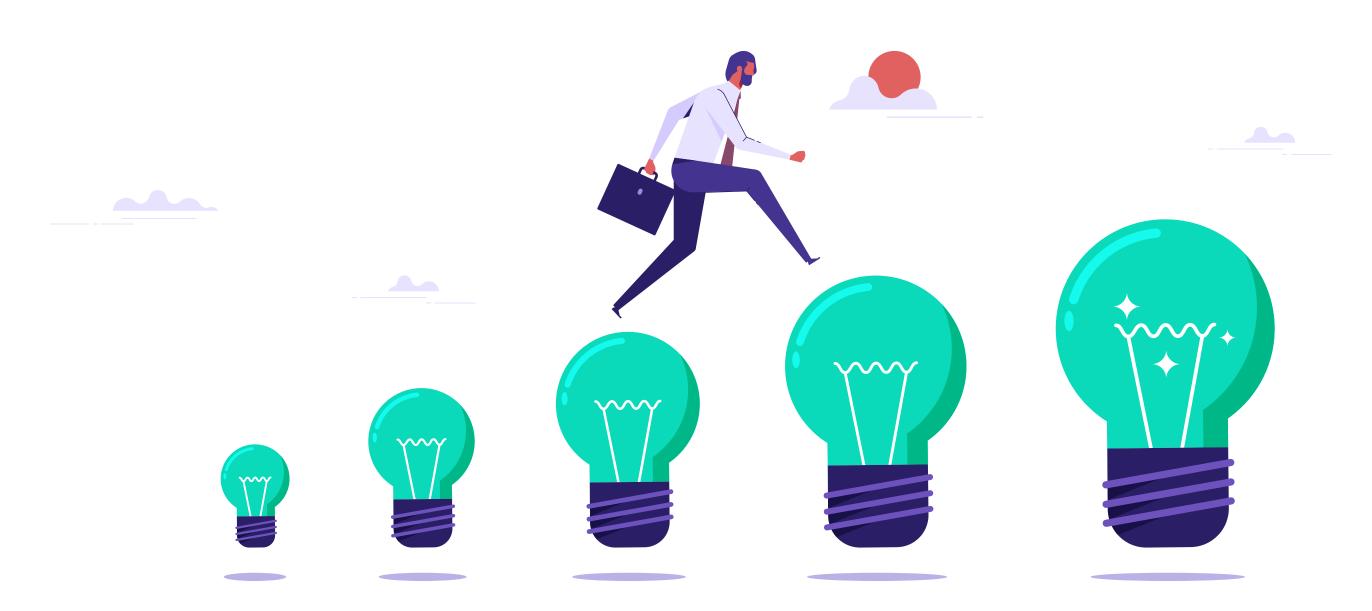

# Efficient advertising formats

**POP-UNDER** – is a landing page that opens behind the main browser's window after you click on the website.

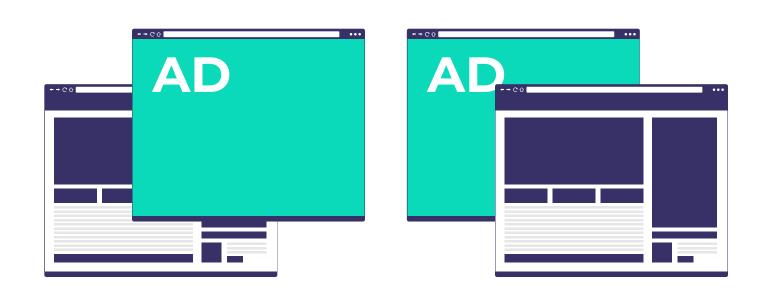

Initially, the pop-up was popular in arbitrage. But as it's quite an aggressive ads format when a banner covers a page content, it annoyed users and got a huge bounce rate.

Therefore **pop-under** took its place – it's similar to pop-up but still **less aggressive**.

## IN WHICH CASES AND WHY DO YOU CHOOSE THIS FORMAT?

To open a pop-under you just need to click somewhere on the website page or open a website with a code.

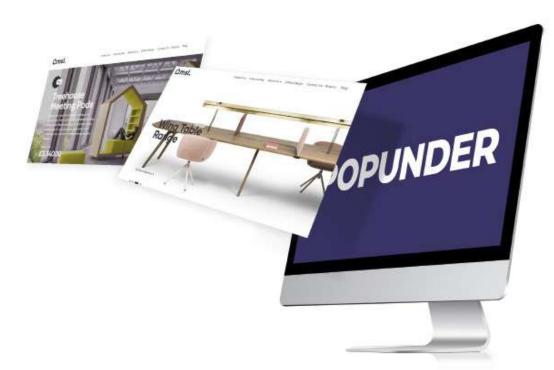

Choose this ad format when you need

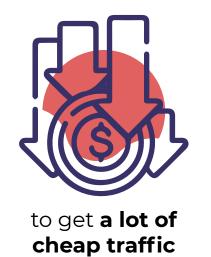

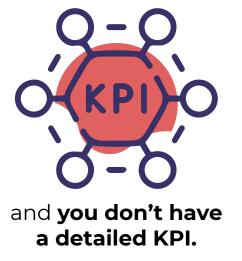

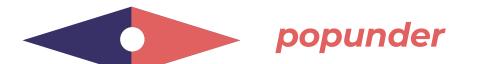

## TOP VERTICALS

Most popular verticals for Evadav pop-under advertising:

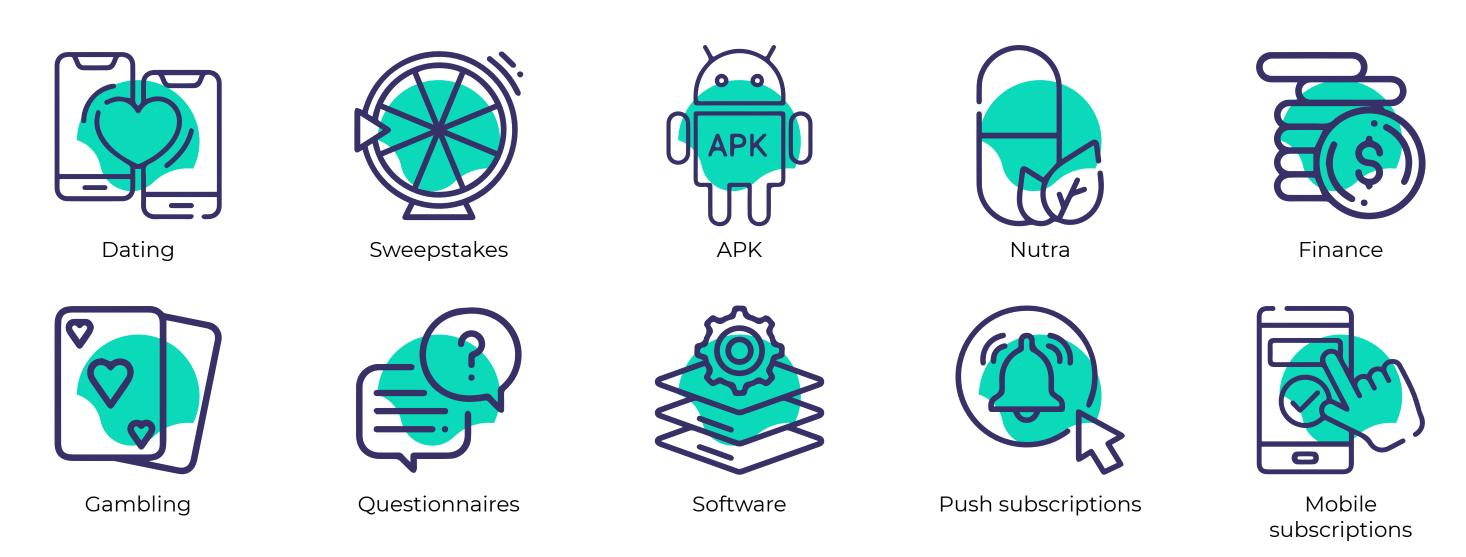

Pop-traffic is easiest to **convert with SOI offers**, where the user needs to go through a simple registration without data validation. So it is online dating, questionnaires, and online raffles show the best results with pop-under traffic. Pop-under is a good choice **for offers with soft KPIs**.

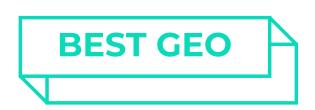

Most advertisers are pleased with the volumes and convertibility of popunder-traffic in the following regions:

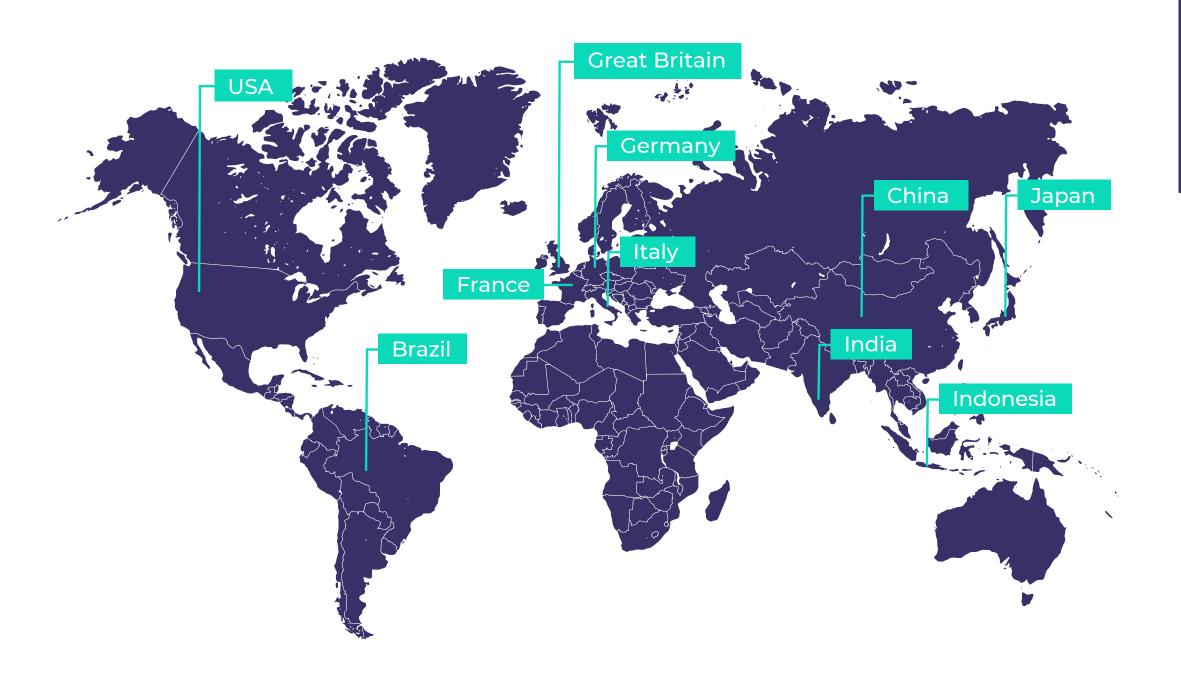

In terms of the volume of popunder traffic, **the USA is consistently leading**, and this is due to the territorial features of the region.

This format does not provide for creatives, so pop-unders work well in India, Brazil, and Indonesia, where it is easier to "warm up" the audience using the most common "pain."

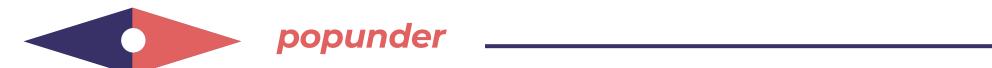

#### **PROS AND CONS**

#### THE ADVANTAGES OF THIS FORMAT COMPARED TO OTHER ONES:

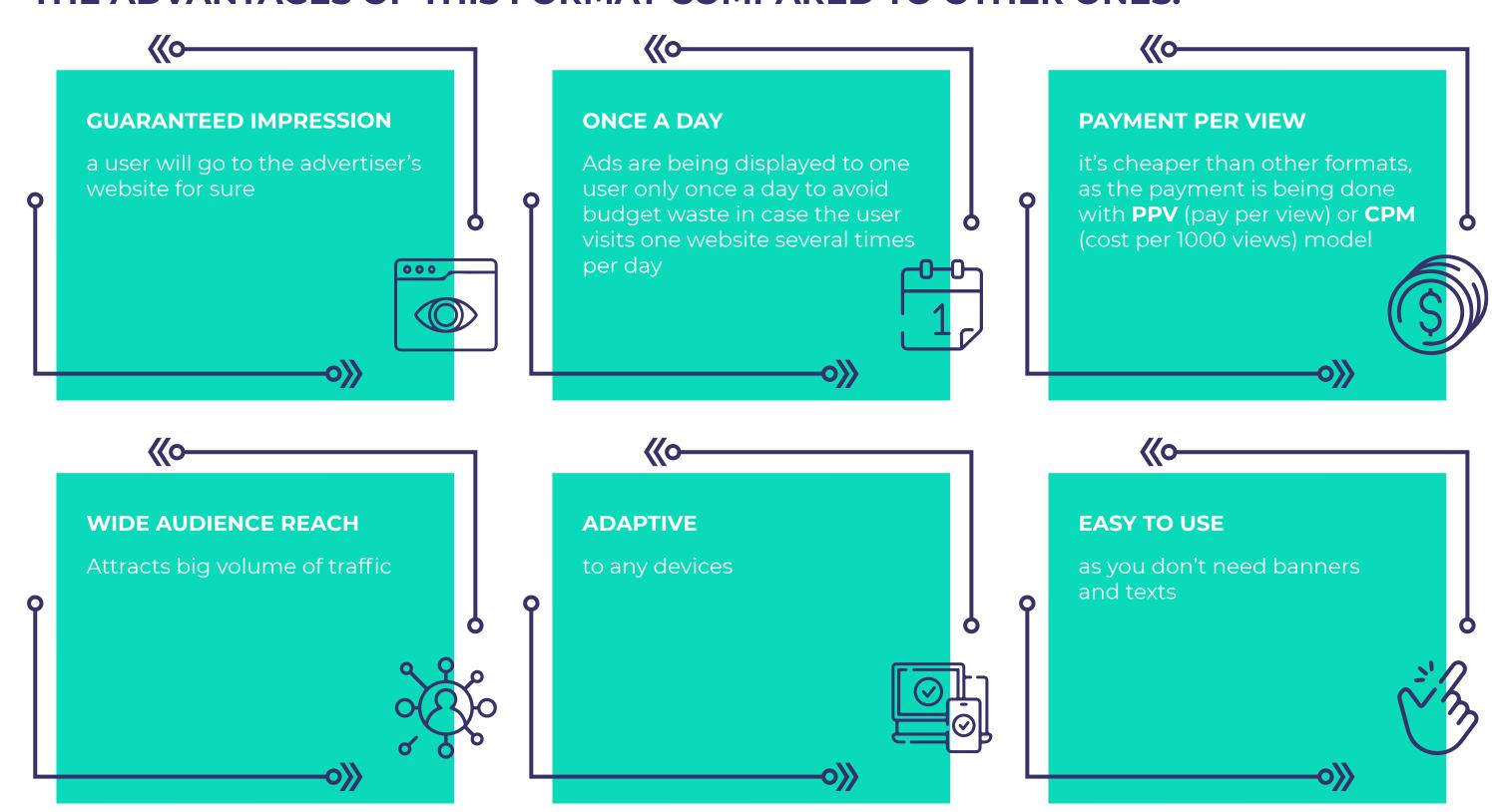

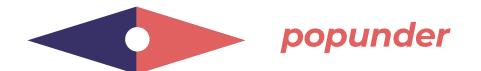

#### **POP-UNDER DISADVANTAGES:**

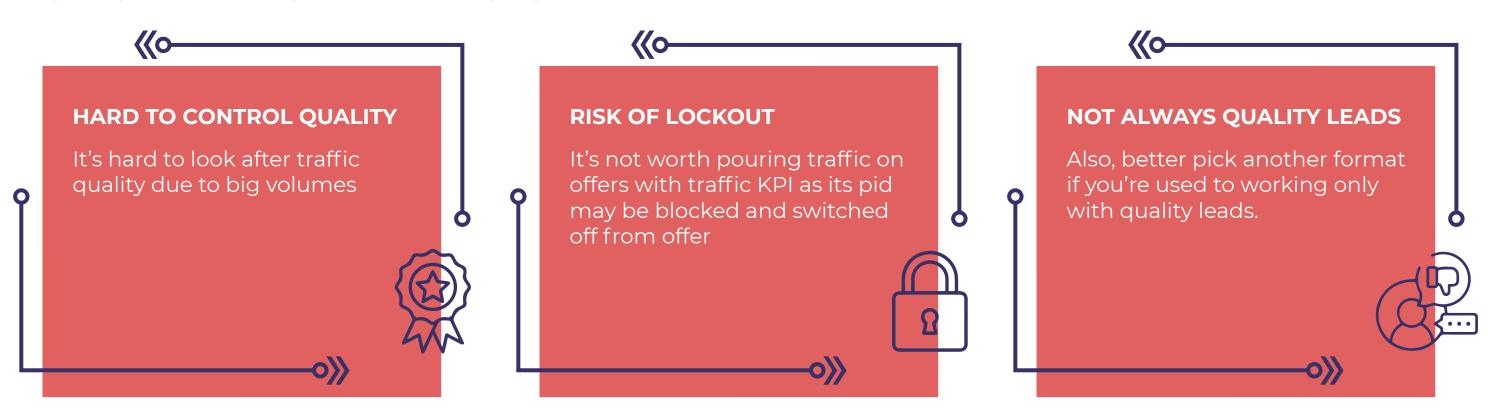

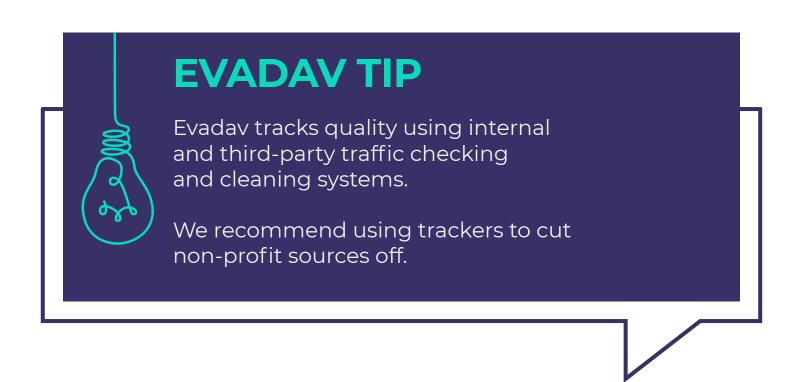

Pop formats are about traffic amount, not quality. There is a lot of adult traffic, bots, and low-converting mobile traffic in terms of these formats in ads networks.

However, the low cost covers all these disadvantages.

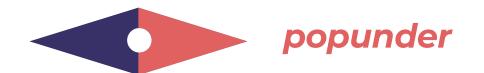

The bidding system is the same as for other formats — **auction**.

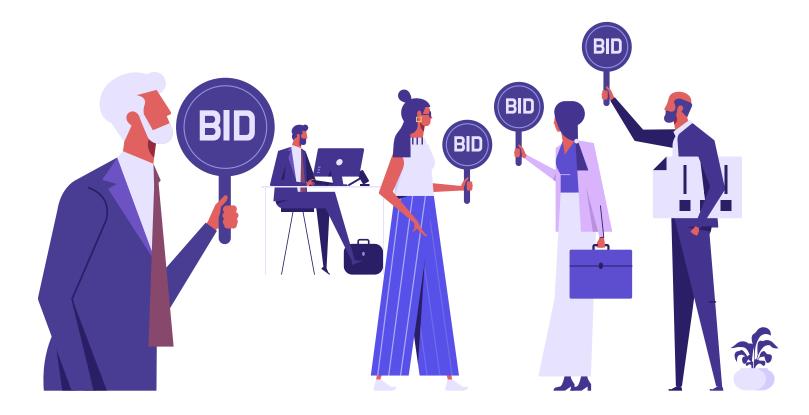

Those, who make a higher bid, buy traffic. If traffic doesn't run you **need to raise the bid until it opens**.

Also, budgets, limits, and targeting unraveling influence campaigns. There are no certain algorithms, you **need to test** everything manually.

# THERE IS AN OPTION TO USE POP-UNDER PREMIUM TRAFFIC IN EVADAV:

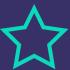

#### CR is several times higher

(up to 100 times higher, than average market pop traffic has according to our research);

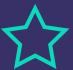

Properly picked **websites**, **zones**, **sources** for a maximum match with your offers;

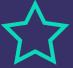

**Less optimization is needed** which means your time is converted to money more effectively;

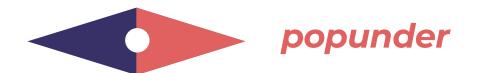

**POP-UNDER** is a great format for starting your ad campaigns as the main advantage of this format is **the absence of creatives and huge volumes.** 

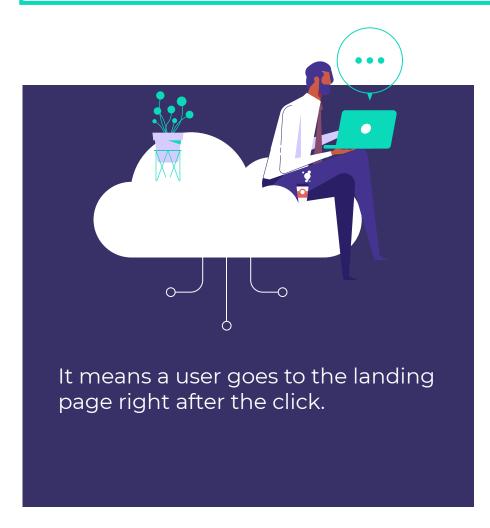

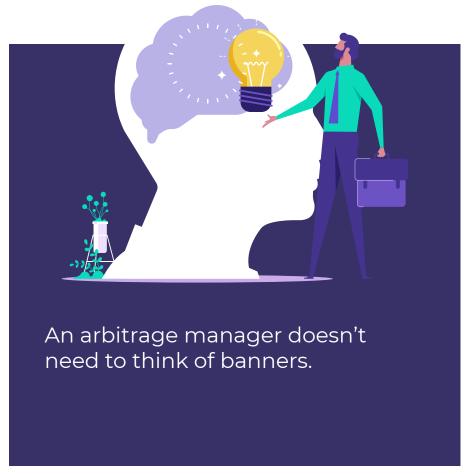

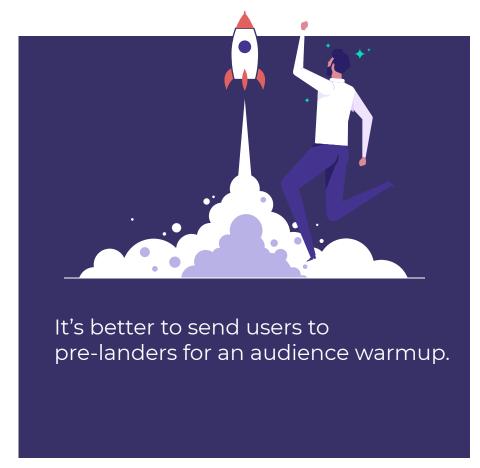

A definite advantage of pop-under formats is the ability to use the **smart CPM** option.

#### **SMART CPM**

This tool allows **optimizing** traffic spend.

An advertiser submits a maximum bid he/she can pay, and the system defines the closest bid of a competitor and makes a bid 1% higher to win the auction.

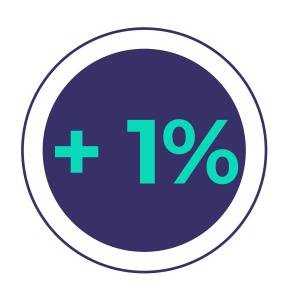

to the competitor's maximum bid

For instance, to **win all auctions** an advertiser can **submit an extremely high bid** (2 times higher than the maximum), as a result, he will **pay only the amount of the competitor's maximum bid + 1%**.

#### **FOR INSTANCE:**

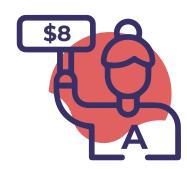

An advertiser A submits a bid equal \$8

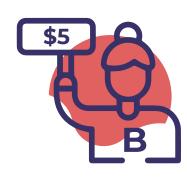

His competitor B (on this source), makes a bid of \$5

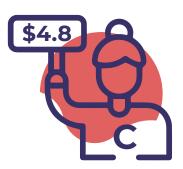

A competitor C sets \$4,80

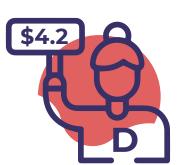

A competitor D sets \$4,20

In this case, **advertiser A wins** an auction and gets traffic for \$5,05

#### **EVADAV TIP**

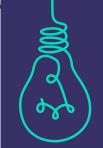

We recommend choosing good hosting for landings. It's better to buy a private VDS (Virtual Dedicated Server) or VPS (Virtual Private Server) — it's a hosting service where a user gets a virtual server with maximum privileges.

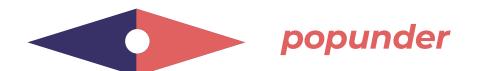

#### **STEP-BY-STEP SETUP**

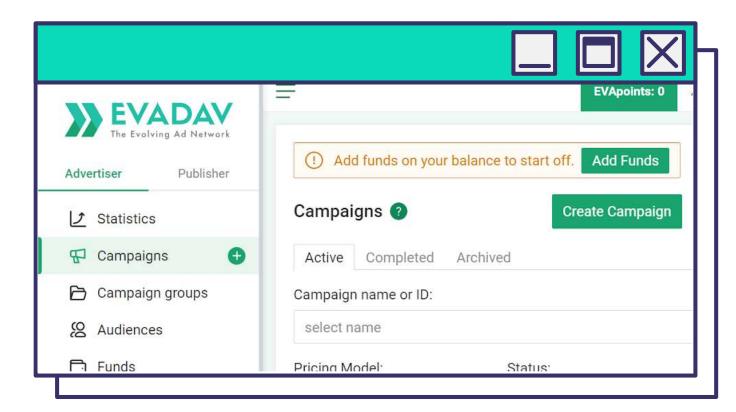

Select **Create Campaign** in the **Campaigns** tab to run popunder ads.

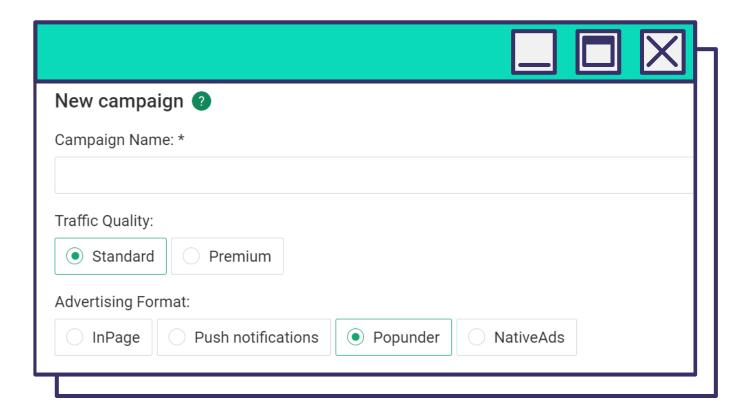

Enter Campaign Name,

Advertising format — Popunder,

and Traffic Quality — Standard or Premium.

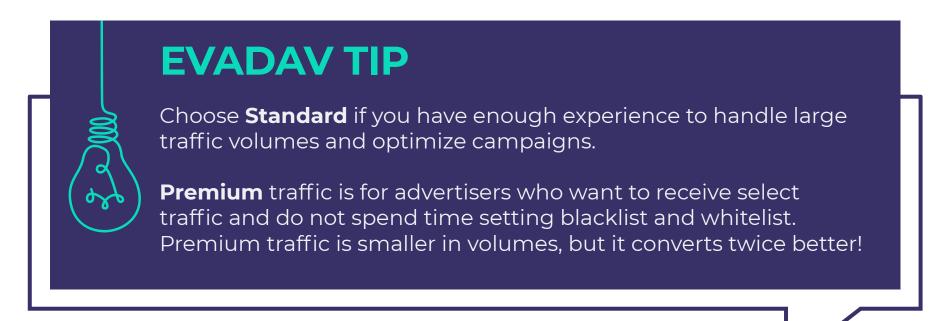

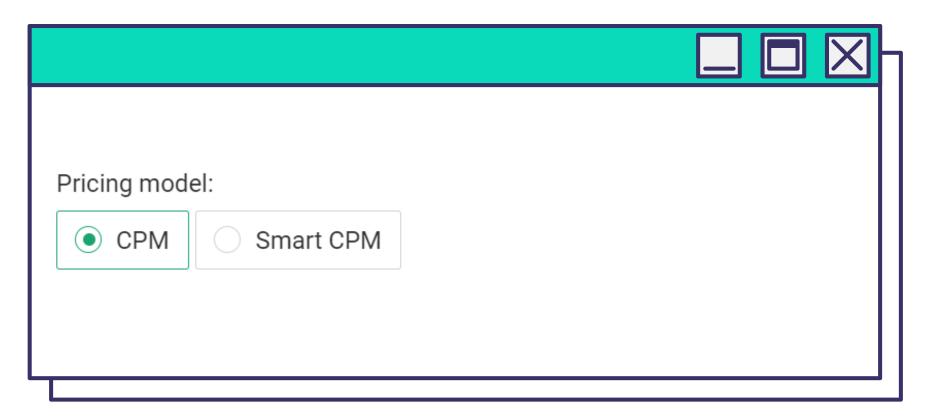

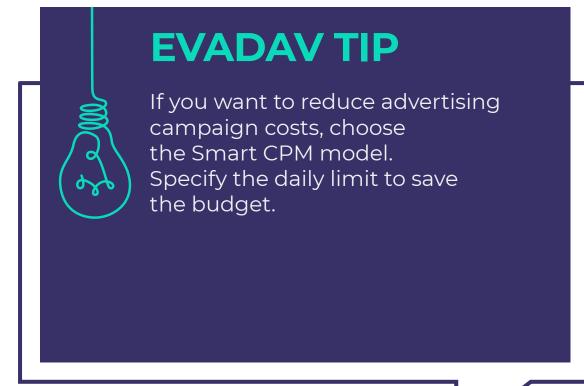

Select **Pricing Model** to pay for popunder traffic:

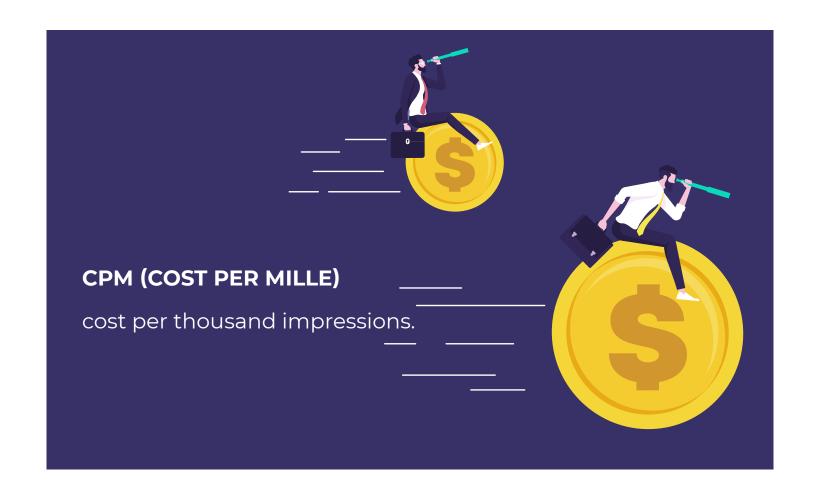

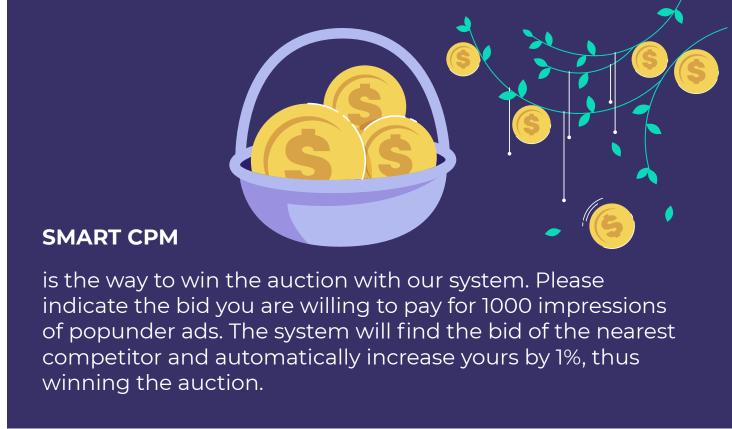

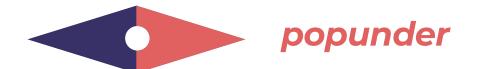

#### **Target URL**

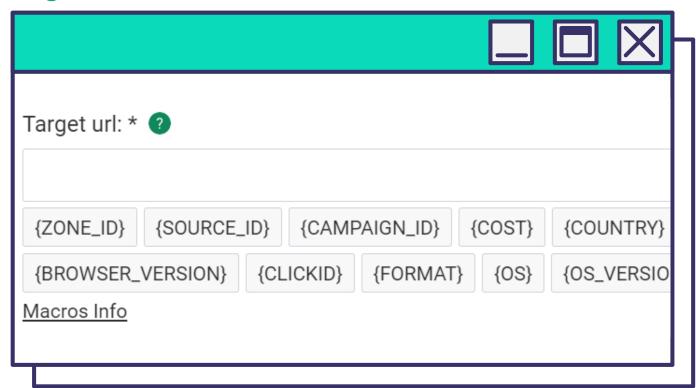

In this block, **type the URL of the target page** that users will be directed to — landing page or pre-lander.

**Add macros at the end** of the link to track traffic by the desired parameters and optimize the campaign.

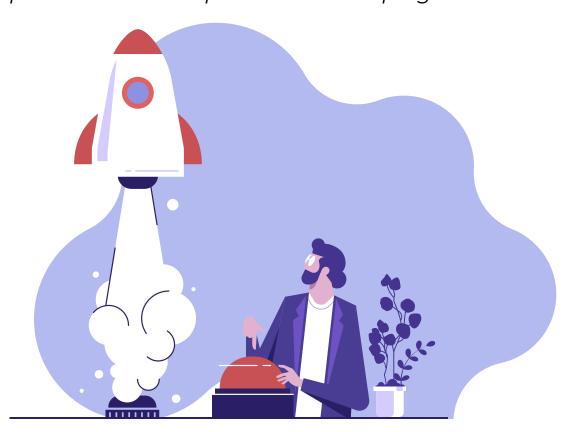

#### **Campaign Group**

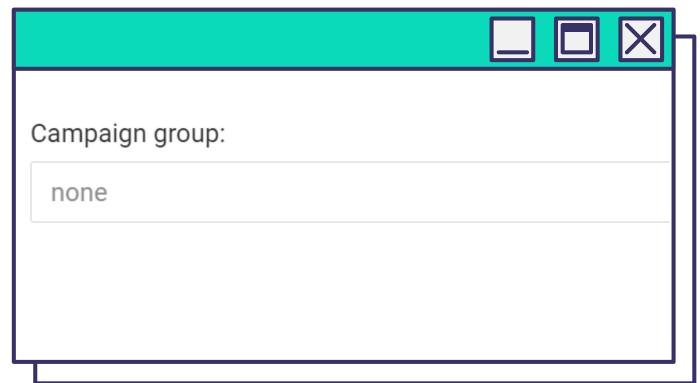

Group advertising campaigns by individual features for easy statistical analysis.

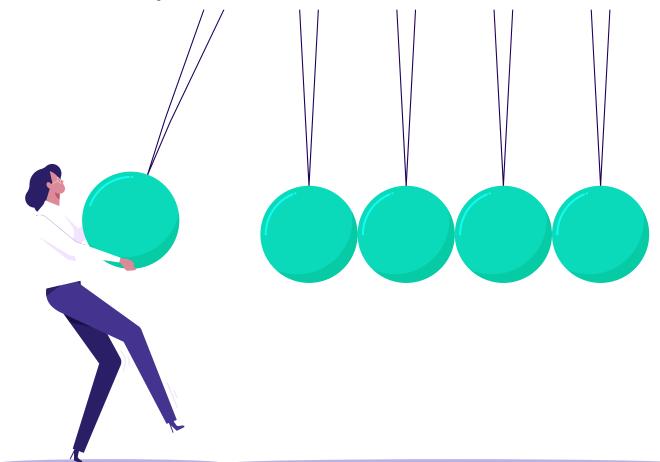

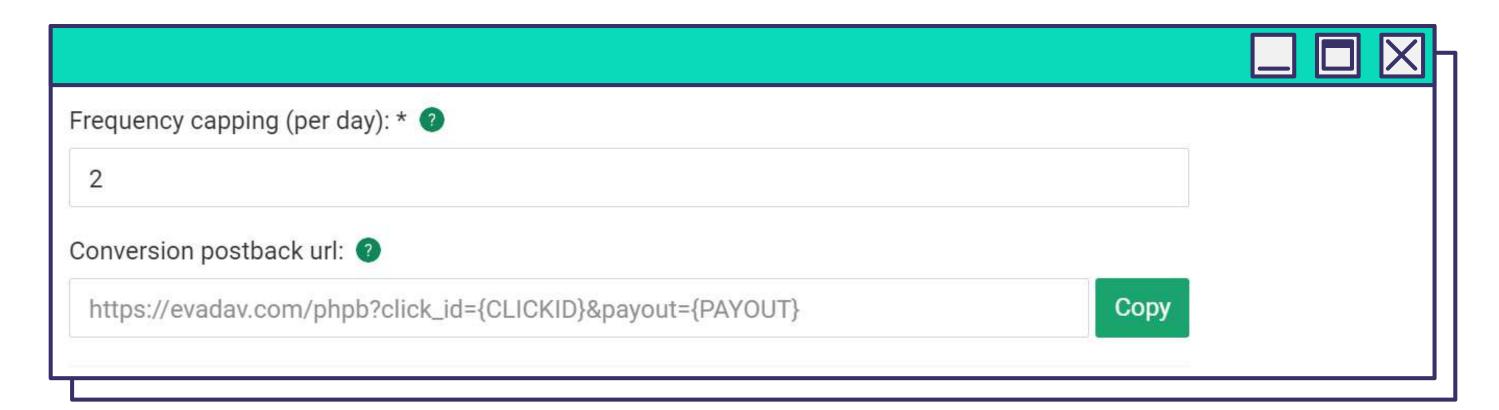

#### Frequency Capping (per day)

Set the number of ad impressions per day to a unique user.

#### Postback URL

With the help of a postback link, you can transfer the advertising campaign indicators to the tracker or traffic source. You can also configure data transfer to Evadav statistics.

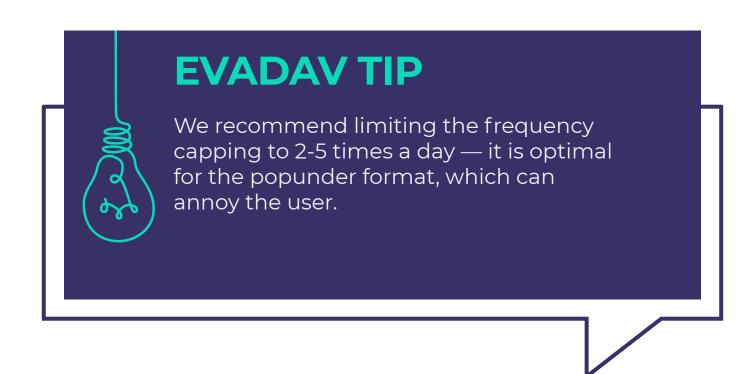

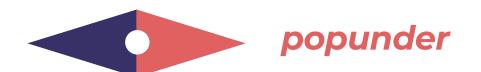

#### **Automated rules**

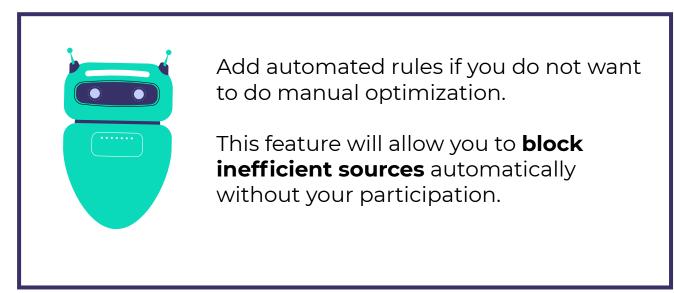

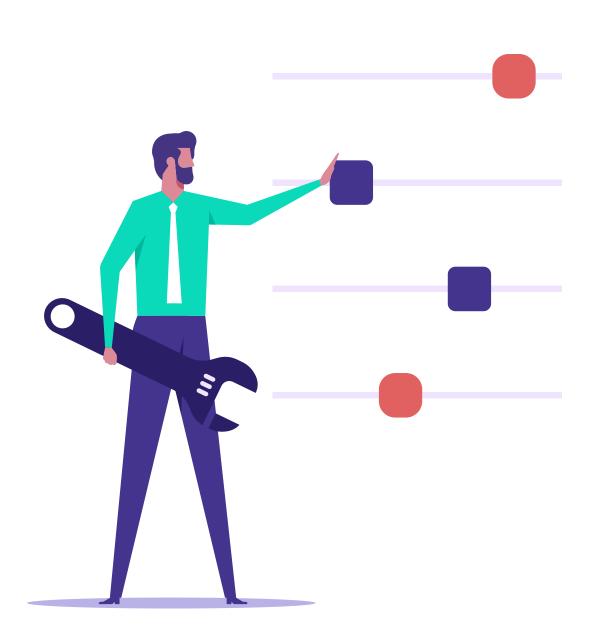

With the help of automated rules, you can collect blacklists with inefficient sources and whitelists with best-performing sources for your campaign.

You can then use these lists to launch next campaigns.

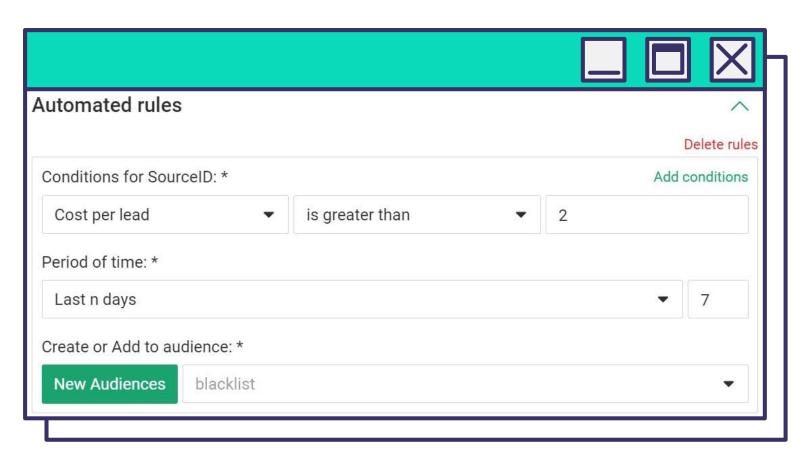

**For example**, if you set the following automated rules, the sources with the price per lead of \$2 will go into the blacklist.

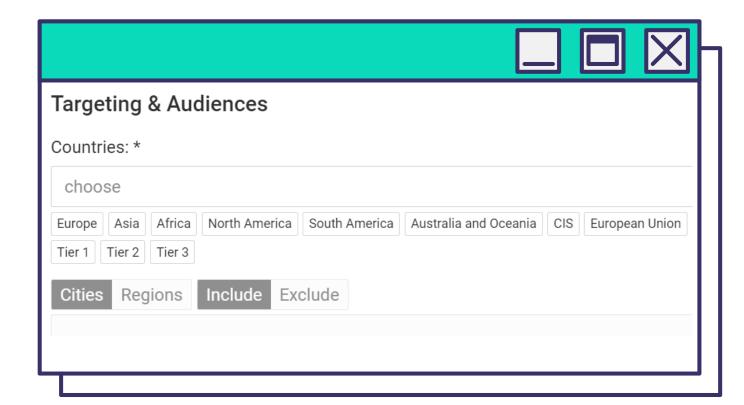

Select traffic parameters in **Targeting & Audiences**. Select a group of countries or individual geo in the **Countries** box. You can add or remove cities and regions.

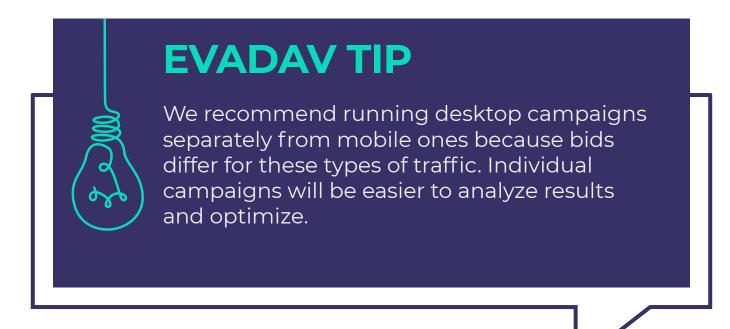

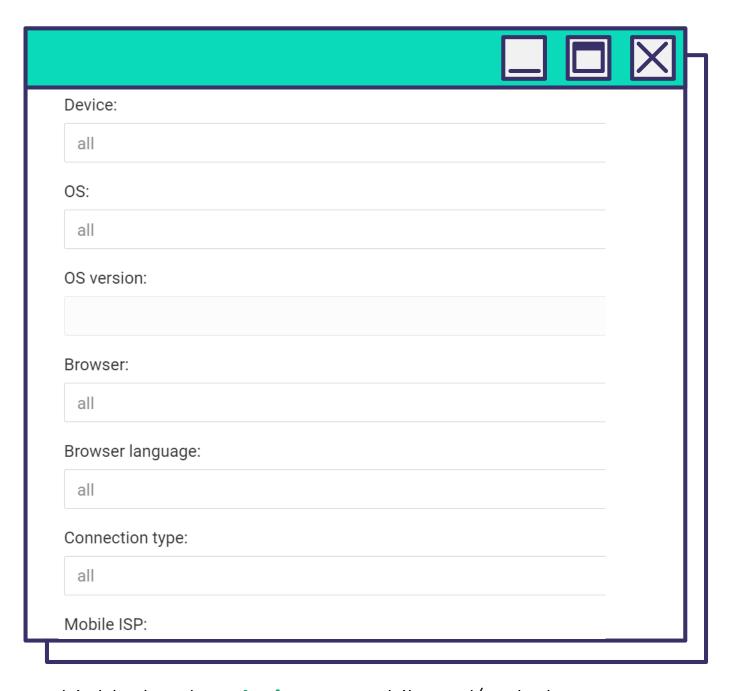

In this block, select **devices** — mobile and/or desktop, **OS and their version, browsers** and **browser language**(important for multilingual geo), **mobile ISP** (rarely used), **connection type** — WIFI/Mobile (option is relevant if advertiser works with mobile subscriptions and questionnaires, click2call, and click2SMS-offers).

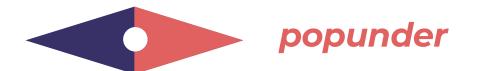

#### Type (Blacklist / Whitelist) and Audiences

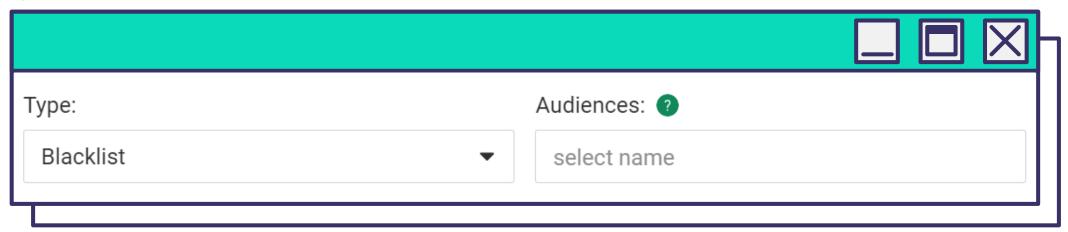

Select the platforms where your popunder advertising will be rotating.

#### Bid

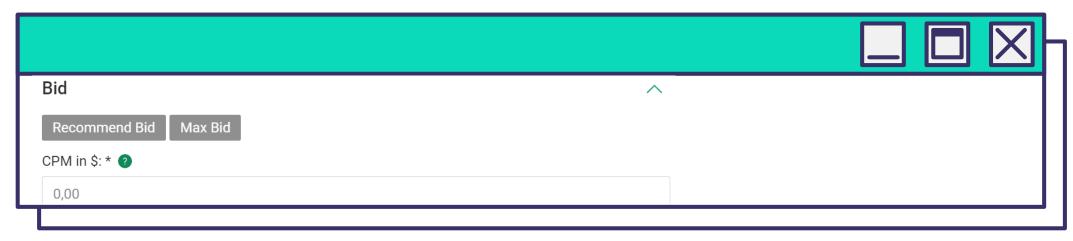

Set the Bid for 1000 impressions.

Set the bid above the recommended to win the auction, get more impressions, and collect statistics faster.

LAUNCH THE POPUNDER CAMPAIGN NOW!

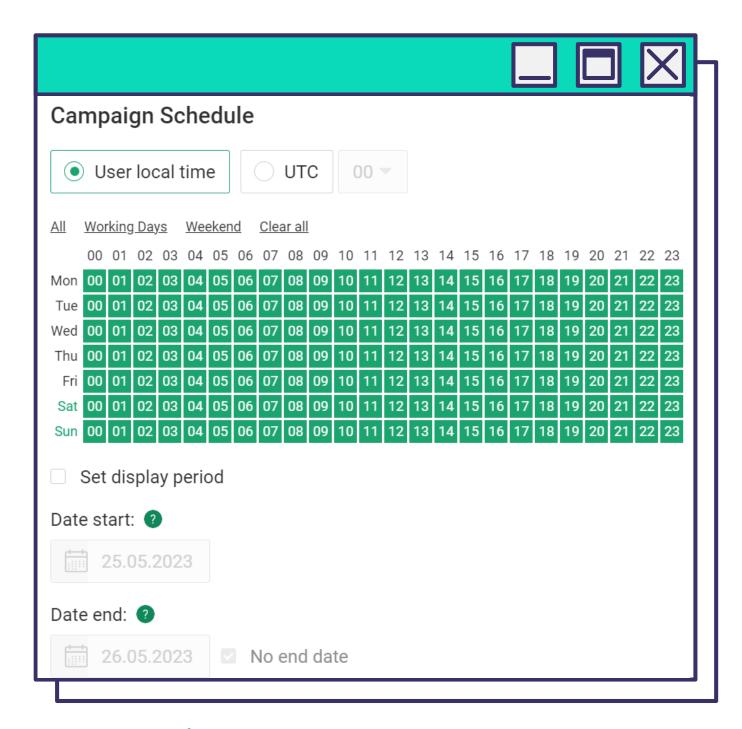

In the **Campaign Schedule** block, you can set the days and time of the advertisement display and also campaign period.

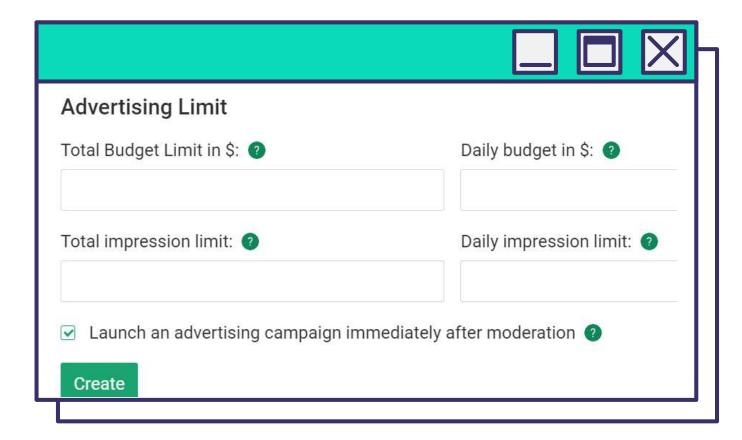

**Advertising Limit** allows setting a general and daily budget and display limits.

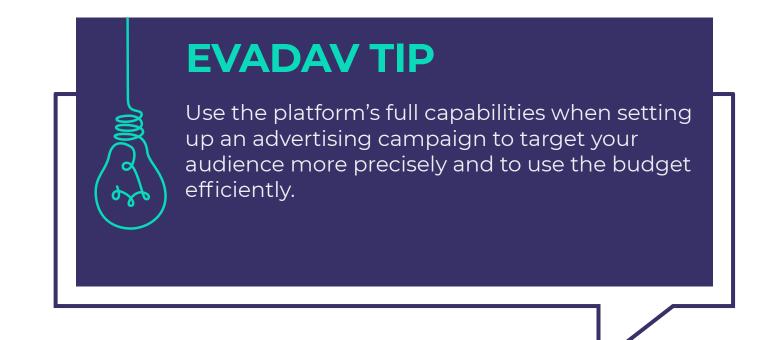

#### **TIPS AND TRICKS**

#### HOW TO GET THE MAXIMUM PROFIT WITH THE POPUNDER FORMAT:

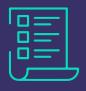

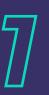

#### **RUN CAMPAIGNS WITH WHITELISTS**

So you will spend the budget for popunder ads only on those sources that showed the best results.

#### **ADD REVIEWS ON A LANDING PAGE**

such "blocks of trust" positively affect conversion.

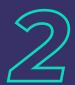

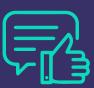

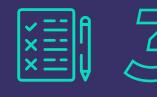

#### DO A/B TESTING

of landing pages and offers. Compare that works better and optimize campaigns.

#### **CHOOSE PREMIUM TRAFFIC**

where the best convertible traffic is collected.

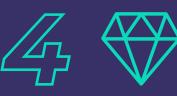

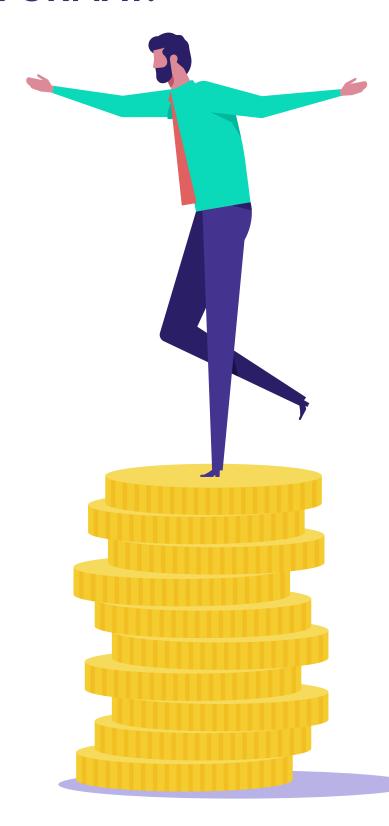

## 5

#### **USE TRACKERS TO ANALYZE ALL THE INDICATORS**

of the advertising campaign. It will help timely and effectively optimize advertising campaigns.

#### **RUN DIFFERENT ADVERTISING CAMPAIGNS**

on desktop and mobile traffic.

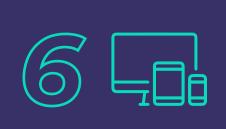

#### TRACK SUSPICIOUS TRAFFIC WITH TRACKERS

Many trackers can analyze traffic quality. It will save your budget and bring a good profit.

#### **USE PRE-LANDERS**

to warm up the audience and eliminate non-target traffic.

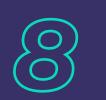

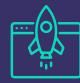

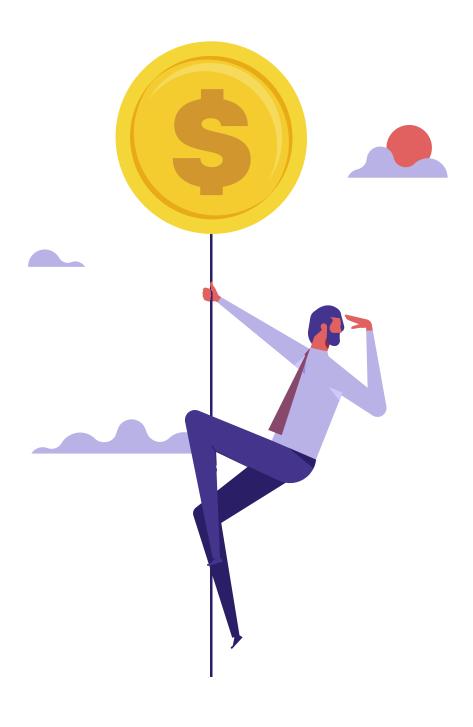

Following Evadav's recommendations, advertisers always get excellent financial results.

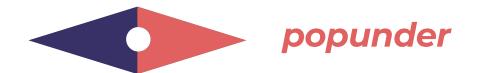

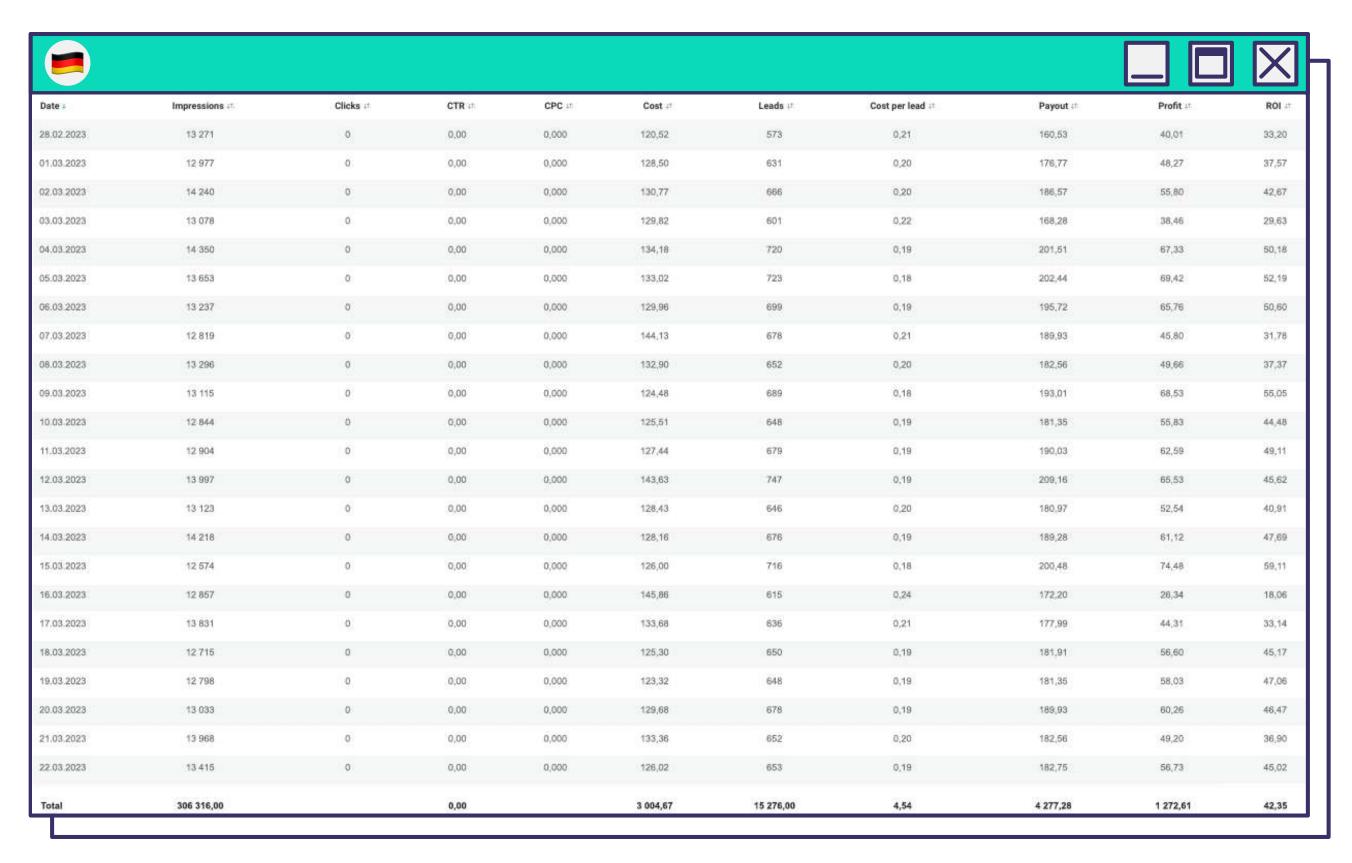

Here is an example of our bronze advertiser's weekly statistics **Dating Vertical**.

**INPAGE** is a new advertising format that looks likea **small ad window with an image and text** that appears a few seconds after someone gets on the page.

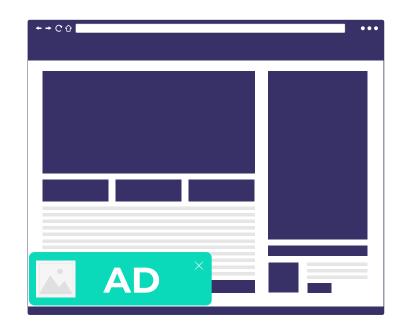

Advertising is **in the corner of the screen** when using a PC,

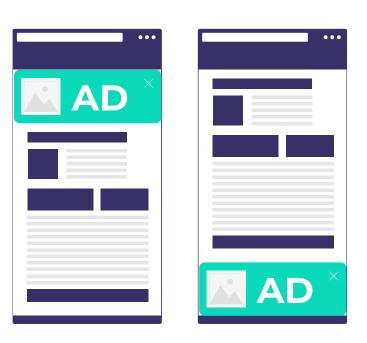

at the top or the bottom of the page if the user enters the site from a mobile device.

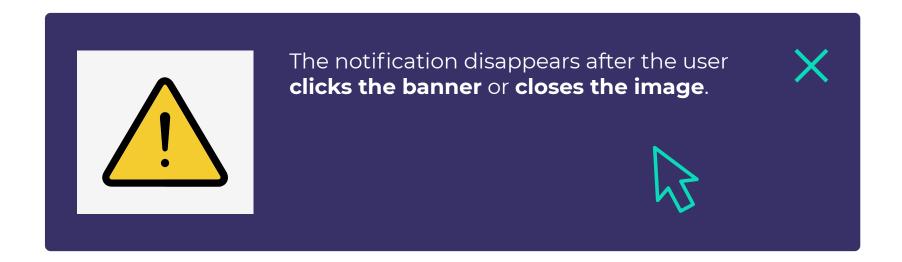

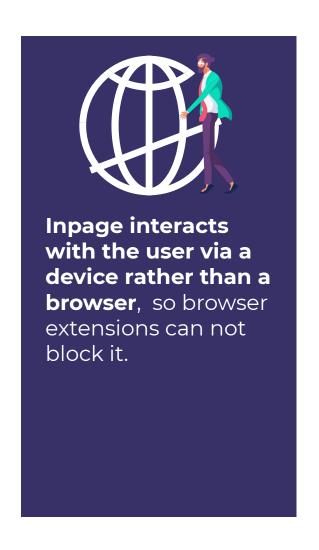

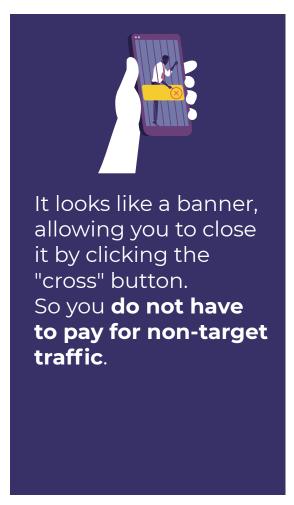

With the inpage format, advertisers have finally reached **Apple device owners**.

Using the platform's full capabilities when configuring this format will allow you to reach the **highest possible ROI**.

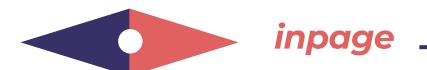

#### **PROS AND CONS**

#### **IN-PAGE ADVANTAGES COMPARED TO OTHER FORMATS:**

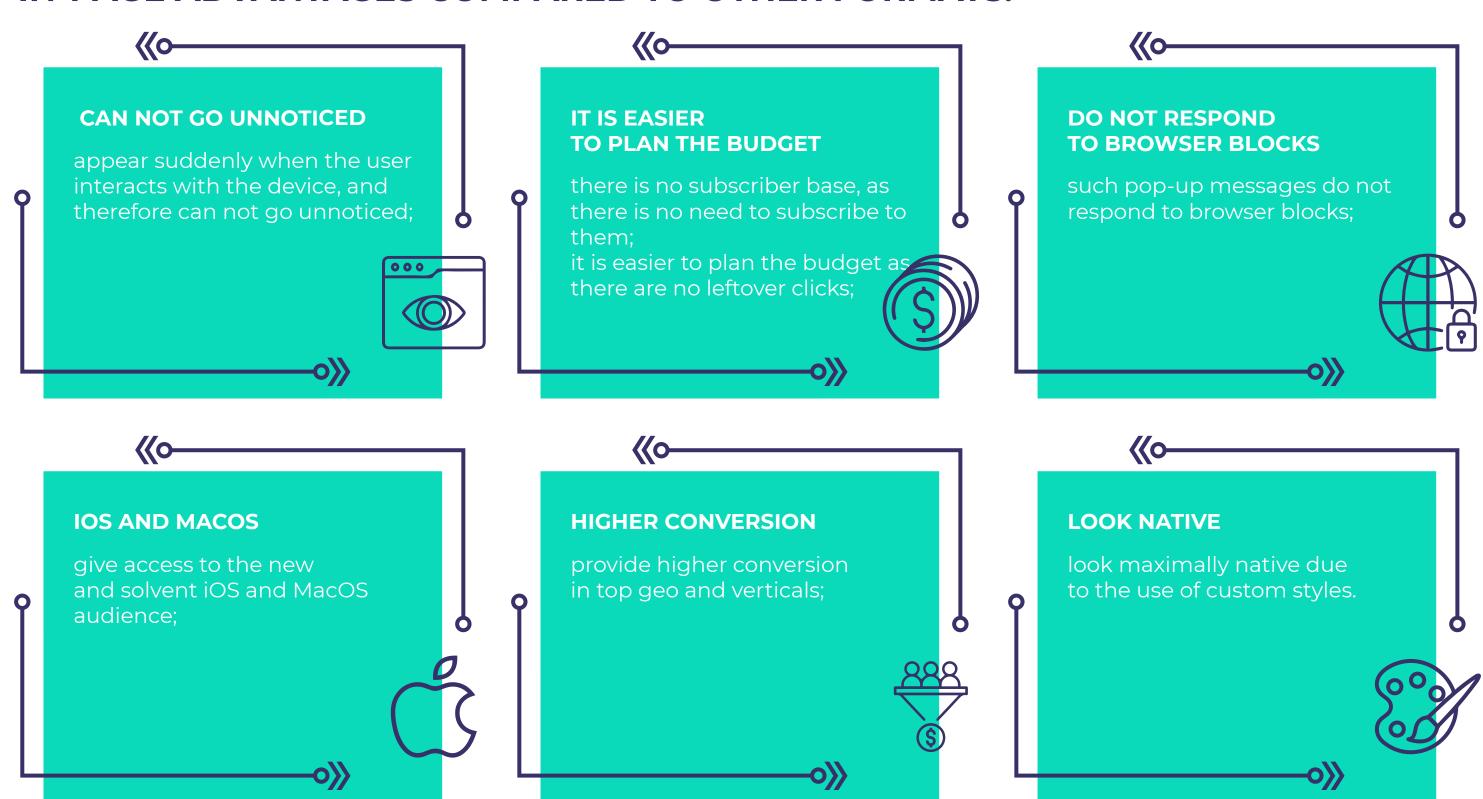

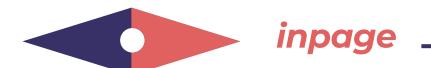

#### **DISADVANTAGES:**

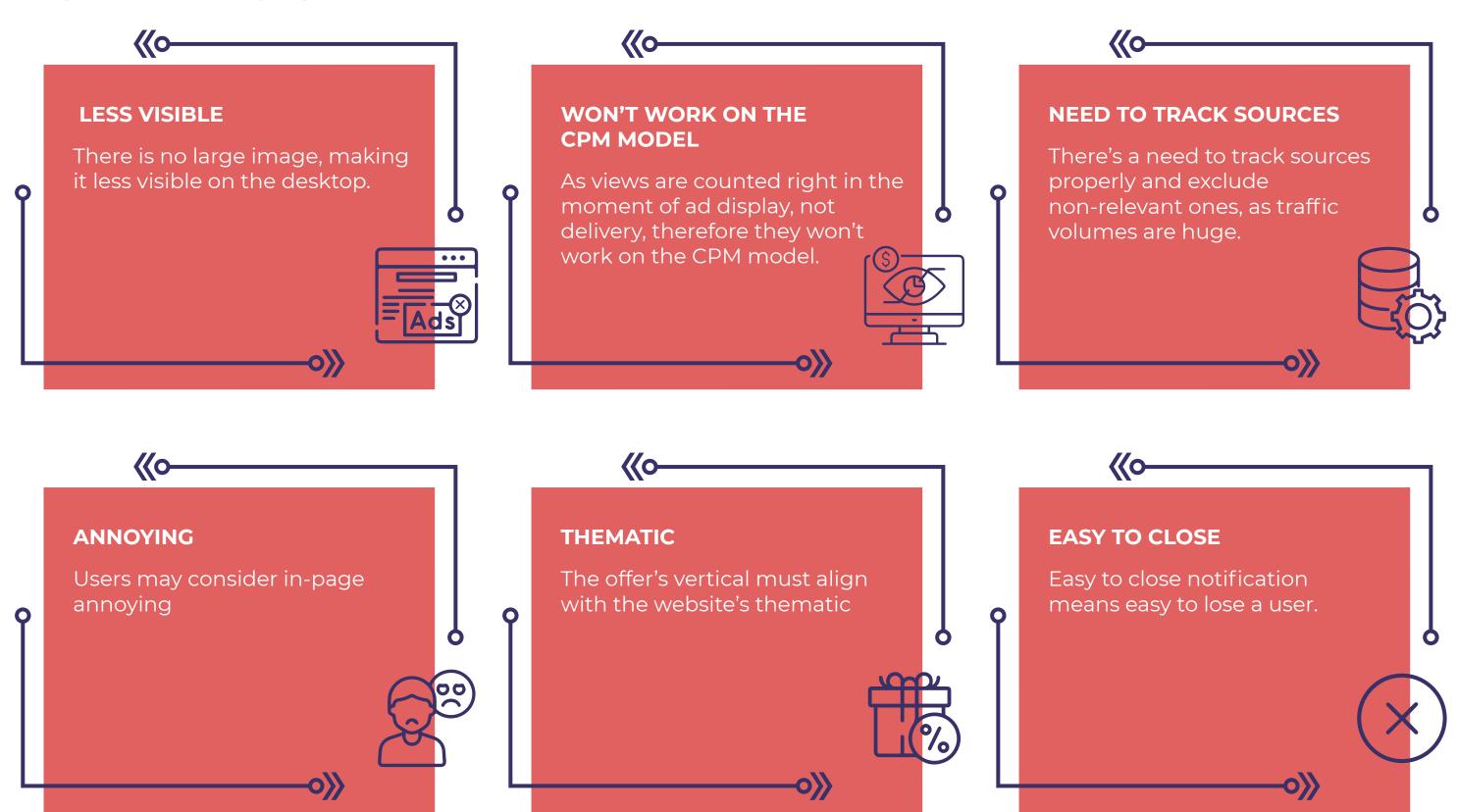

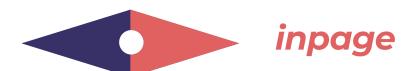

#### **TOP VERTICALS**

#### The following verticals are in Evadav's top-list:

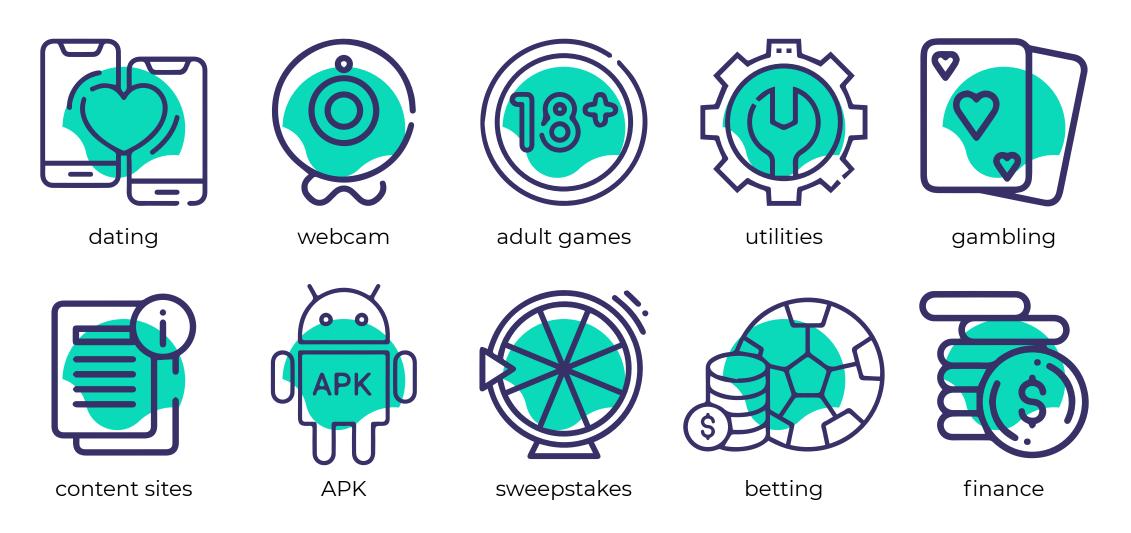

# WHO CAN WORK WITH THE INPAGE FORMAT?

The format suits advertisers targeting campaigns on iOS and macOS device users.

As well as, those who want to adapt the visual pop-up advertising to the offer's specifics and vertical and get even more conversions.

The most inspiring results our advertisers received when promoting dating offers (including 18+) with inpage. Creatives in **Social style** are as much like notifications from social networks.

The **Classic template** is ideal for gambling, betting, and sweepstakes. Utilities and APK work well with creatives in a **System style** that makes notifications similar to system messages. Custom styles **personalize creatives** and make the inpage format very effective for most verticals.

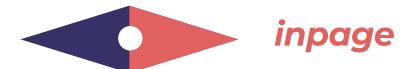

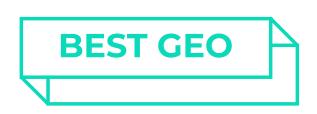

Most of the inpage traffic is in these geo:

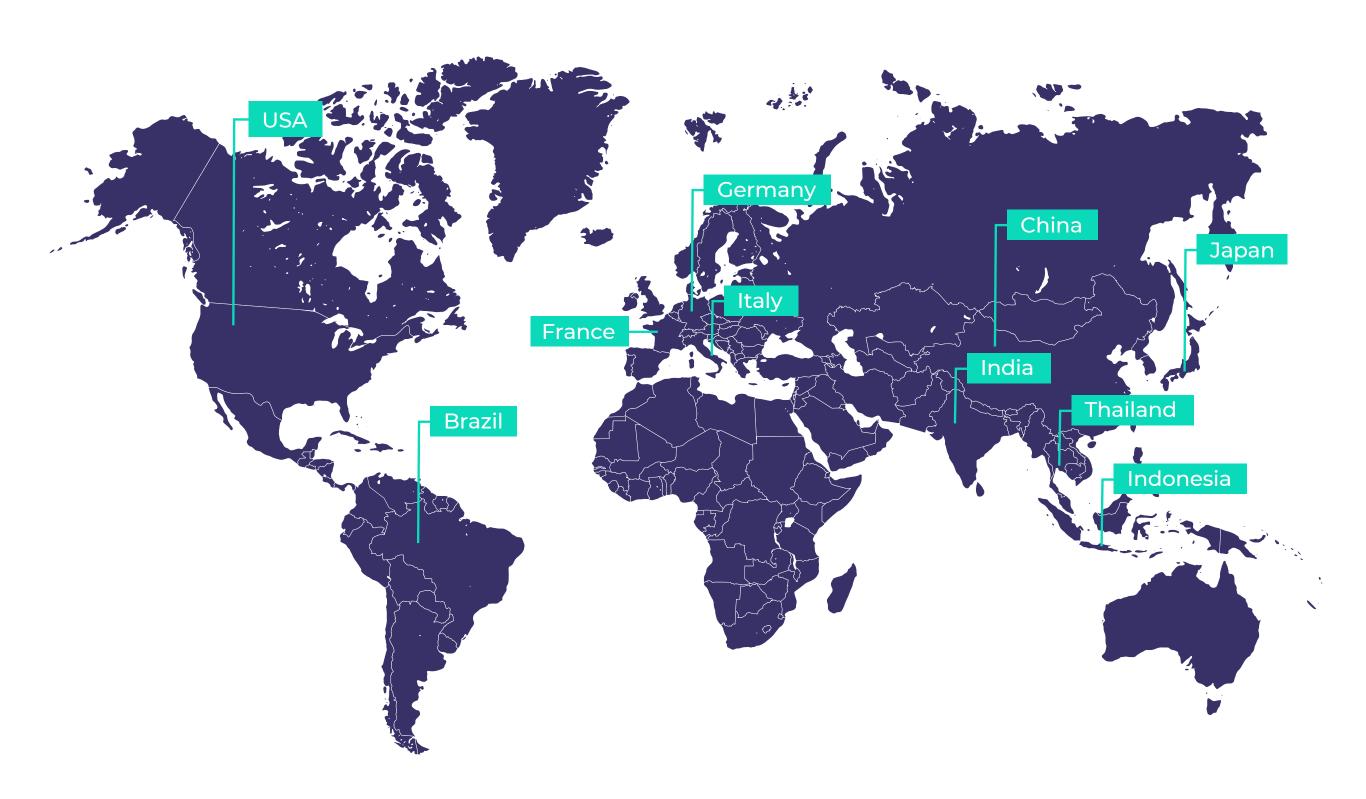

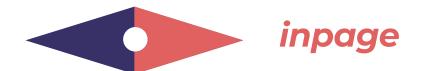

One of the competitive advantages of inpage is reaching iOS device users.

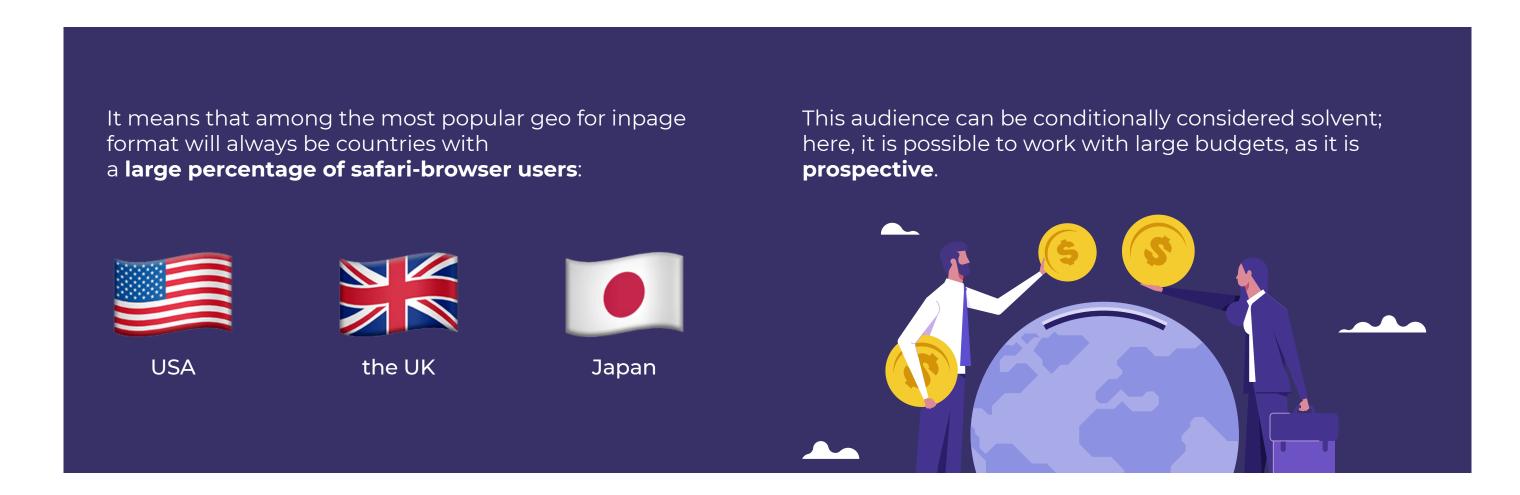

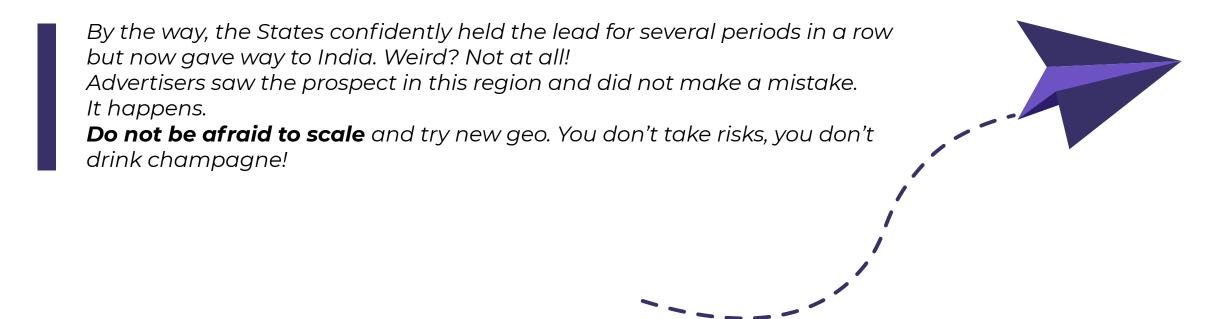

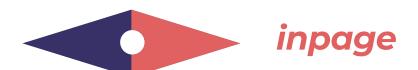

#### **CUSTOM STYLES FOR CREATIVES**

**Successful creatives** are a fundamental factor in the **conversion** and your final **ROI**. The clickability directly depends on how attractive the advertisement **visual** will be.

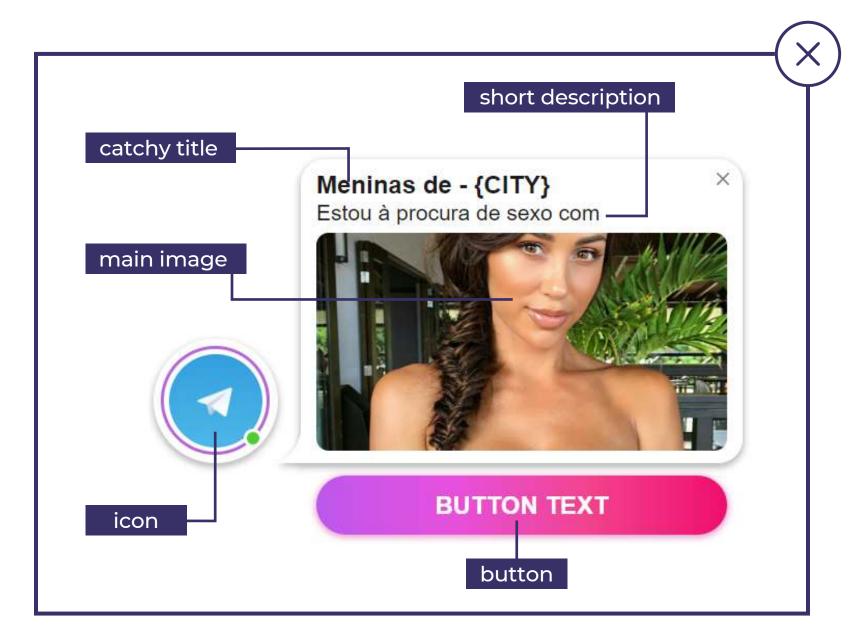

Design elements of inpage creative

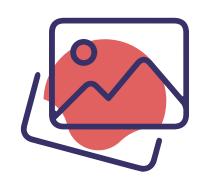

First, the user pays attention to the **image**,

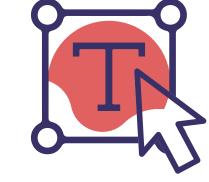

after which he has (or does not) a desire to read the text and then click.

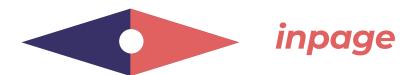

After the **update**, the inpage works as usual but brings even **more conversions**.

Thanks to new styles, pop-up messages can be customized to any vertical.

### **EVADAV TIP**

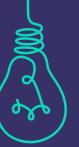

It's really important to change creatives from time to time for in-page as it burns out really fast. **Make up to 8 creatives** for each campaign and run A/B testing to define the best of them.

#### **EXAMPLE:**

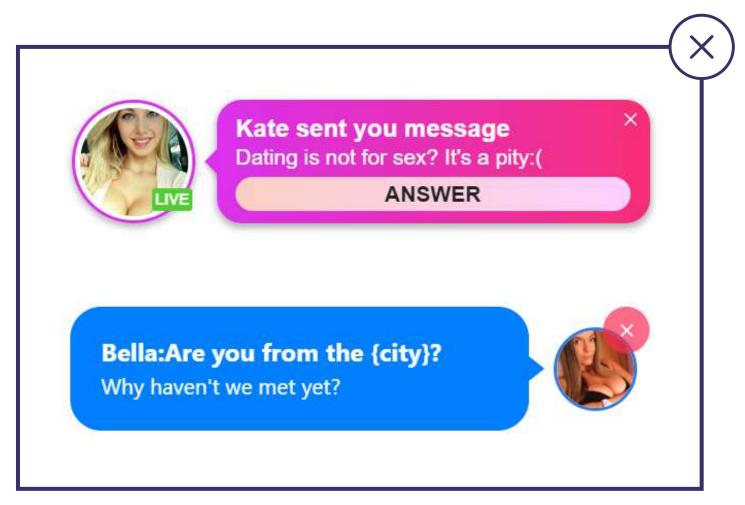

Creatives for **dating** in **Social style** look like this.

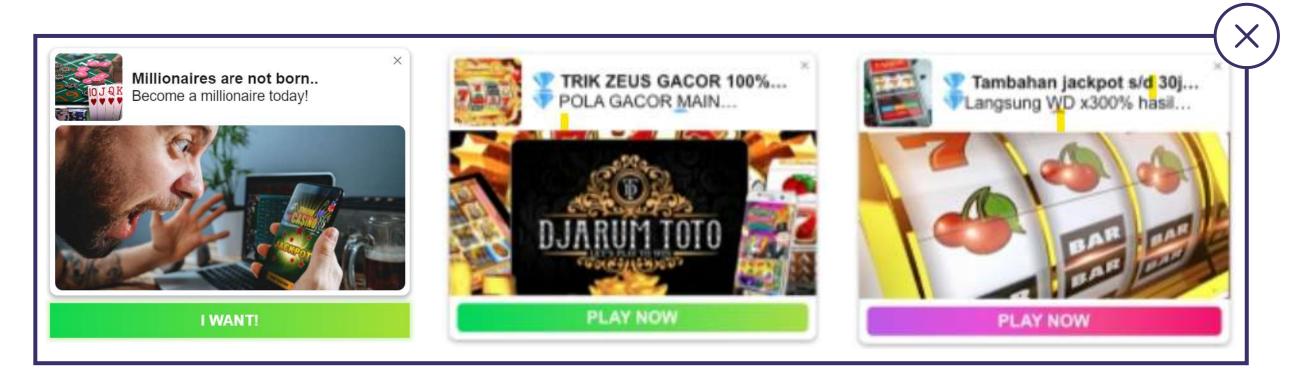

For **gambling** you can create inpage-notifications in **Classic style**.

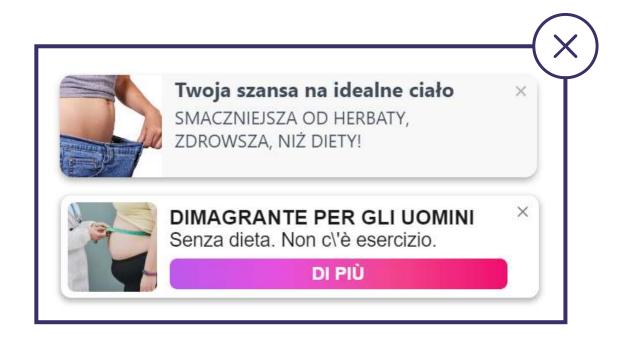

Creatives for **Nutra** in **Social style** show good results.

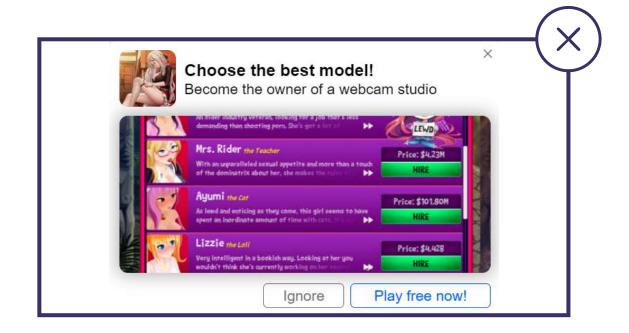

The following creative was made in **System** style for gaming.

LAUNCH PROFITABLE IN-PAGE CAMPAIGNS RIGHT NOW!

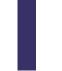

It's easy to try working with In-page: sign up in Evadav and pour traffic profitably.

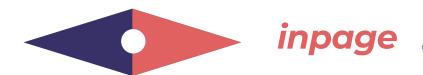

#### **STEP-BY-STEP SETUP**

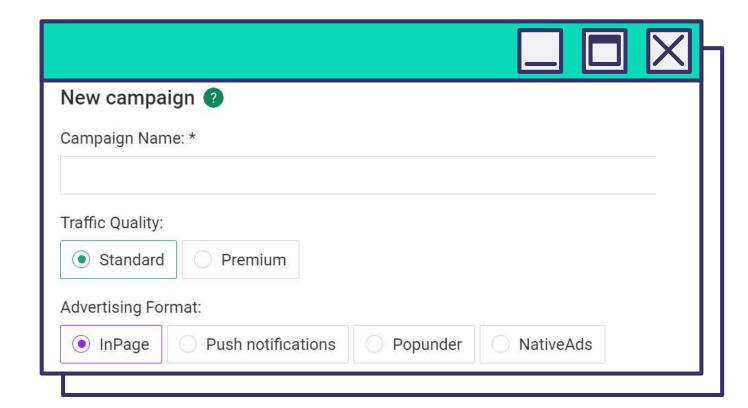

Enter Campaign Name.
Select Traffic Quality — Standard or Premium, and Advertising Format — InPage.

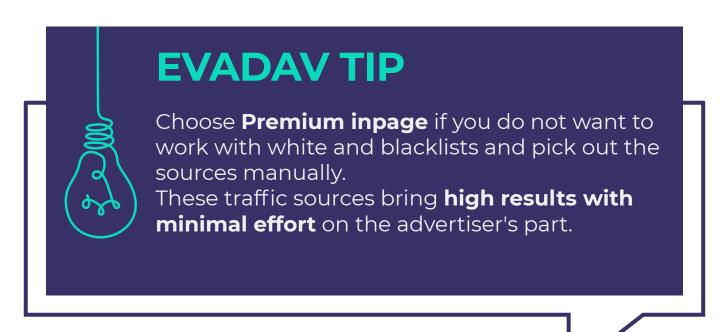

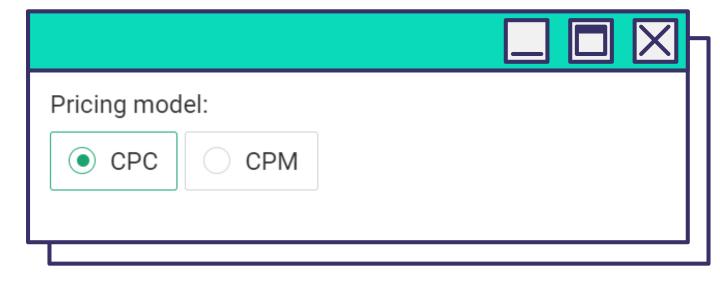

#### Select **Pricing Model**.

The user determines which model is optimal, depending on the offer and the purpose of the advertising campaign.

With Evadav, you have two options:

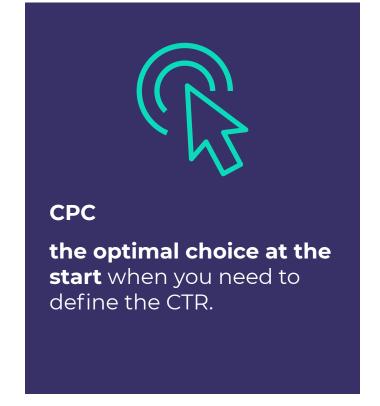

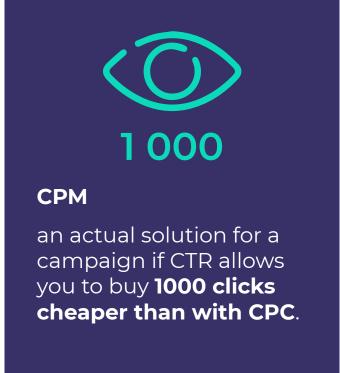

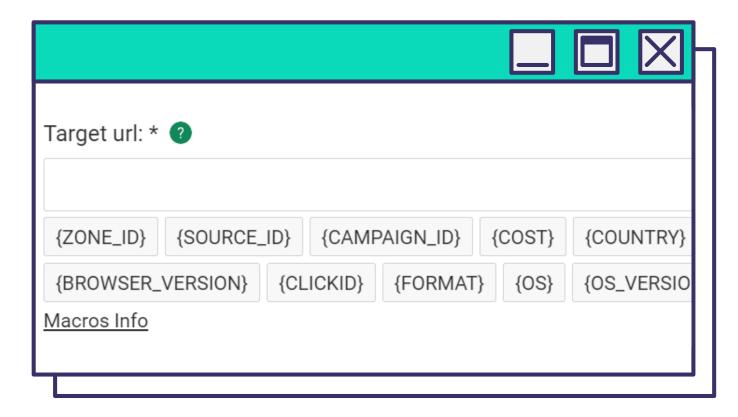

Enter the target URL (landing page or pre-lander).

If you plan to track the advertising campaign, add macros to this field right after the link. It will give you accurate information you are interested in: data about the campaign, creatives, geo, etc.

Next, in the postback, macros will be replaced with appropriate information about the user. For example, the program will show which country the user came from if you enter the macro **{COUNTRY}**.

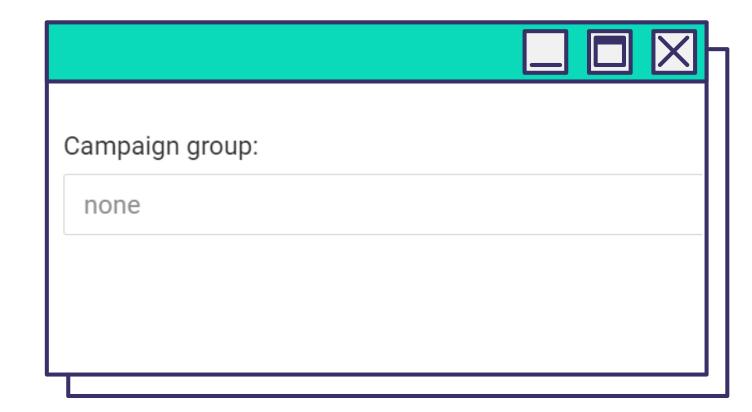

Add a **Campaign Group** to group campaigns by any metric for easy statistical monitoring.

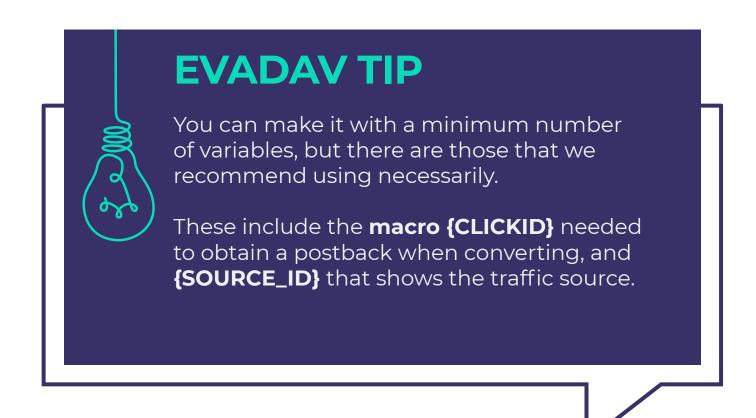

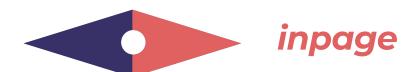

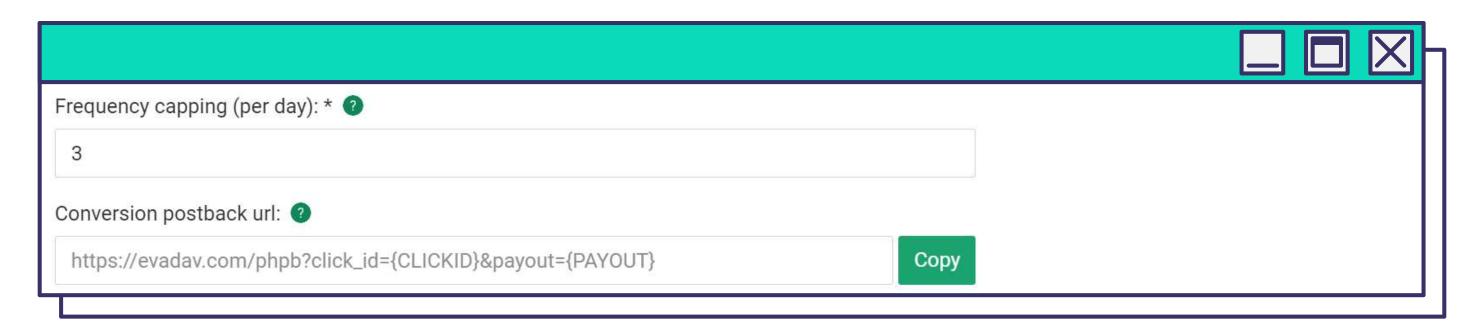

#### Frequency Capping limit (per day)

You can limit the number of ad displays to a unique user within 24 hours.

The higher the traffic volume, the higher the number. Experiment with the displays to find your optimal indicator.

#### **Conversion postback URL**

The Conversion postback URL ensures the advertiser receives a unique Click ID to adjust the **data transfer between the advertising network and the tracker**. The link is necessary for the tracker, which will help collect data on the advertising campaign results. You can also extend the ability to automate processes by running the work through the API.

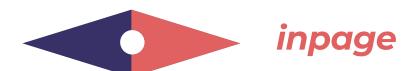

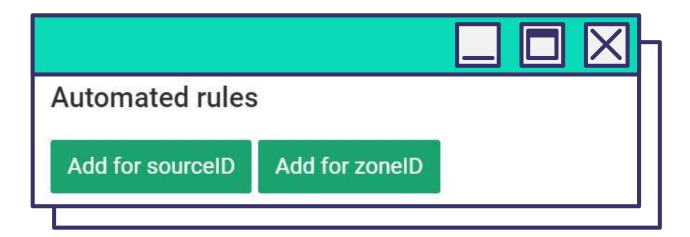

Add **Automated Rules**. Set automated rules to simplify the task of source collection.

Then **sources are collected according to the specified parameters**; no manual work is required from the user to optimize traffic.

Automated rules allow you to **block inefficient sources automatically** without your participation.

With the help of automated rules, you can collect blacklists with inefficient sources and whitelists with best-performing sources for your campaign. You can then use these lists to launch the next campaigns.

Having set the automated rules, it is necessary to set up postback **according to the same rules**.

# YOU CAN SET THE FOLLOWING CONDITIONS:

Impression, Clicks, Cost, Leads, CTR, Cost per Lead, ROI, and Profit.

You can specify several parameters at once.

#### Automated rules can be set for sources and zones:

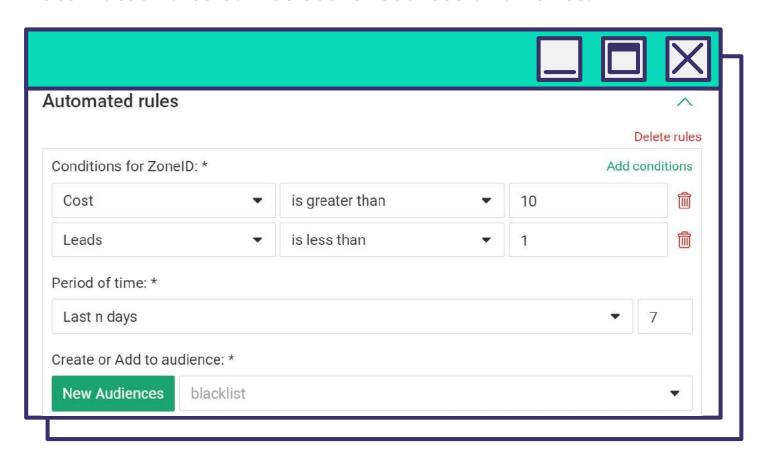

With these settings, sources costing above \$10 and bringing less than 1 lead in 7 days will go to the blacklist.

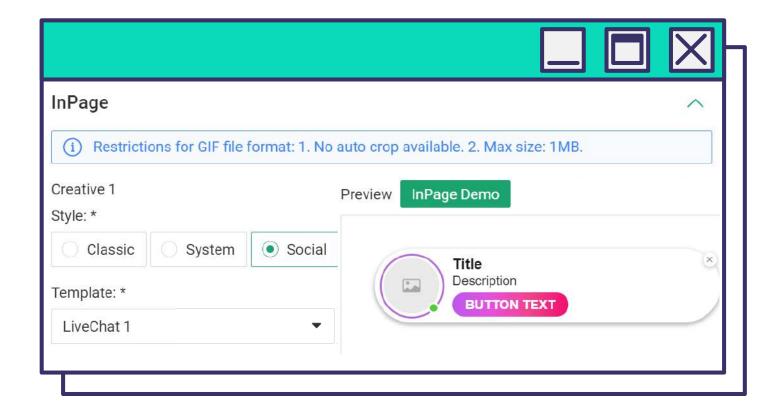

**Make creatives** for your advertising campaign in the following block. Inpage started looking more native with Evadav. You can apply different custom styles to your creatives in the format settings.

## **AVAILABLE CUSTOM STYLES:**

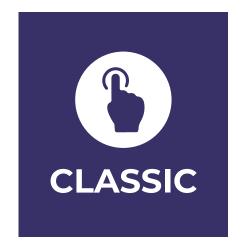

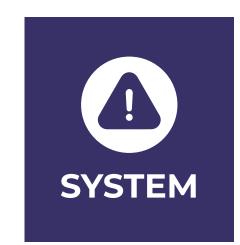

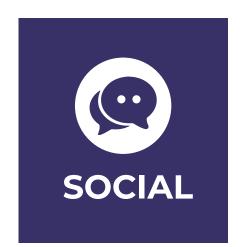

The updated inpage format from Evadav has changed in appearance, but the mechanics remain the same. After the update, users can choose **styles** with ready-made templates:

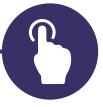

## **CLASSIC** (Light, Dark, Standart)

This style will make the creative with text and icon visually similar to the classic push notification.

We recommend you apply **Classic Standard** to such verticals as **gambling**, **betting**, **crypto**, **nutra**, and **sweepstakes**.

**Light** and **Dark** templates work perfectly with **finance** and **e-commerce** verticals.

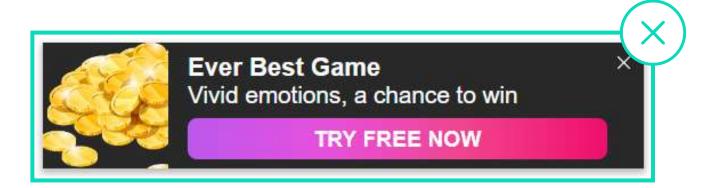

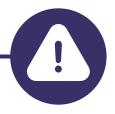

### **SYSTEM**

(Mac, Win, Android, iOS)

Such templates allow you to stylize inpage for system messages of different operating systems. It makes it easy to **promote software**, **antiviruses**, **utilities**, and **sweepstakes**.

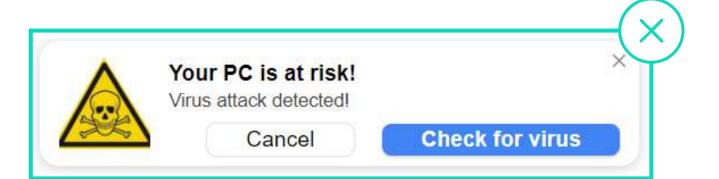

After the updates, the **customization of creatives for any verticals and pre-landers** has been simplified for the user.

Banners are as attractive and relevant as possible, which leads to an **increase in CTR and CR**.

As a result, the **ROI also grows**.

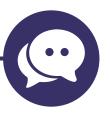

### **SOCIAL**

(LiveChat1, LiveChat2, Standard Social)

Ideal templates for customizing the creatives under the social network.

The **Social** style will be as much as possible similar to the new message of the popular social network. Perfect for **dating** and **webcam**.

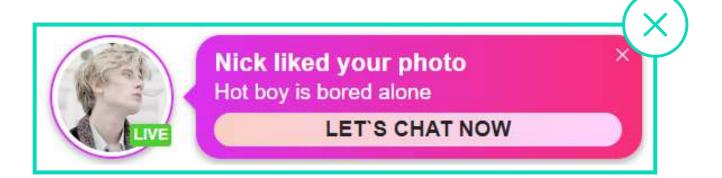

Note that custom styles are **exclusive to our platform**. This option is not available in almost any advertising network.

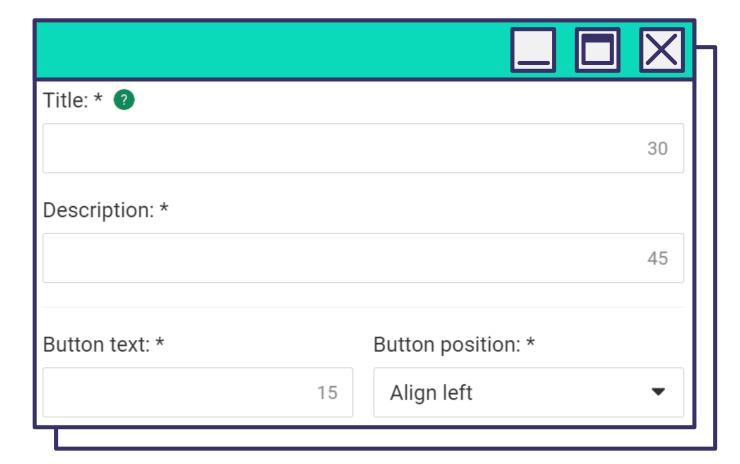

Select a **template** corresponding to the selected banner format, and add a catchy **title**, short **description**, **icon**, main **image**, and **button**. The preview shows you how inpage will look on the user's screen.

The description text must contain a semantic core: clear words and terms for your audience.

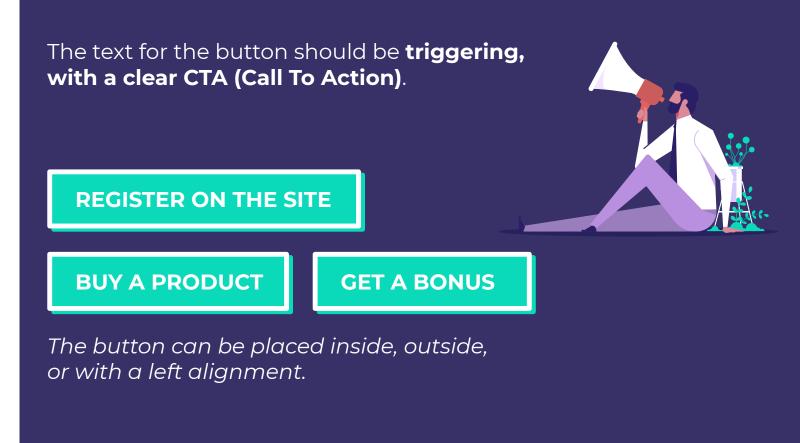

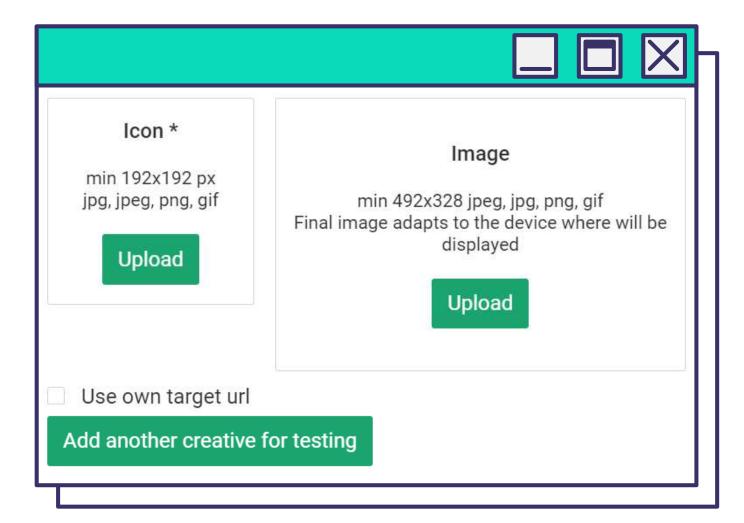

#### Add an icon and image.

You can use your own target URL and add macros for efficient optimization.
The required minimum set is **{CLICKID}**and **{SOURCE\_ID}**.

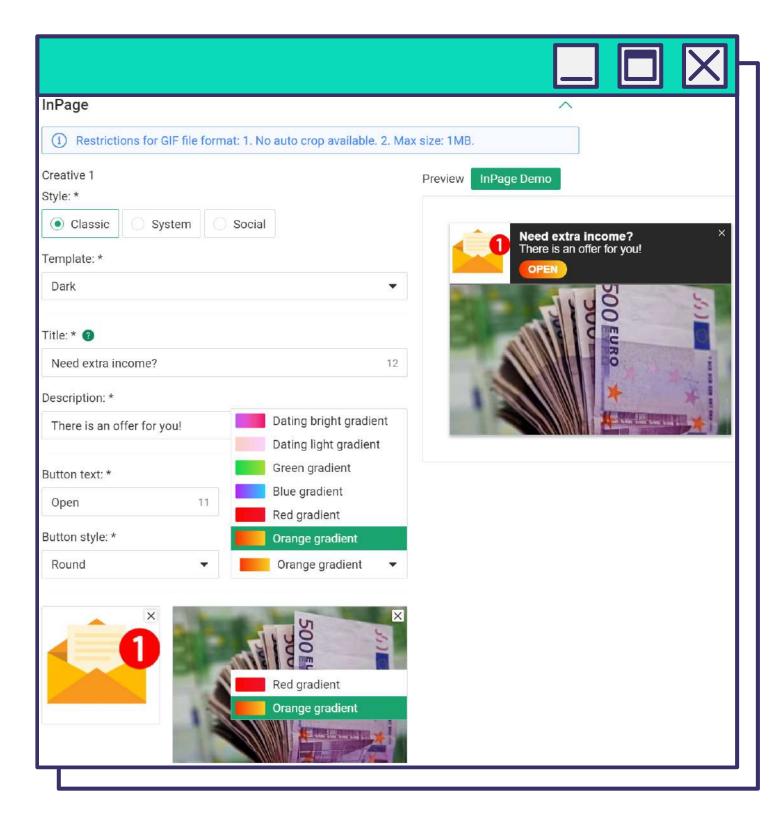

The **Preview** allows you to watch changes in the process of creating an inpage.

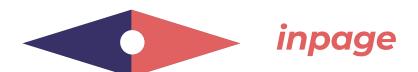

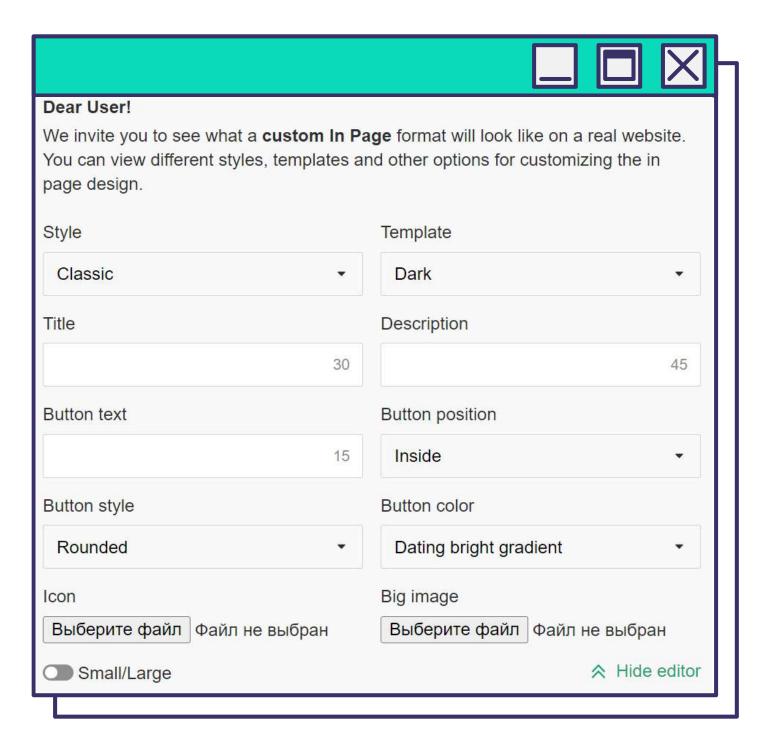

Use the **InPage Demo** option, which allows you to customize advertising in-depth and look at it with the eyes of the user.

Click **Hide Editor** to see the ready-made creative on the publisher's page:

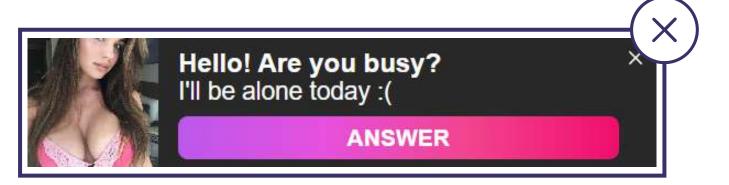

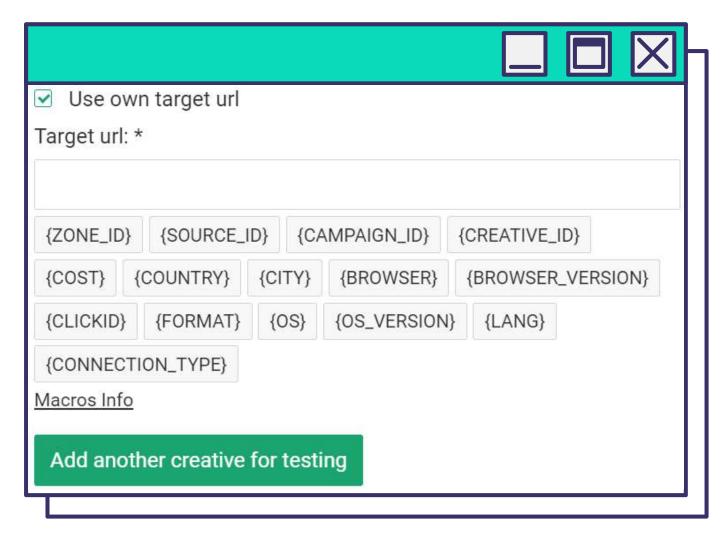

Add a few more creatives.

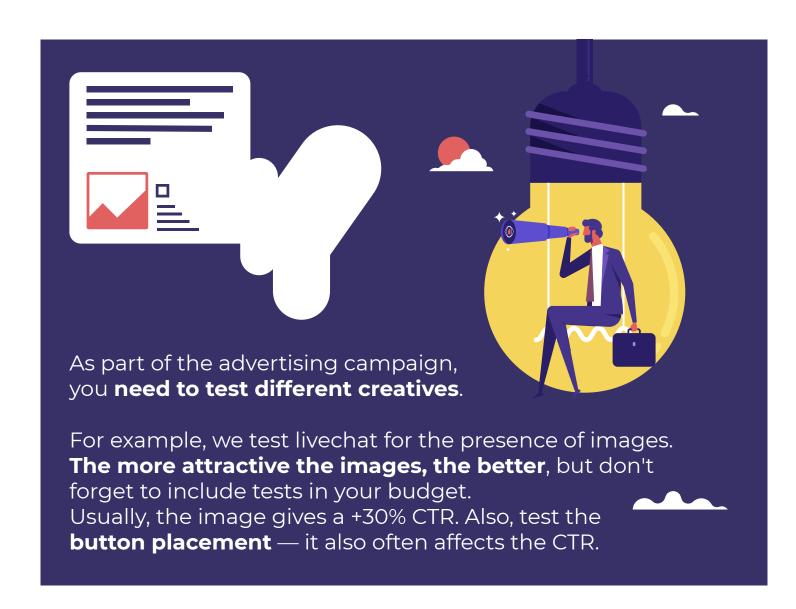

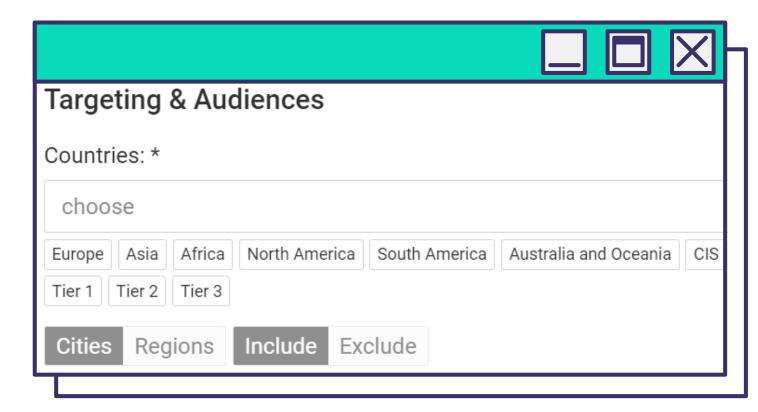

In the targeting settings, **specify the country** or **category of countries** where you want to rotate inpage advertising.

## **EVADAV TIP**

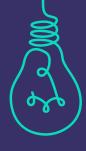

We recommend experimenting with creatives in any amount without limiting imagination. Next, keep an eye on the CTR indicator. You can turn off those creatives that did not work at any time, leaving everything that contributes to the clickability increase.

## **EVADAV TIP**

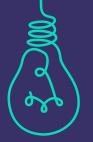

We recommend starting with geo from Tier 2 and Tier 3 if you do not have enough experience yet.

Before setting up, we recommend making detailed research of the selected region's target audience.

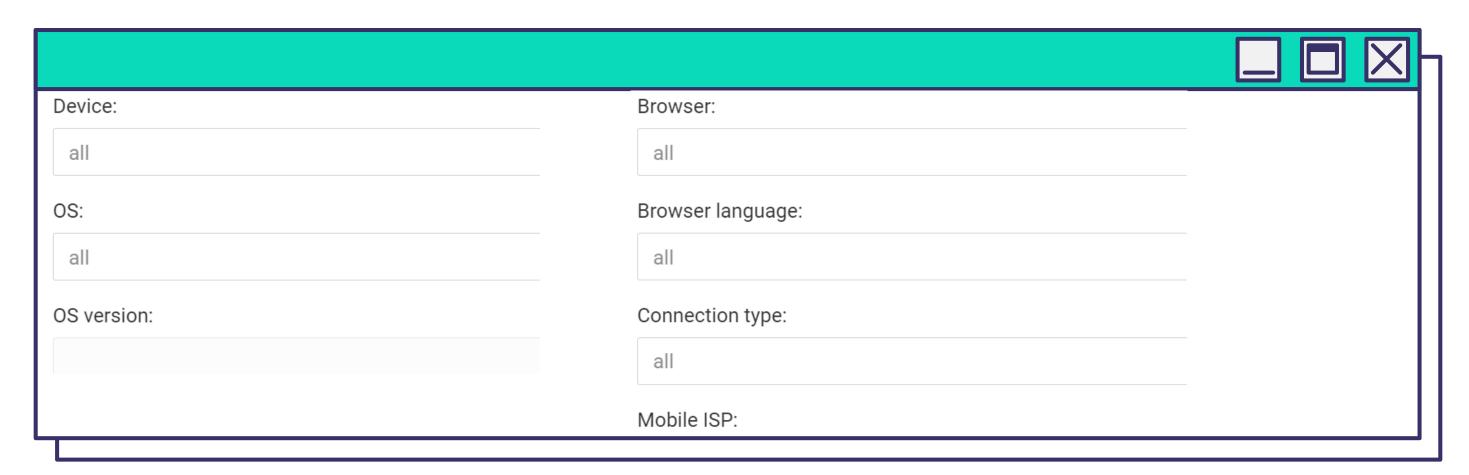

Target the campaign on technical parameters.

You can select **Mobile/Desktop** or all devices and target the campaign to users of specific operating systems and their versions. Here also set one or more **browsers** and the **browser language** typical of the target user.

Important: it is not always the same as geo.

Select the **communication type**: Mobile, Wifi, or all.

The **mobile ISP** is configured very rarely. In most cases, there is no need to specify one.

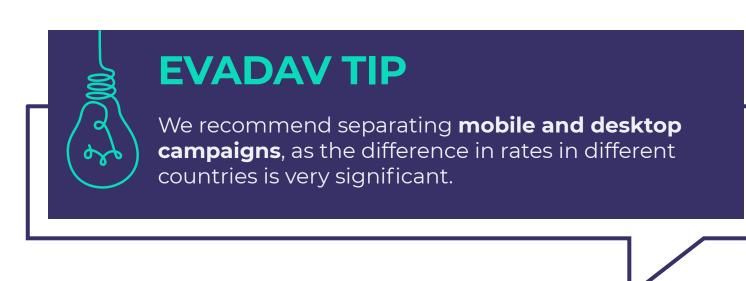

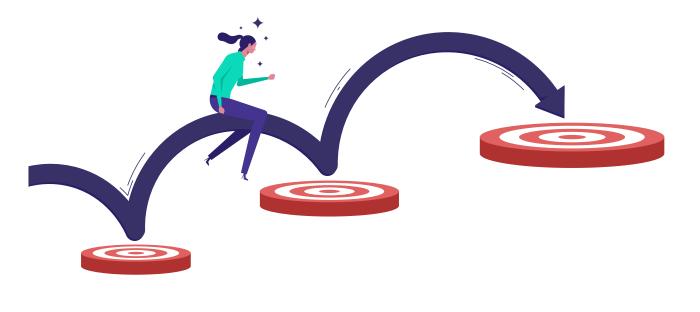

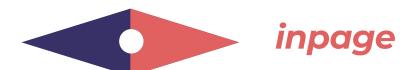

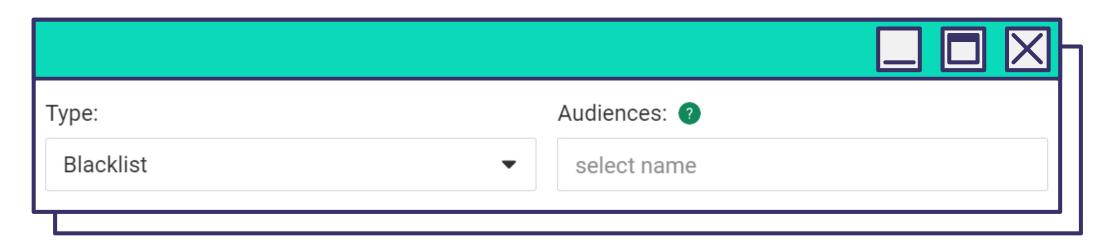

Select Audiences (Blacklists and Whitelists).

Specify a pre-configured blacklist or whitelist and a specific audience **set in advance** as a list.

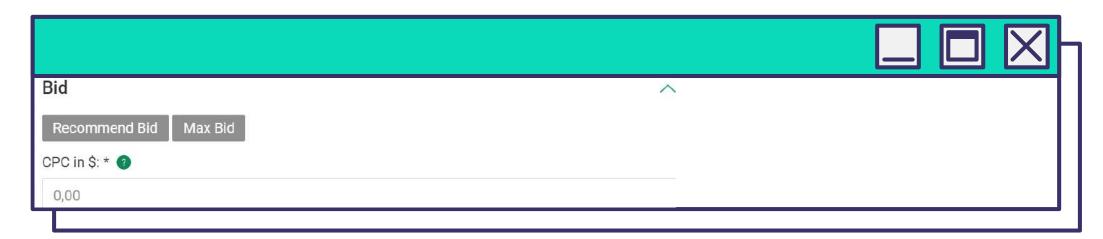

Specify a **Bid**.

Depending on the campaign settings, the system will offer a recommended and maximum bid. You can follow tips or set your bid.

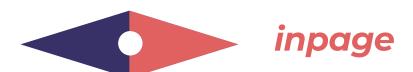

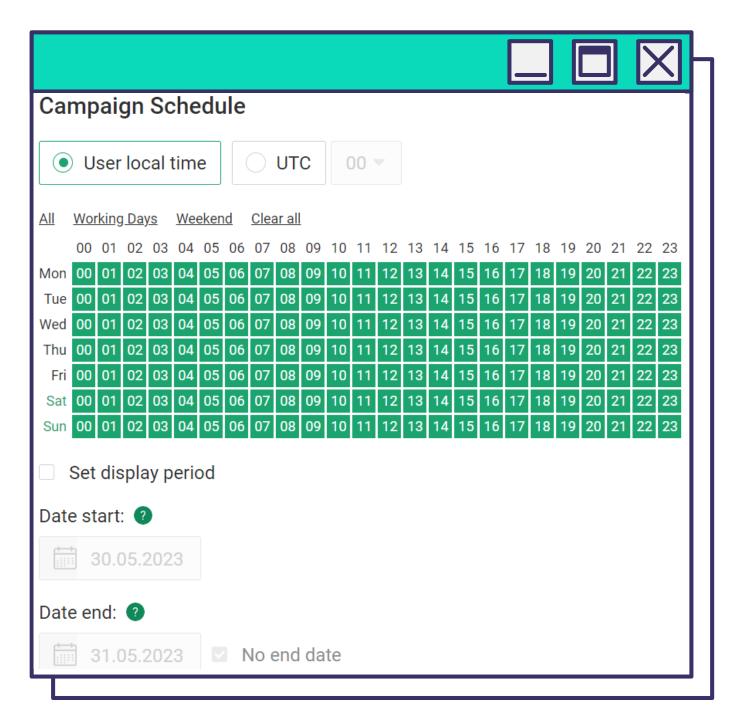

In the **Campaign Schedule** block, select the days and time, date of campaign's start and end.

When forming the schedule of the advertising campaign, it is necessary to **analyze data about the target audience**. To increase the effectiveness of advertising campaign, it is necessary to divide the displays by time and then draw conclusions when it is most effective.

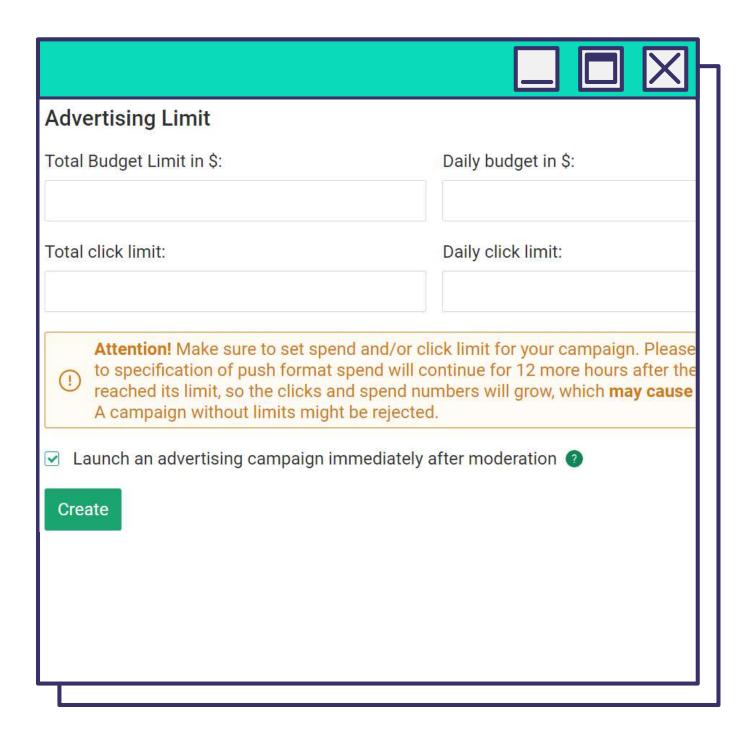

For efficient spending, set daily and total click and budget limits.

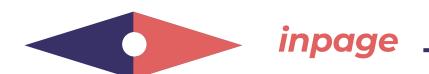

## **TIPS AND TRICKS**

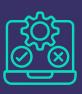

#### **TEST NEW BUNDLES**

With the help of inpage advertising, you can test new bundles and successfully launch "burnt-out" campaigns on push.

#### **CONFIGURE THE SOURCES CORRECTLY**

because, with a certain similarity to the classic push, inpage has specificity, affecting the sources.

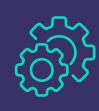

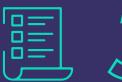

#### DO NOT IGNORE THE CREATION OF NEW BLACK- AND WHITELISTS:

if the sources are blacklisted in a regular push campaign, it does not mean it is unsuitable for a more innovative format.

#### **USE ADVANCED TARGETING OPTIONS**

to avoid unnecessary clicks while optimizing costs.

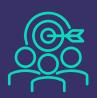

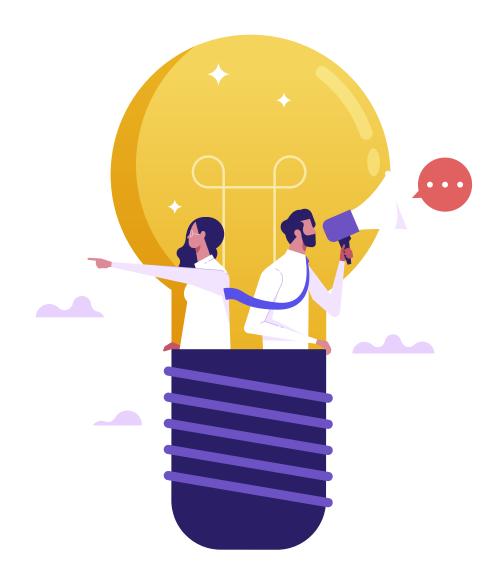

So that you can use the inpage format to the maximum, we have prepared **practical** recommendations, following which you can launch your inpage campaign, counting on a high profit.

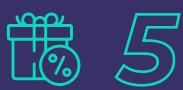

#### ADVERTISING SHOULD BE AS CLOSE TO THE OFFER

When making creatives, remember that for this format, **personalization** is key. Therefore, advertising should be as close to the offer as possible so the user is genuinely interested in the banner and follows a link.

#### **POSSIBLE AND NECESSARY TO EXPERIMENT**

Inpage is a very flexible format. Therefore it is possible and necessary to experiment with it, adjust it, and take all advantages. Then you can get the maximum CTR when the CPC/CPM is low.

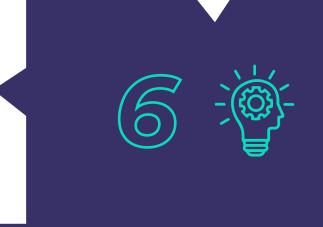

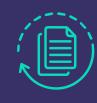

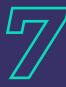

#### **APPLYING THE AUTOMATED RULES**

When applying the automated rules, stick to the sense of measure. They should not be too many; it is crucial to avoid contradictions.

#### **TEST, TEST, AND TEST AGAIN!**

This way, you can collect whitelist sources that result in a profit.

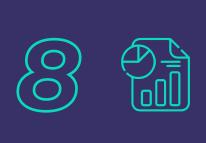

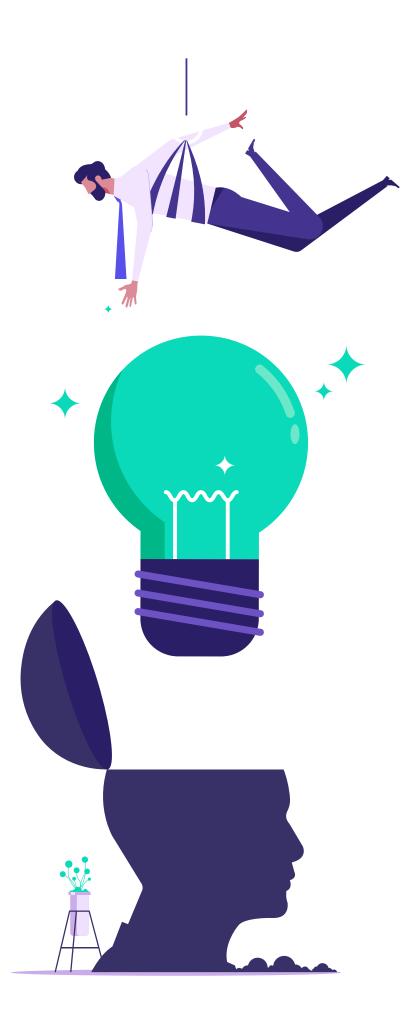

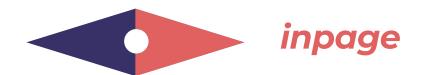

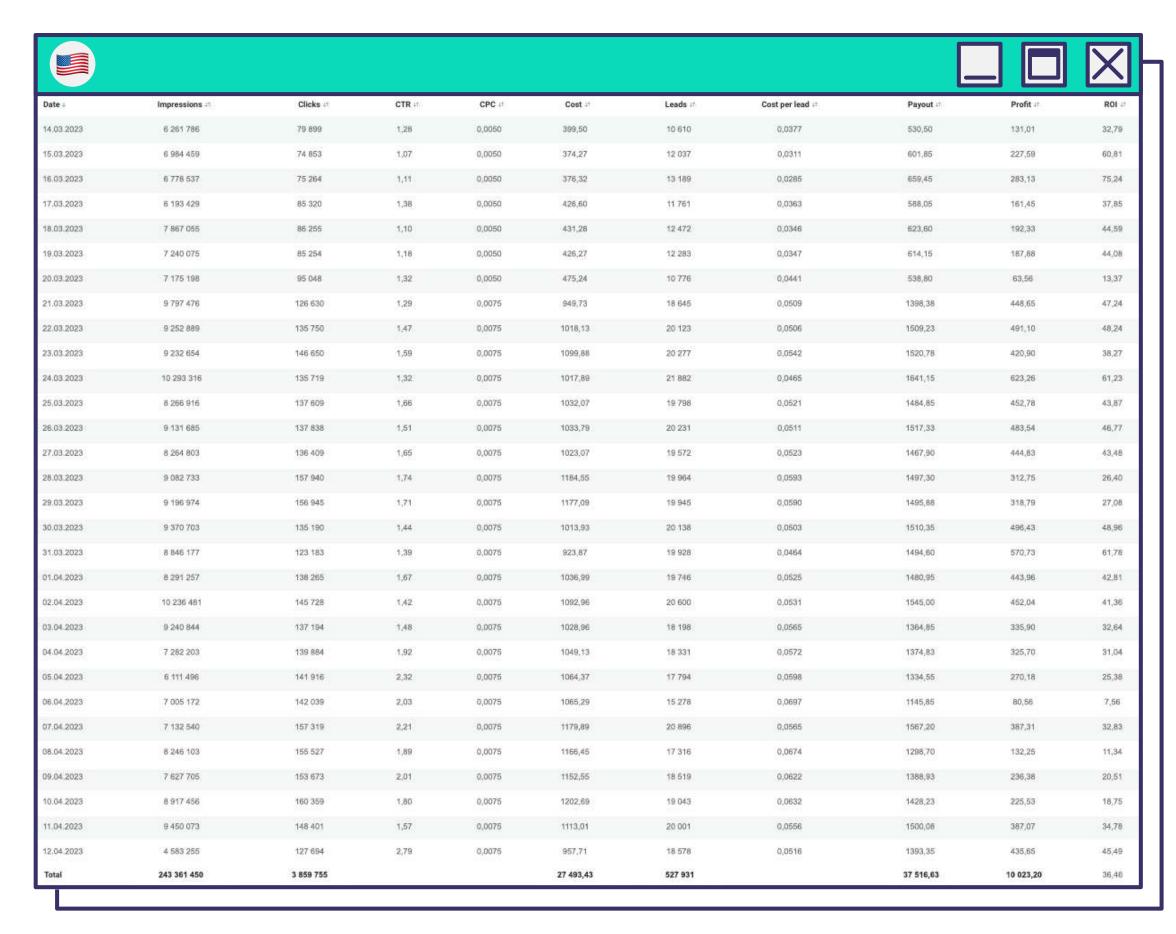

With the right approach and with our recommendations you can get such statistics on the vertical.

**Dating** shows great results in the USA.

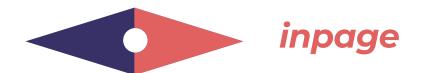

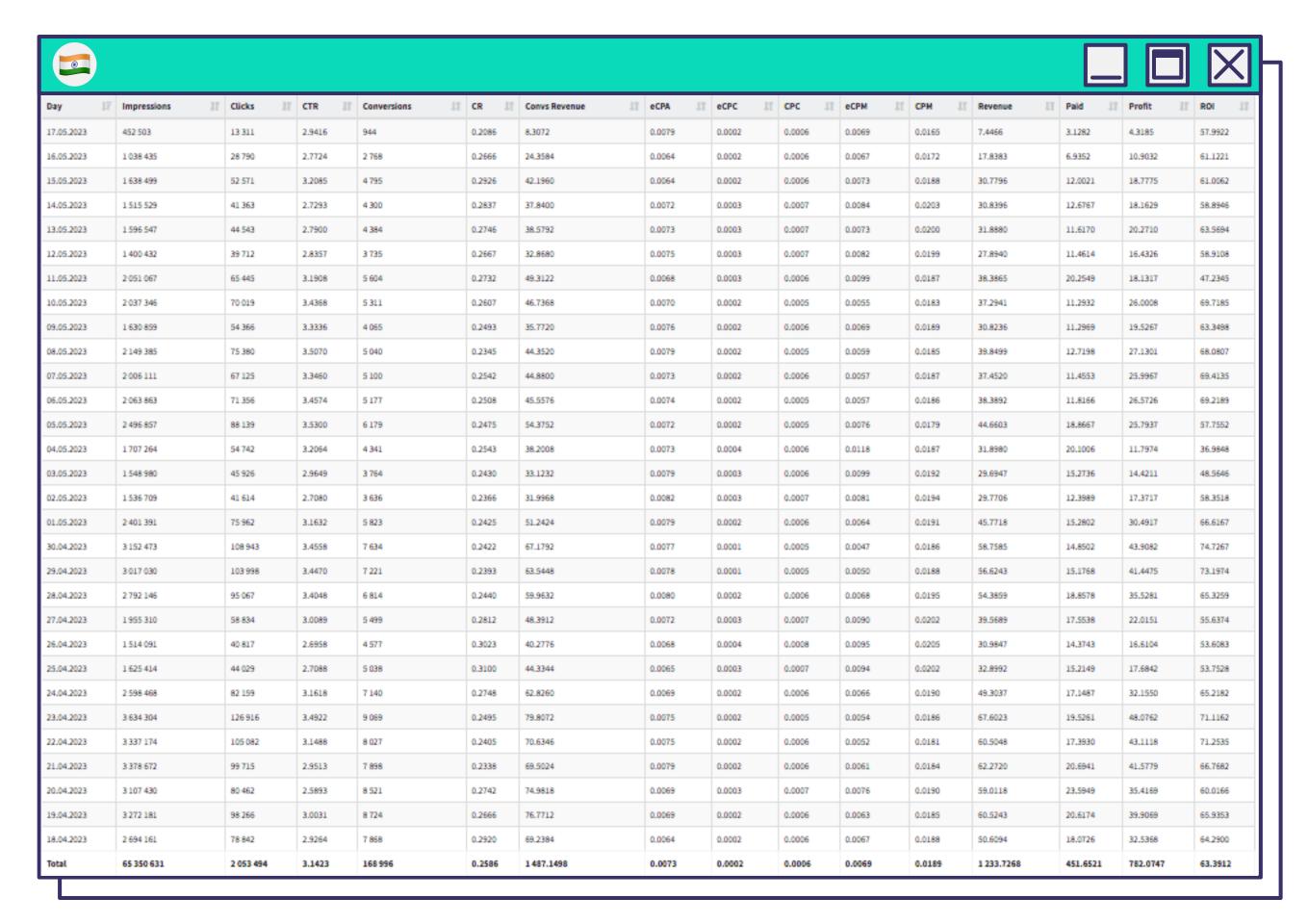

**Webcam Vertical** in India.

## push notifications

**PUSH NOTIFICATIONS** are small ones consisting of a headline, description, and banner.

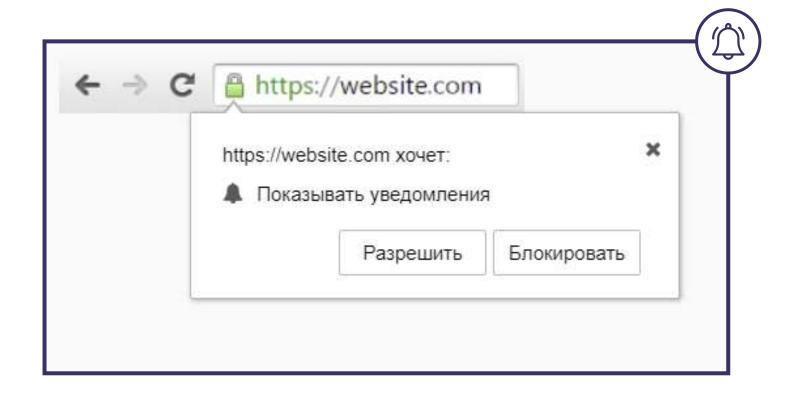

It's one of the most **popular formats in the arbitrage** world.

A user subscribes to notifications by him/herself, and it gives a right to send him/her messages legally until he/she unsubscribes.

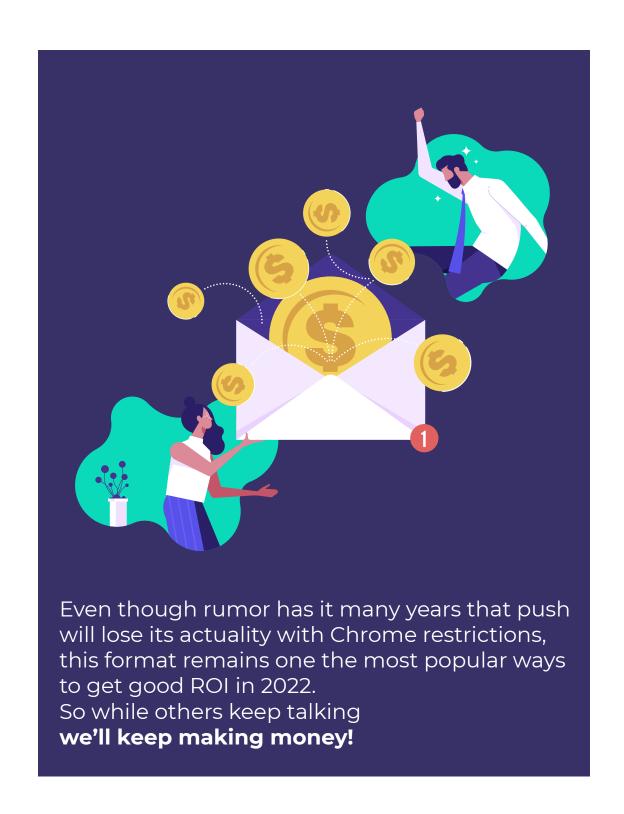

Arbitrage managers are more likely to choose push format as it can't be hidden with AdBlock as it happens with banners or anti spam in case of email send-outs.

## **PROS AND CONS**

# **EVADAV PUSH ADVANTAGES BEFORE OTHER FORMATS:**

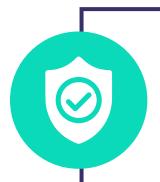

All creatives are tracked with the help of machine learning algorithms and checked manually to ensure the **brand's 100% safety** for a better user experience.

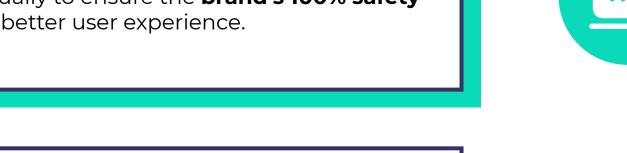

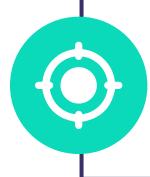

An option to **set targets up** in terms of geo, OS, browser, mobile operator, browser language, and many other parameters.

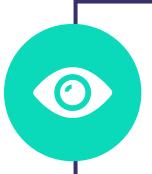

More than **3 billion views of push ads** are provided to ad partners daily ensuring high returns on investments.

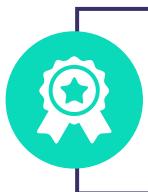

Access to premium publishers and target audience fitting best to your offers and campaigns.

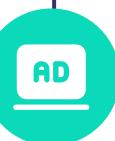

Advertisements are always displayed in the most visible spot for a user ensuring **maximum visibility** for your ads.

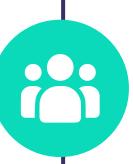

Evadav **eliminates any suspicious activity** giving only the real users and live audience for your campaigns.

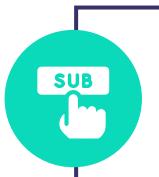

The **user subscribes to the website's** notification by him/herself. And he/she can easily unsubscribe.

### **PUSH DISADVANTAGES:**

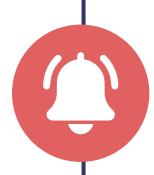

Push notifications often **distract users** coming when they are not expected.

Moreover, if they are sent at the wrong time, they will disappear from the screen in 15 seconds after viewing.

It means that the potential audience may not go to landing due to the lack of time to do this.

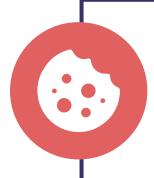

A **user unsubscribes automatically** and falls out of the base **with cleaning cookies**. To get him back to base he needs to go to the website and subscribe one more time.

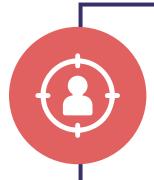

**Irrelevant send-outs**. Not all arbitrage managers do their best to personalize emails and not to send them out to everybody from the subscription base.

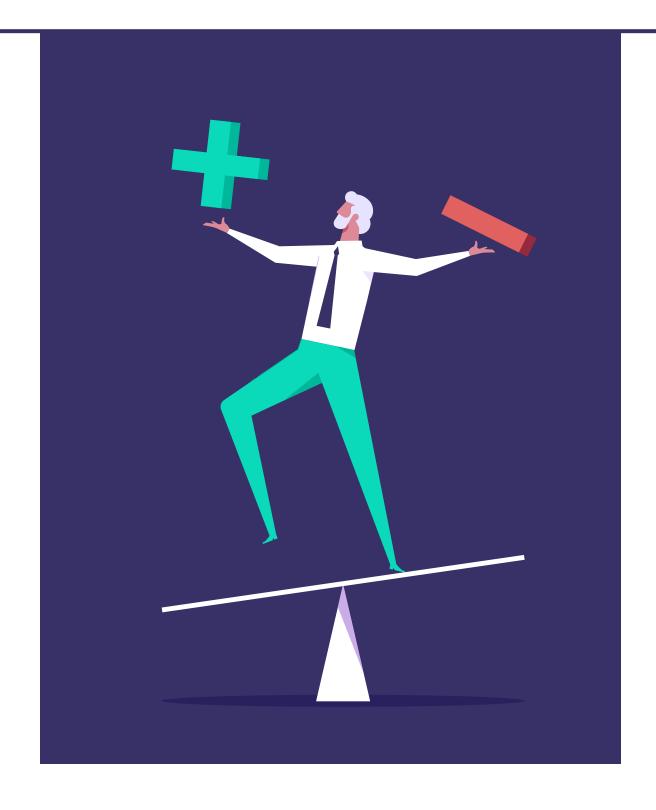

Remember our team is always in touch **24/7/365**. If you have any questions regarding push setup, contact <u>Evadav support</u>.

Also, real-time moderation of campaigns takes an average of 15 minutes which is important.

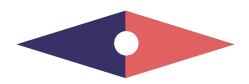

## **TOP VERTICALS**

The most push traffic is in the following verticals:

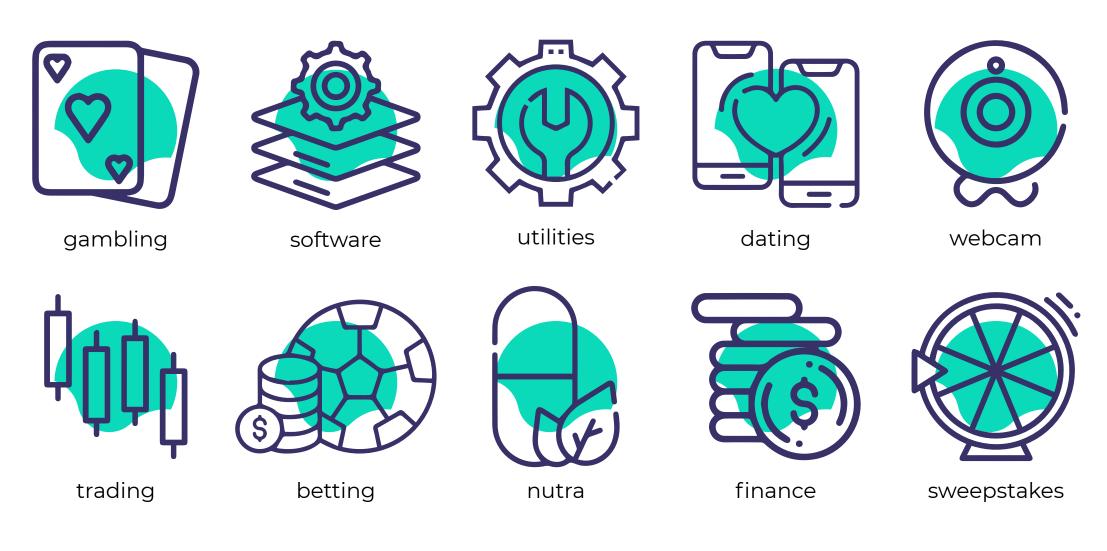

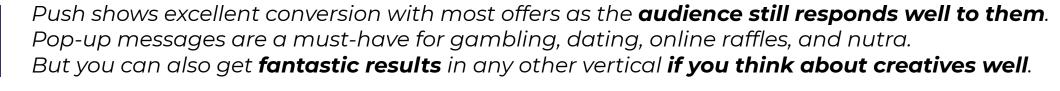

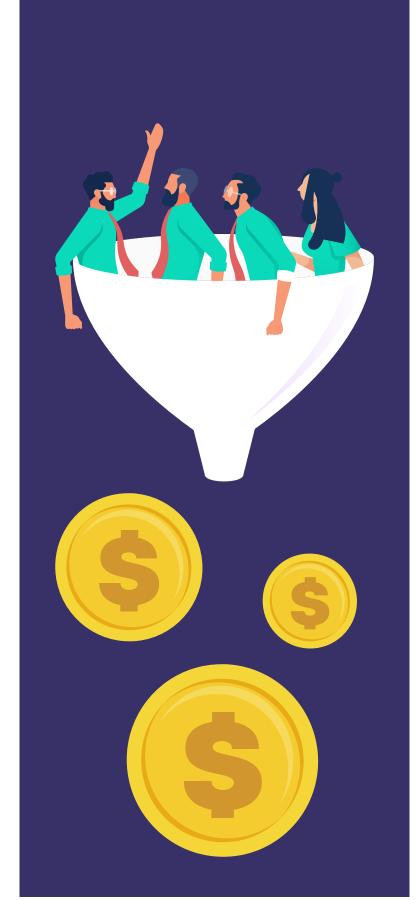

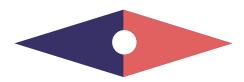

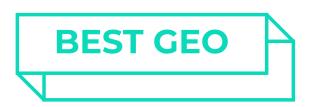

The following countries show the most fire results in push ads:

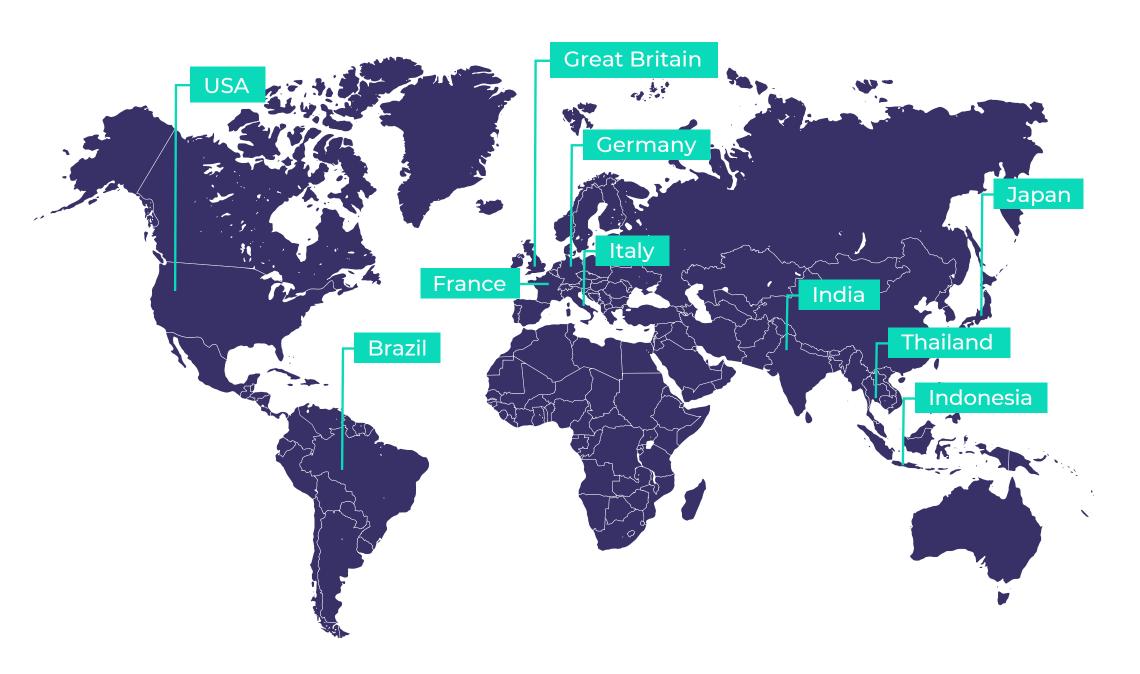

Push is a **format for a wide audience**. Top-list of geo with
push is perhaps the most
dynamic, but you can generally
focus on it.

In creatives, **it is essential to use a local language**, so try to adhere
to the principle of
"One Geo - One campaign", even
if the recommended bids for the
selected countries are the same.

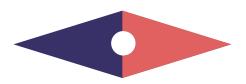

## CREATIVES

The better you know your audience and its interests and features, the better creative, headline, and text you can choose to **attract attention** and make your audience complete a target action.

## **EXAMPLES OF CREATIVES:**

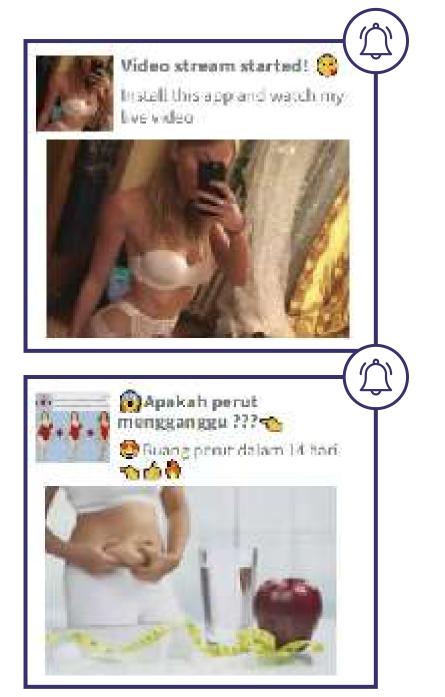

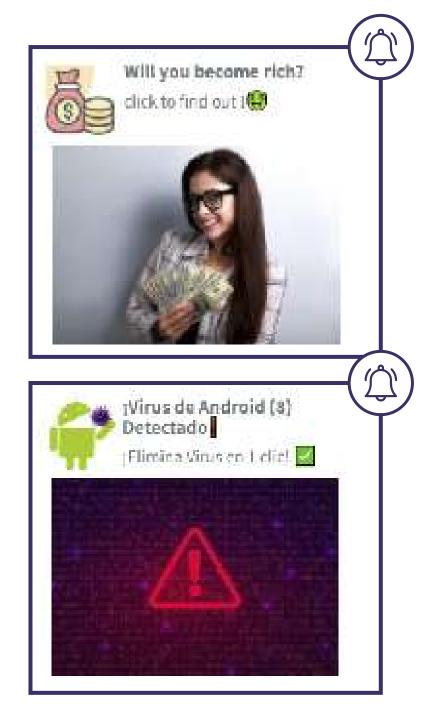

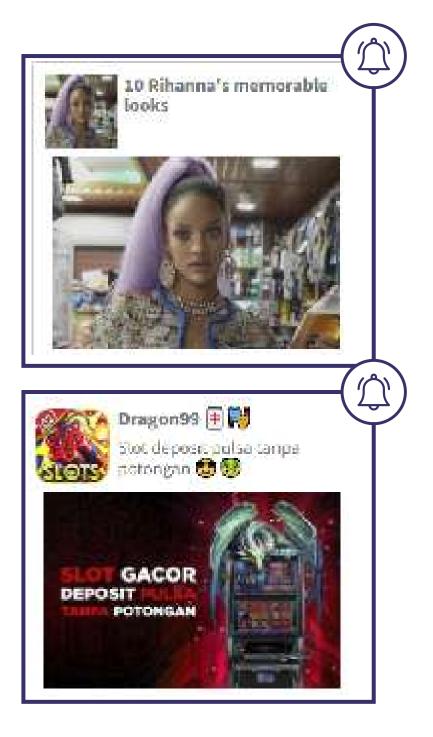

## **EVADAV TIPS FOR CREATIVES:**

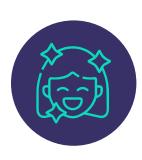

**Emotional and bright** creatives attract users. Female and celebrities' images mays increase CTR (click-through rate);

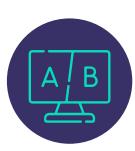

Runs several **A/B testings** to define the best color scheme, sharpness, and other design elements;

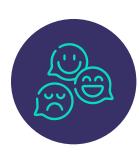

**Figures** instead of words and **emoji** will make your message more emotional;

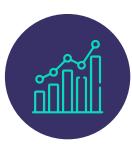

**Test 5-10 creatives** for each campaign to define an option with the best results;

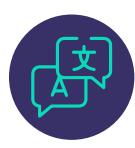

Use the **language** for creatives that is relevant in a target country;

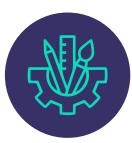

**Change creatives** often to keep CTR on a high level and more reach.

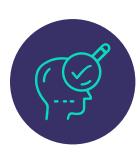

Make **own unique creatives** and don't be afraid to make **experiments**;

**JOIN EVADAV: LEADING ADS!** 

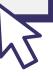

## **STEP-BY-STEP SETUP**

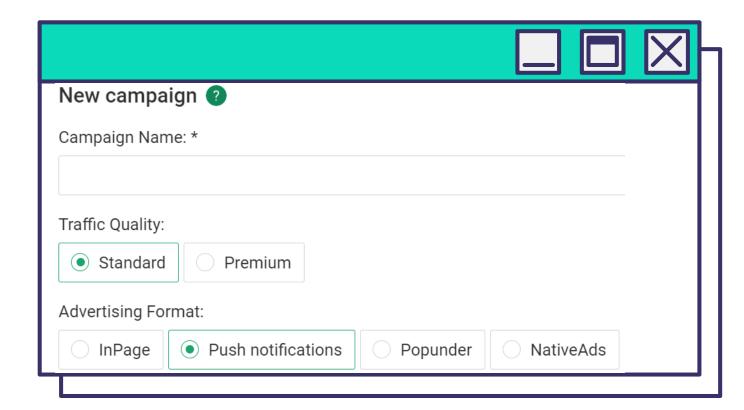

Enter Campaign Name.
Select Traffic Quality — Standard or Premium and Advertising Format — Push notifications.

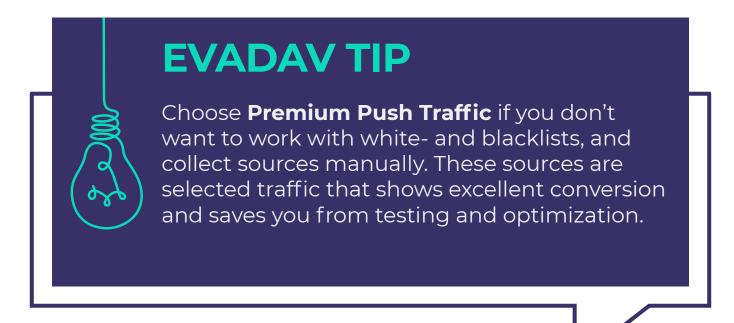

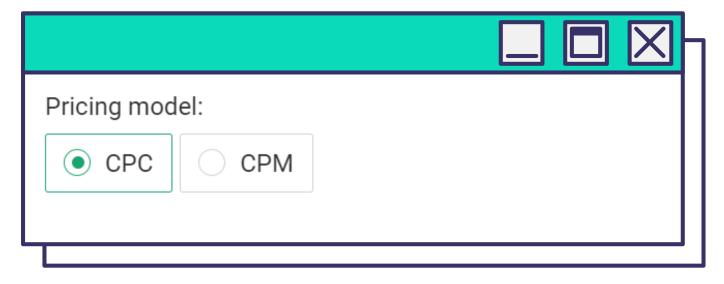

Select **Pricing Model**. The user determines which model is optimal, depending on the offer and the purpose of the advertising campaign. **With Evadav you have two options:** 

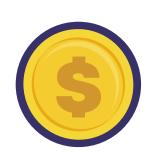

#### СРМ

(Cost Per Milles) - cost per 1000 impressions. Choose CPM if your goal is to get as many impressions as possible and increase brand awareness.

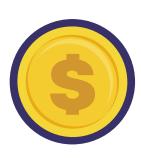

#### **CPC**

(Cost Per Click)
Choose CPC if your goal is to bring as many target users as possible to the site.

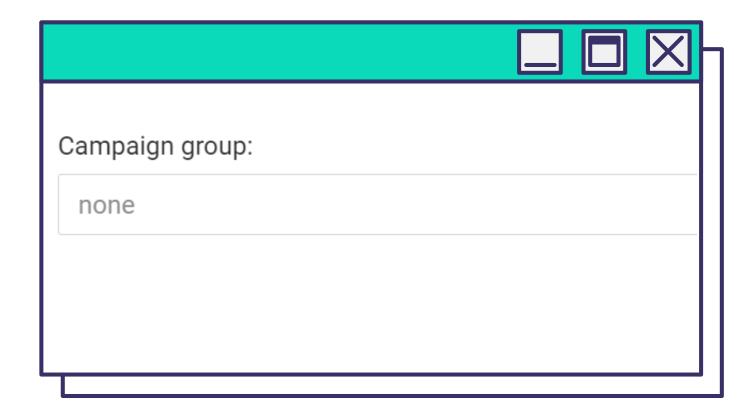

Add a **Campaign Group** to group campaigns by any metric for easy statistical monitoring.

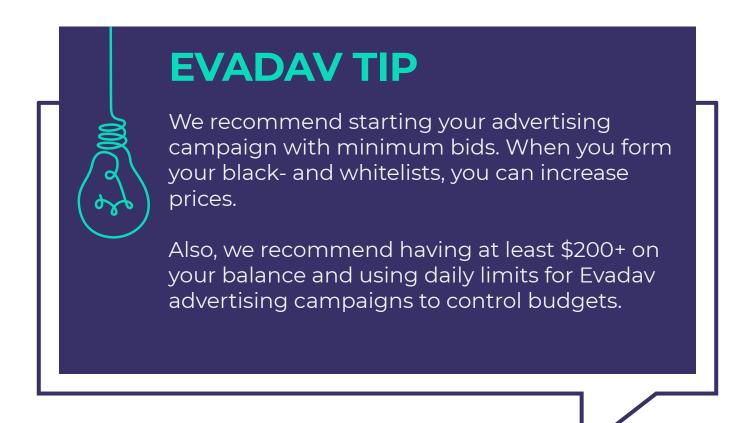

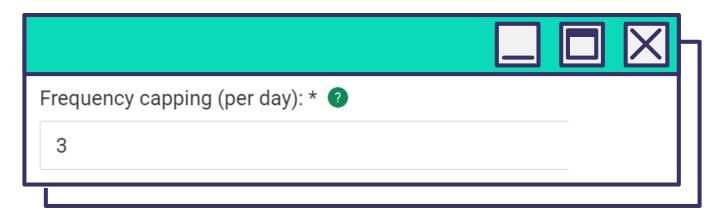

#### Frequency Capping limit (per day)

You can limit the number of ad displays to a unique user within 24 hours.

The higher the traffic volume, the higher the number. Experiment with the displays to find your optimal indicator.

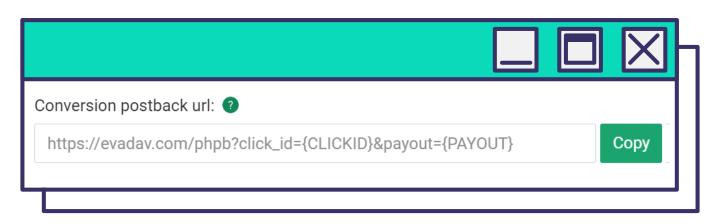

#### **Conversion postback URL**

The Conversion postback URL ensures the advertiser receives a unique Click ID to adjust the **data transfer between the advertising network and the tracker**. The link is necessary for the tracker, which will help collect data on the advertising campaign results. You can also extend the ability to automate processes by running the work through the API.

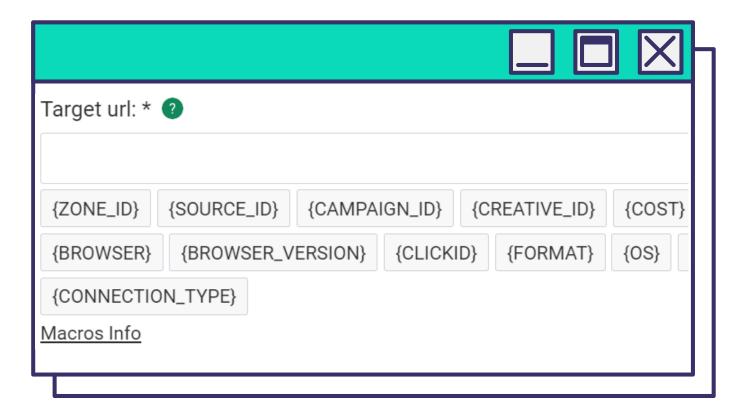

Enter the target URL (landing page or pre-lander).

If you plan to track the advertising campaign, add macros to this field right after the link. It will give you accurate information you are interested in: data about the campaign, creatives, geo, etc.

Next, in the postback, macros will be replaced with appropriate information about the user. For example, the program will show which country the user came from if you enter the macro {COUNTRY}.

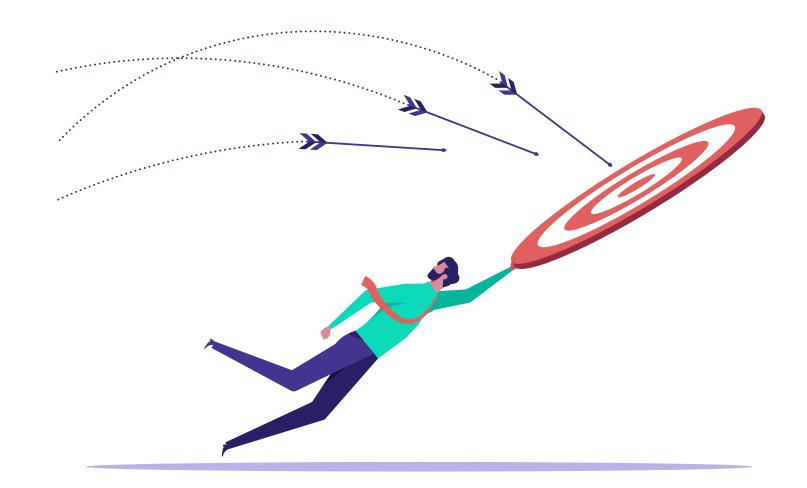

## **EVADAV TIP**

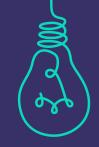

You can make it with a minimum number of variables, but there are those that we recommend using necessarily.

These include the **macro {CLICKID}** needed to obtain a postback when converting, and **{SOURCE\_ID}** that shows the traffic source.

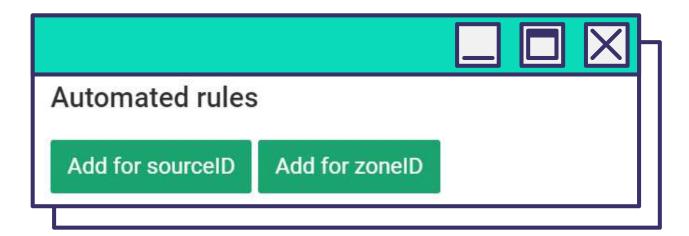

#### Add Automated Rules.

Set automated rules to simplify the task of source collection.

Then sources are collected according to the specified parameters; no manual work is required from the user to optimize traffic.

# YOU CAN SET THE FOLLOWING CONDITIONS:

Impression, Clicks, Cost, Leads, CTR, Cost per Lead, ROI, Profit.

Having set the automated rules, it is necessary to set up postback **according to the same rules**.

You can specify several parameters at once. Automated rules allow you to block inefficient sources automatically without your participation.

With the help of automated rules, you can collect blacklists with inefficient sources and whitelists with best-performing sources for your campaign. You can then use these lists to launch the next campaigns.

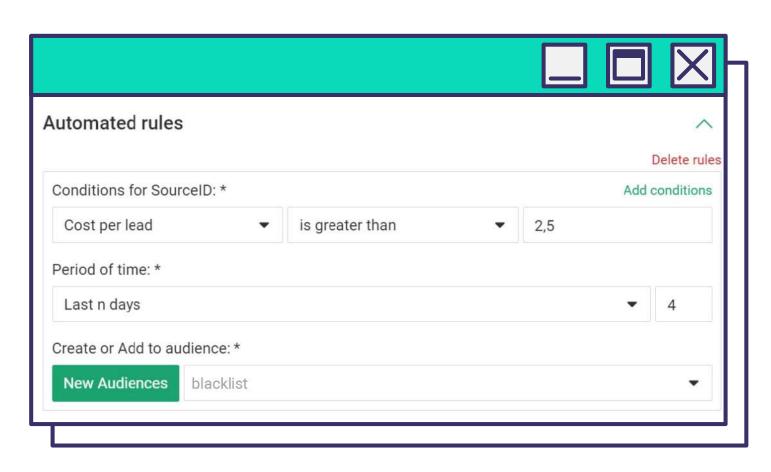

**For example**, if you set these automated rules, sources with a lead price above \$2.5 will go into the blacklist.

## push notifications

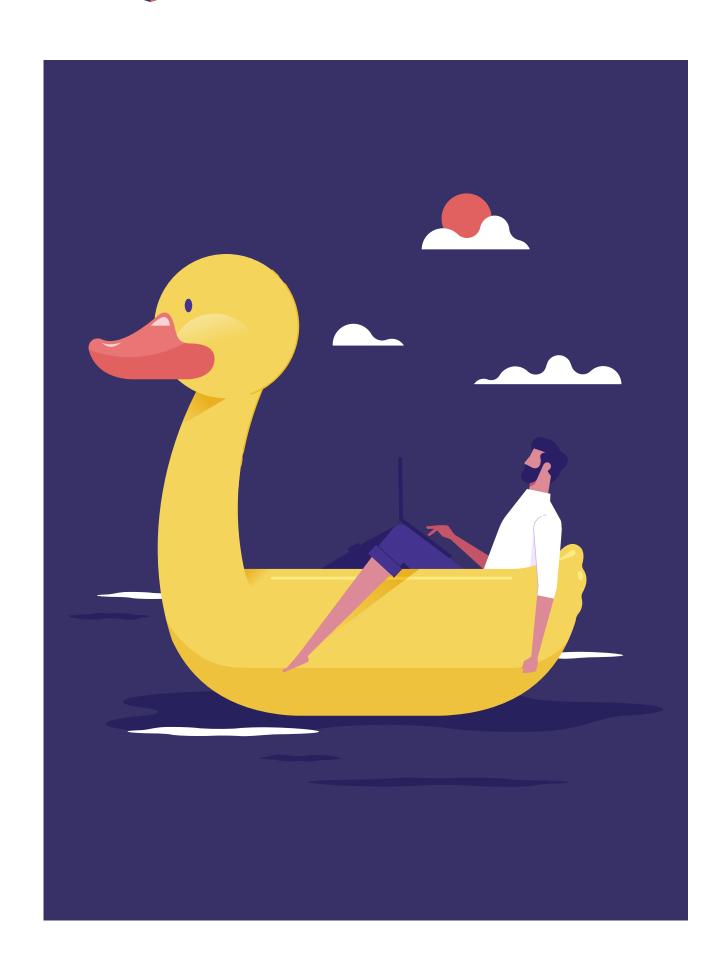

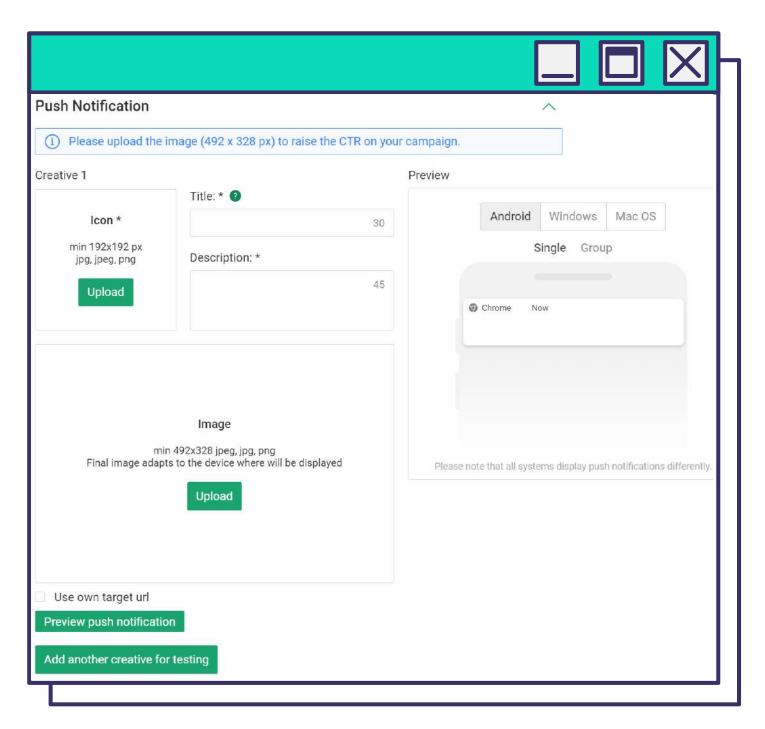

Make **creatives** for your advertising campaign in the following block. Add a few more creatives.

**Use the preview feature** to evaluate the visual of creatives before the start and look at them with the user's eyes.

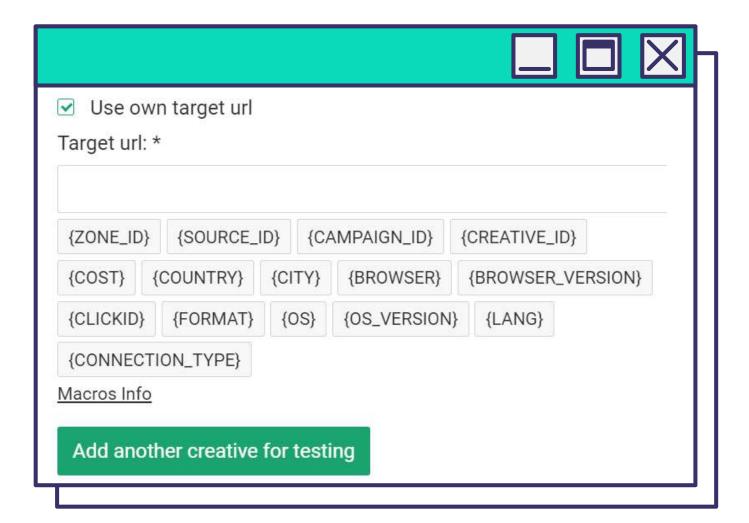

You can use your **own target URL** and macros for effective optimization. The required minimum is **{CLICKID}** and **{SOURCE\_ID}**.

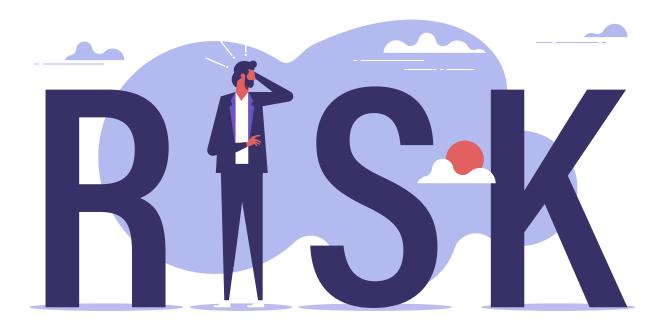

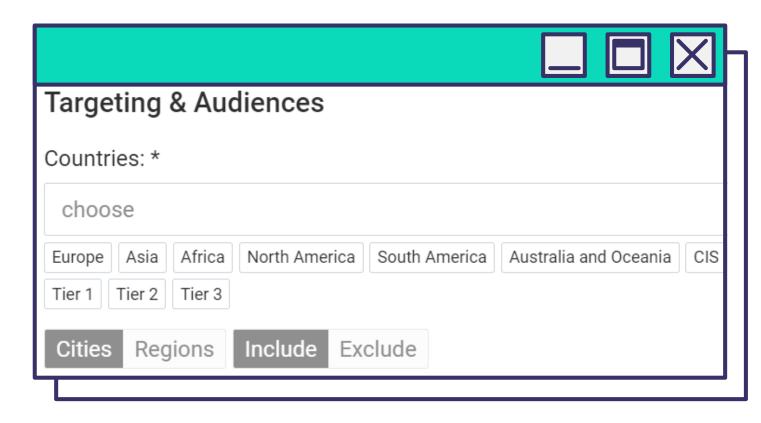

Select one or more geo in the **Targeting and Audience** block, where you plan to rotate push ads.

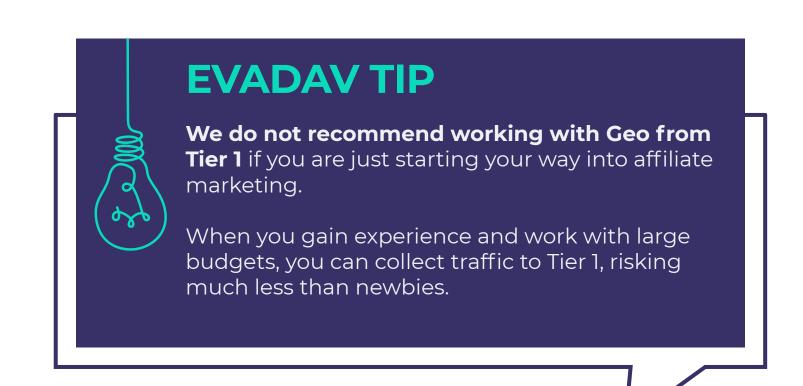

Target push campaign on technical parameters.

You can select **Mobile/Desktop** or all devices and target the campaign to users of specific operating systems and their versions.

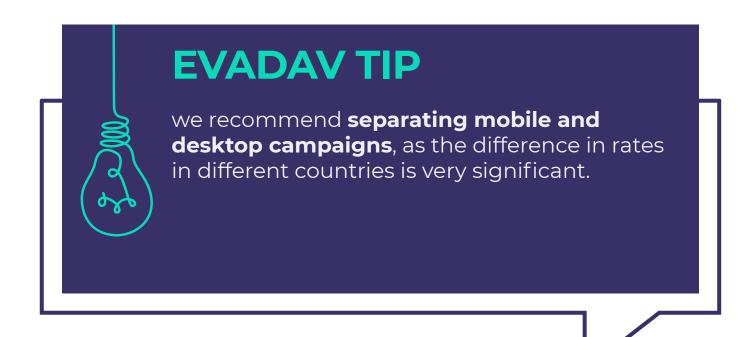

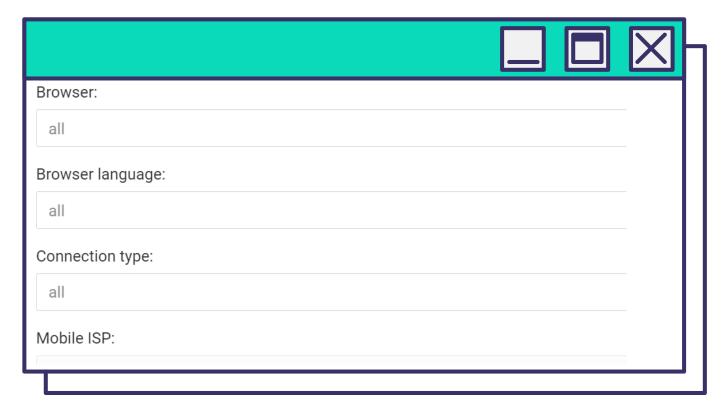

Here also set one or more **browsers** and the **browser language** typical of the target user.

Important: it is not always the same as geo.

Select the **communication type**: Mobile, Wifi, or all. The **mobile ISP** is configured very rarely. In most cases, there is no need to specify one.

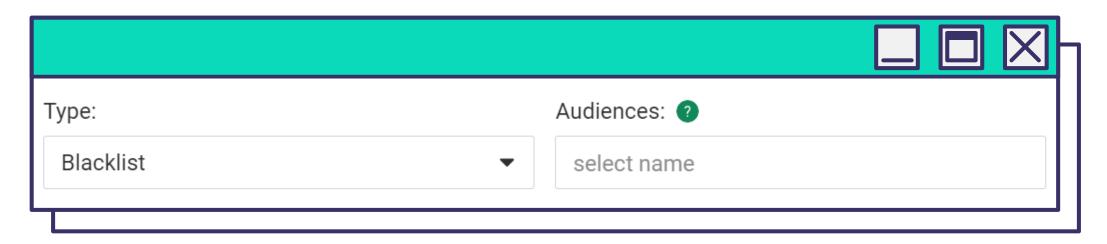

Select Audiences (Blacklists and Whitelists).

Specify a pre-configured blacklist or whitelist and a specific audience set in advance as a list.

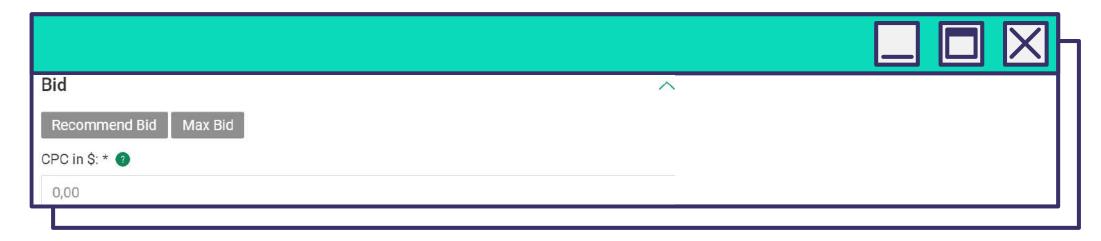

Specify a **Bid**.

Depending on the campaign settings, the system will offer a recommended and maximum bid. You can follow tips or set your bid.

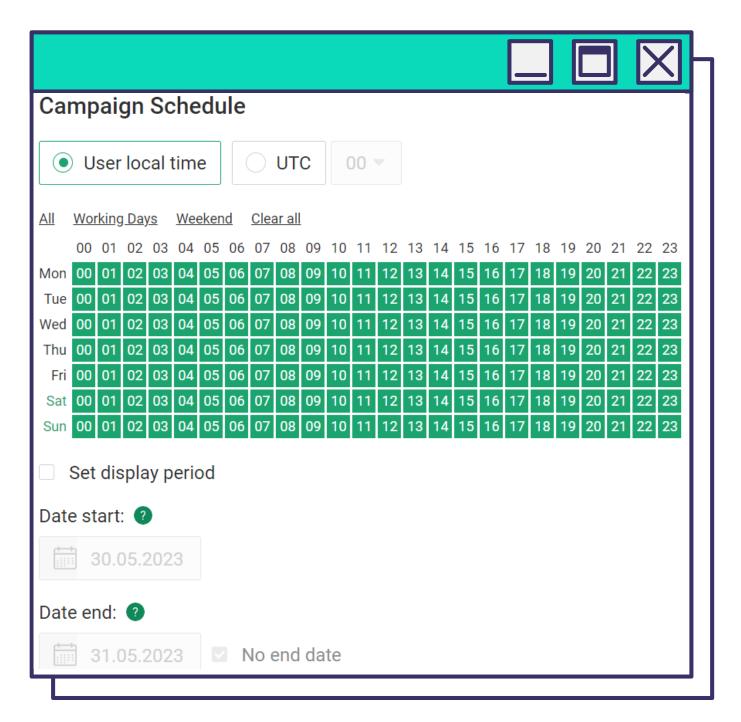

In the **Campaign Schedule** block, select the days and time, date of campaign's start and end.

Based on the target audience's characteristics, determine the days and time users are most active and warm to conversion.

Be sure to take into account geo's local time.

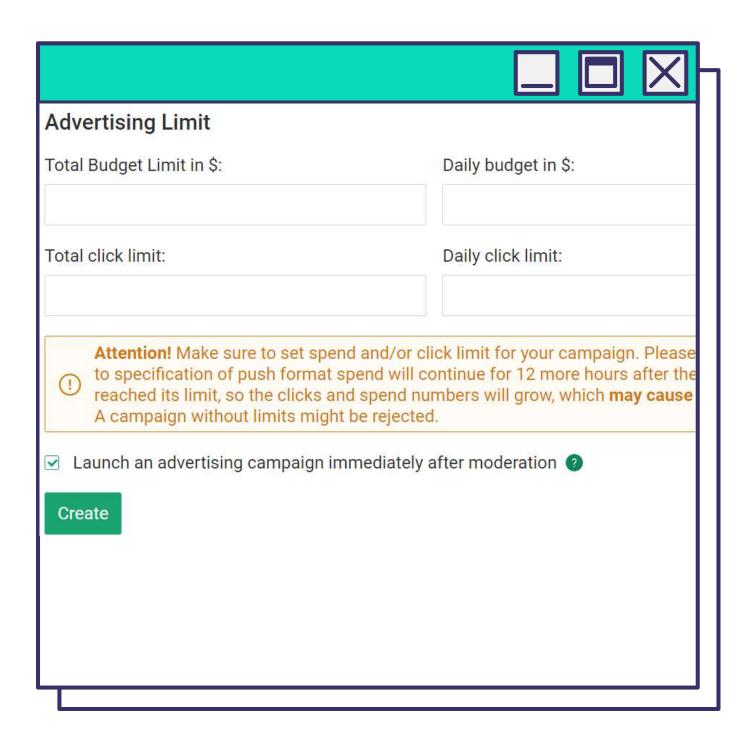

Set daily and total limit for clicks and budget.

**⊆** GO to Content **65** 

## TIPS AND TRICKS

Get **expert advice from Evadav** on setting up a push campaign:

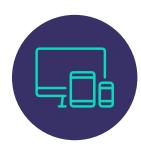

**Create separate campaigns** for mobile and desktop traffic (bidding rates are usually different) to make it easier to track statistics and optimize.

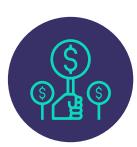

Stick to the recommended bids to get enough impressions and access to top sources. If possible, use micro bidding — Evadav has this option.

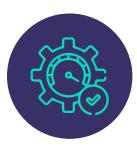

Ask your personal manager to connect the automated rules unless you want to optimize the campaign yourself.

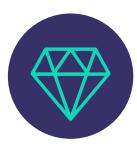

**Choose premium traffic** for quick results and minimal involvement in the advertising campaign.

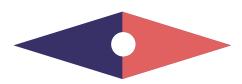

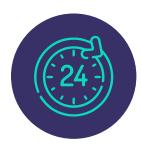

To not annoy the user, **display push no more than 2-3 times** daily.

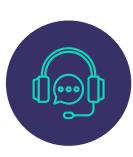

Contact your personal manager, who is available around the clock for your profitable campaigns.

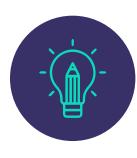

**Run at least 5 creatives** for the test period, then disable the "weakest."

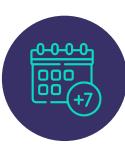

**Optimize** your campaign **after a week** of launch.

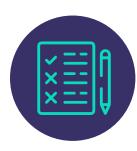

Choose an offer based on the **split-testing** results, but do not test more than 2-3 offers simultaneously.

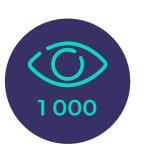

For tests, select the **CPM model**.

# push notifications

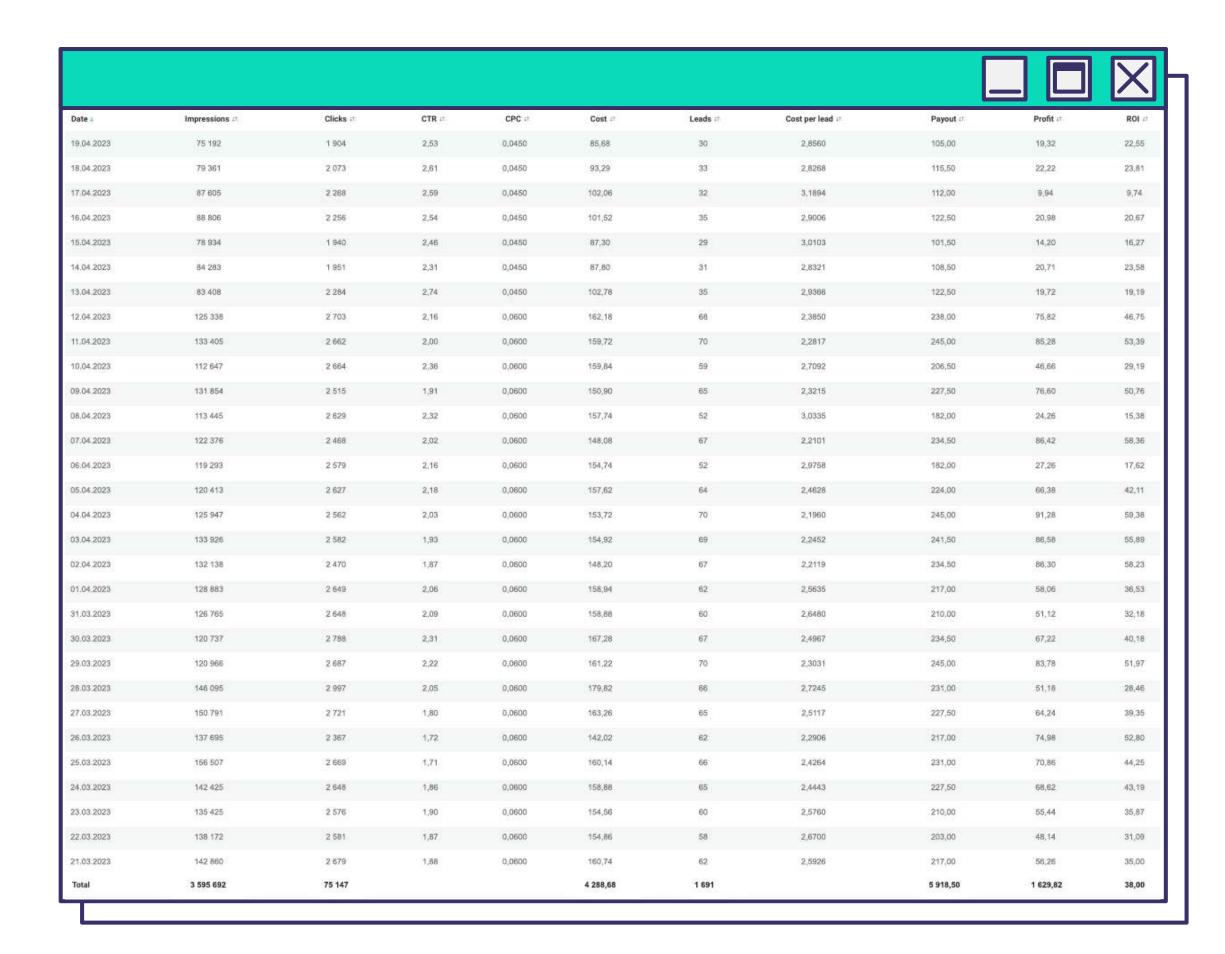

Take a look at the results of the push campaign from our advertiser who chose this format to work with cams offer in the top geo.

**NATIVE ADS** is a type of banner advertising which is gently and **organically introduced** into the content.

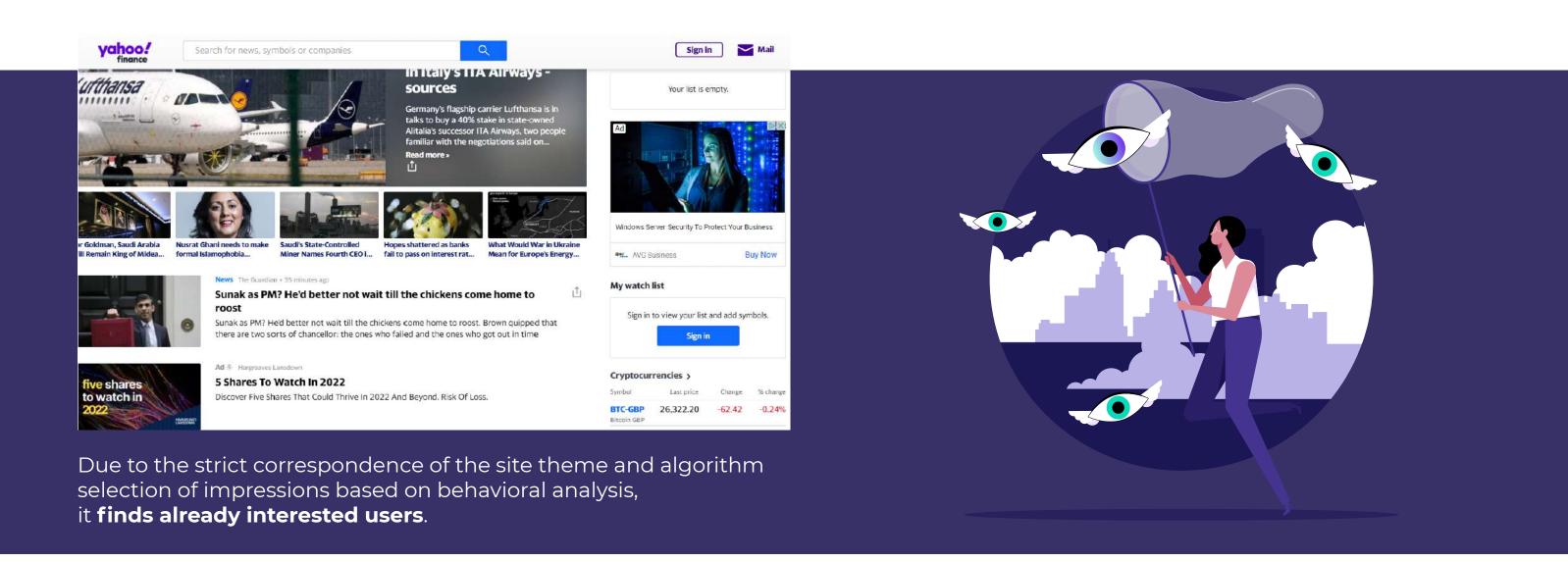

"Banner blindness" was the prerequisite for the appearance of the native format. This phenomenon has long been considered the main problem of classic banner advertising - users have long been accustomed to bright clickbait pictures with provocative headlines and already **subconsciously ignore them**.

## **NATIVE ADVERTISING FEATURES:**

Native advertising corresponds to the website theme and adjusts to the type of content.

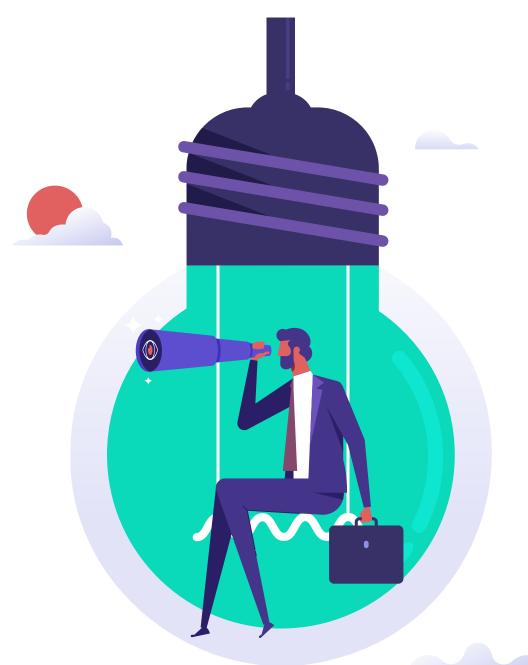

The information will remain helpful and interesting, even if you remove the native mention of the promoted object.

The user is **not misled** due to leaving an "advertising" mark.

It does not block content or disturb users and does not appear in additional tabs without their consent.

**Content** that integrates native advertising is always **unique**.

In native ads, the focus is not on the product but on valuable and interesting information that users get.

It may contain negative reviews about a product, service, or company, performing, in this case, the role of anti-ads.

## WHO CAN WORK WITH NATIVE ADS?

Native advertising campaigns will show the **best results** if the promoted object is useful to a wide audience.

## **FOR EXAMPLE:**

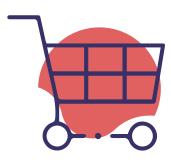

everyone who works in
e-Commerce will help to
collect basic information
about potential leads quickly;

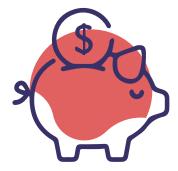

**financial organizations** – banks, insurance companies, credit institutions;

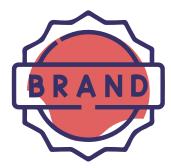

**brands**that want to increase recognition and trust;

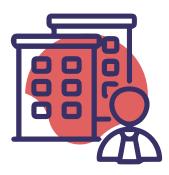

real estate agencies (taking into account the region);

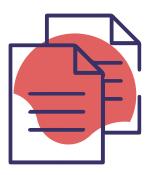

**affiliates** working in **any vertical or geo**.

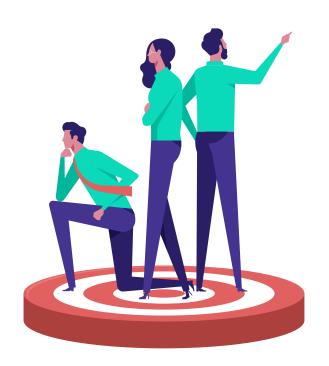

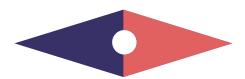

# **PROS AND CONS**

# PROS:

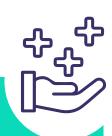

## **TELL ABOUT** THE BENEFITS

in native advertising, you are free to acquaint the user with the product or brand, tell about the benefits and features of the offer;

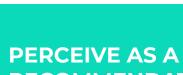

# RECOMMENDATION

natively promoted products and brands a priori trusted, as well as the platform, as users perceive advertising as a recommendation, help, or advice.

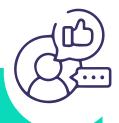

## **LEADS TRAFFIC** LONGER

is designed for long-term advertising campaigns, leads traffic longer than any other format;

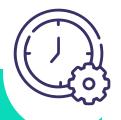

# **SHARED FREE OF CHARGE BY USERS**

continues to be shared free of charge by users after publication;

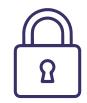

# **CANNOT BE BLOCKED**

by browser extensions because AdBlock does not consider the native an advertisement;

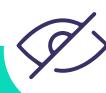

# **NATIVE ADS** ARE NOT IGNORED,

and "banner blindness" doesn't affect them;

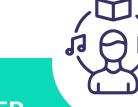

#### **DOES NOT BOTHER -**

interesting content is **fully** watched and read;

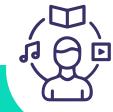

## **DOES NOT PREVENT USERS**

from studying the content and does not annoy them;

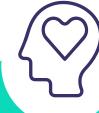

# **INCREASES** THE LOYALTY OF THE **AUDIENCE**

relevant to the interests of site visitors - it increases the loyalty of the audience;

# **GIVES EXCELLENT OUTREACH AND ENGAGEMENT**

without additional investment in advertising campaigns;

# **EASILY TARGETED**

and placed where the target audience "lives";

# **CONS:**

# THE FORMAT IS NOT **SCALABLE**

because the content with advertising should be unique otherwise, the page with it will not be indexed by search engines;

# FROM BLOGGERS IS **ALWAYS A RISK**

native advertising from bloggers is always a risk, as the market is not yet regulated;

# **MUST STRICTLY COMPLY WITH THE PLACEMENT REQUIREMENTS**

of the site.

# **COSTS MORE**

than other formats, as you need to pay not only for ads placement but also for advertising content, in which it is integrated;

# **CONTENT MUST BE**

interesting, useful, and reliable.

# **OF HIGH QUALITY –**

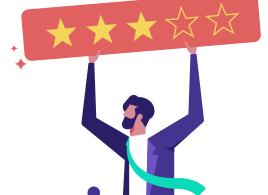

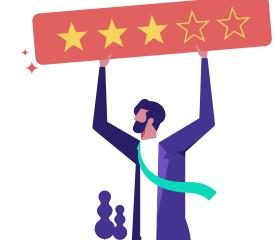

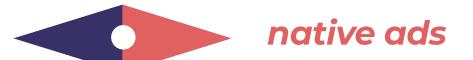

# TOP VERTICALS

Here is the top-list of verticals for Native format:

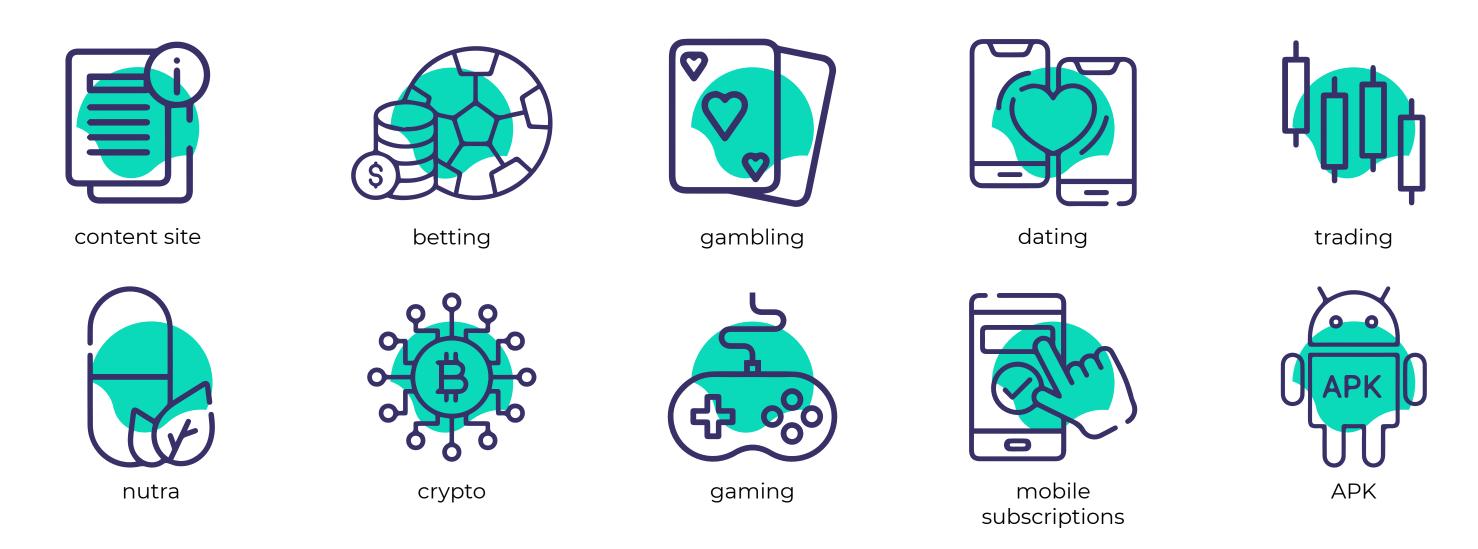

Content sites take the first position because users are **loyal to native advertising** on a content-resource, perceiving it as helpful advice and assistance. Nutra, gambling, betting, and crypto offers often try to promote with the native format and pre-landers for the same reason. Recently, there has been an **increase in the number of offers in the gaming industry.** Native ads are often chosen for their promotion.

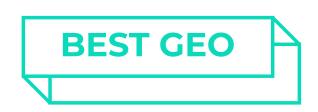

The most of native traffic is in the following geo:

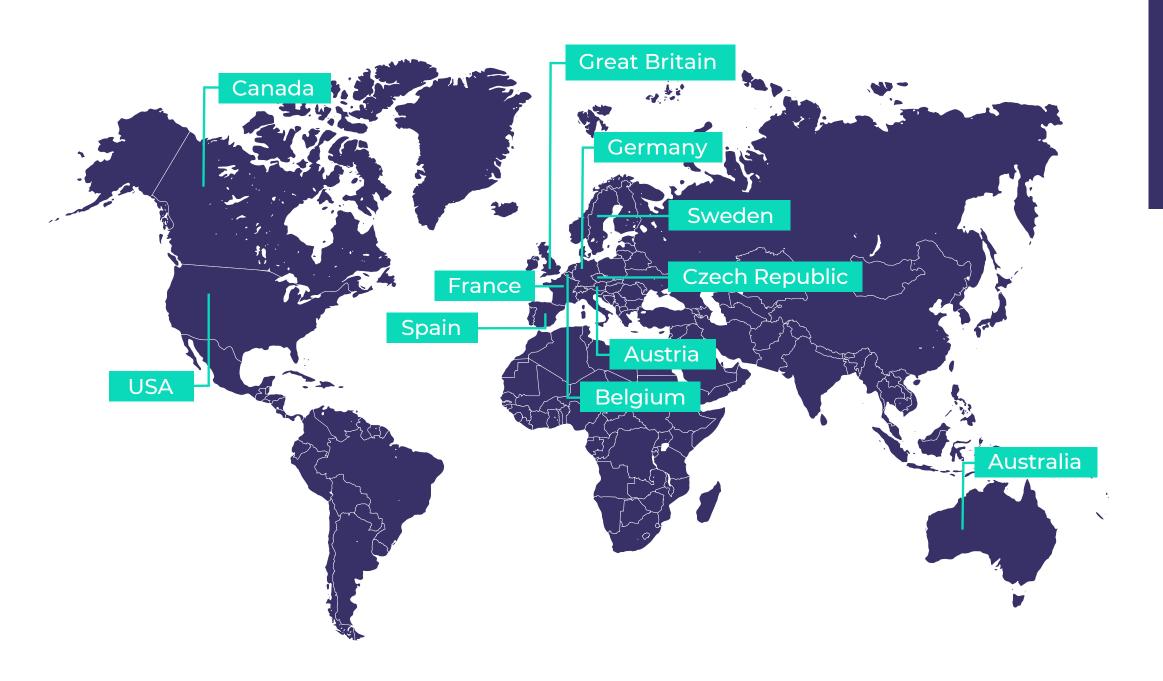

In the top list of countries where the most native traffic is, the Western audience dominates as it is familiar with many of the offers.

To force solvent but sophisticated users from the US, Germany, Sweden, and the UK to convert, advertisers often choose a native format.

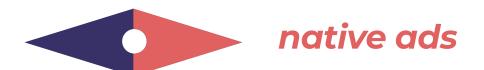

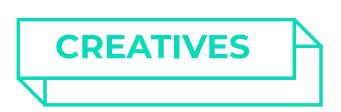

Creatives for native advertising consist of a **title** and an **image**. Here is how they look on different devices:

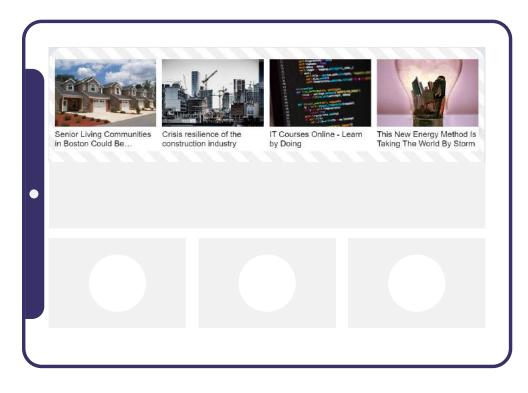

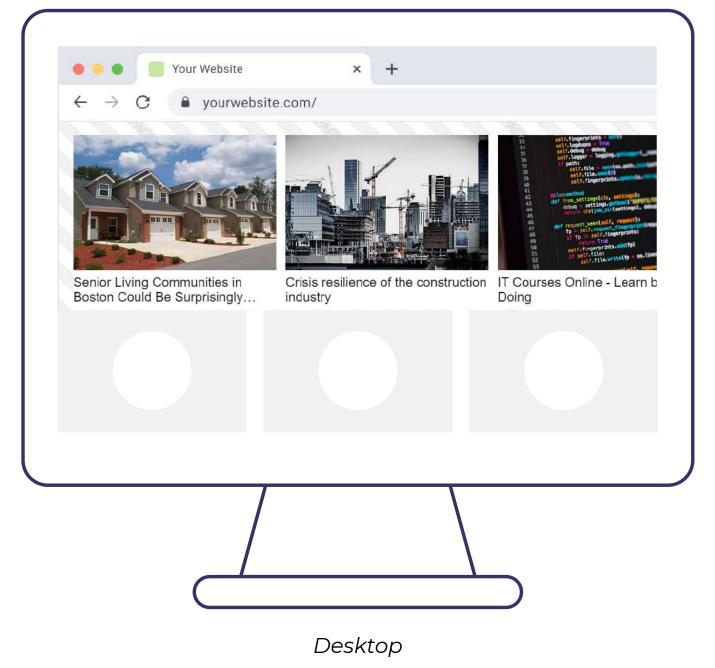

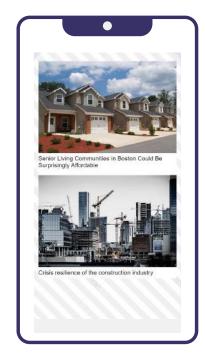

Tablet

Mobile

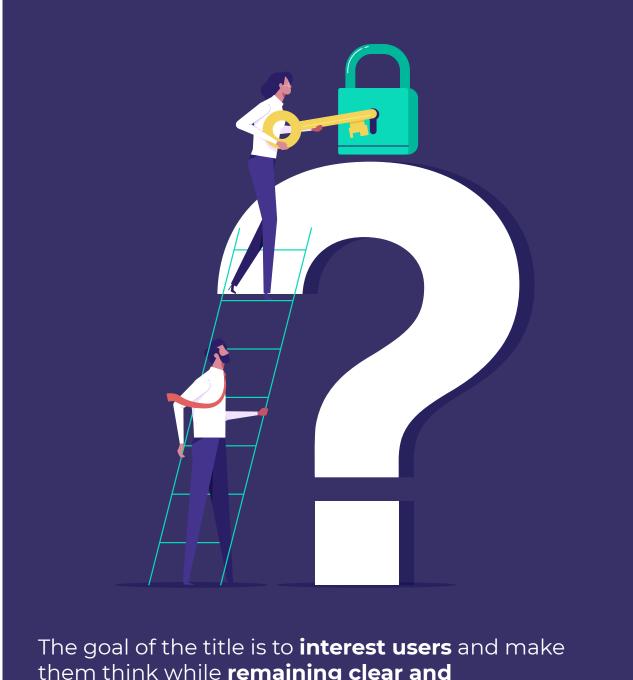

them think while remaining clear and **conveying the essence** of the content.

Ask a question in the title and immediately start answering it; **personalize the text** for your target audience.

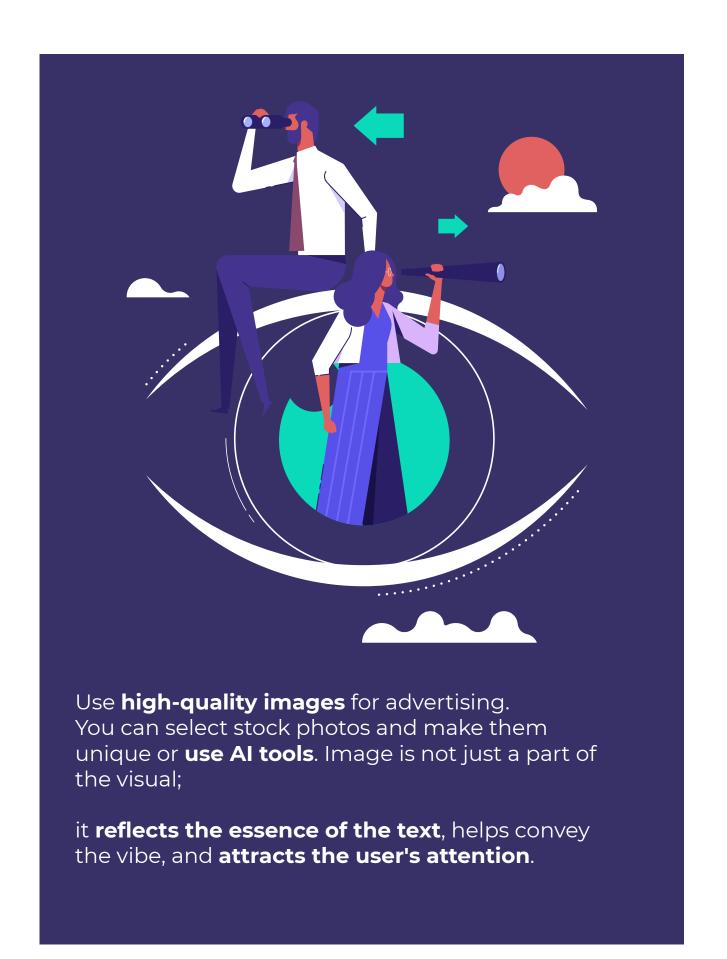

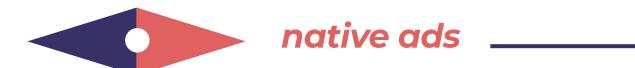

# SUCCESSFUL CREATIVES FOR NATIVE ADS LOOK LIKE THIS:

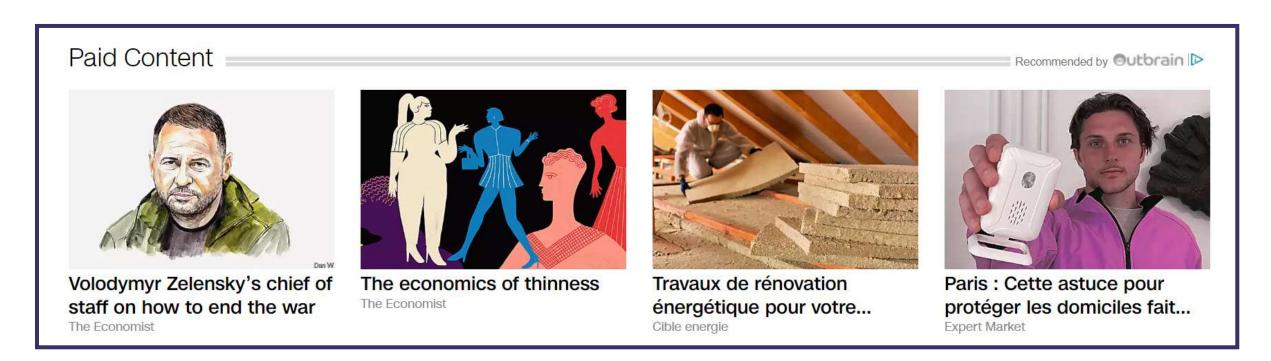

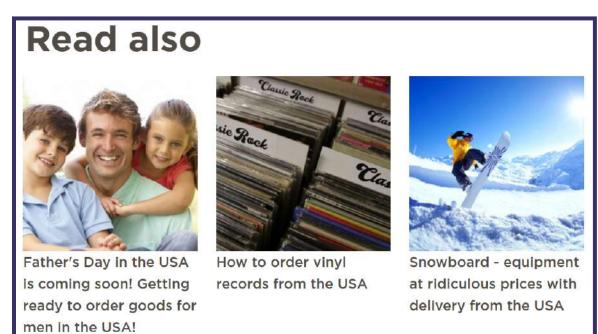

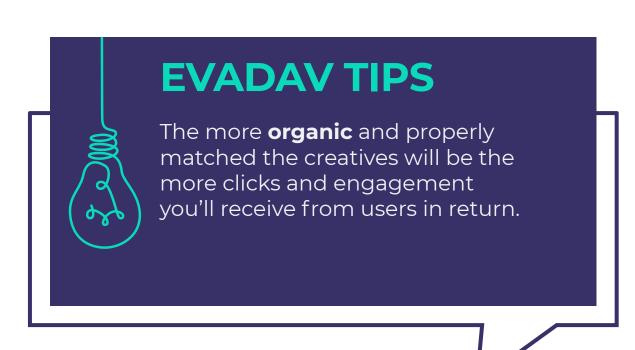

**GET COSMIC PROFIT WITH EVADAV!** 

# **STEP-BY-STEP SETUP**

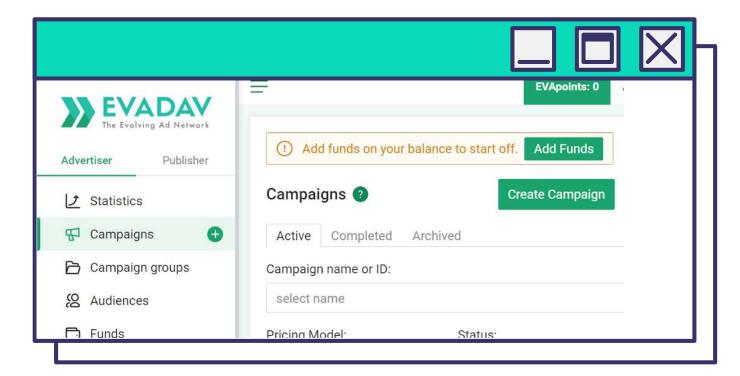

Go to Campaigns tab and hit the Create Campaign button.

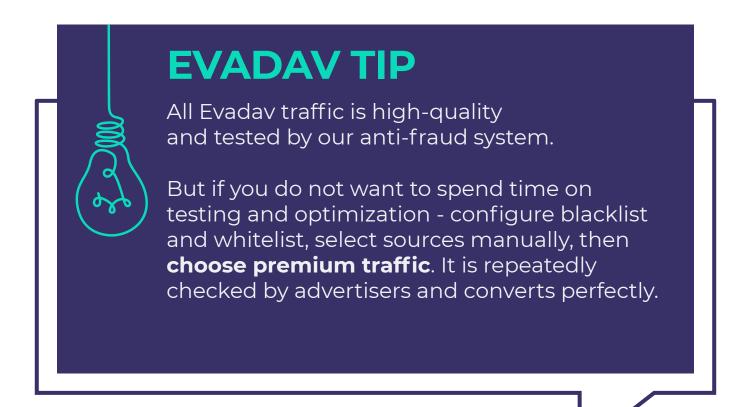

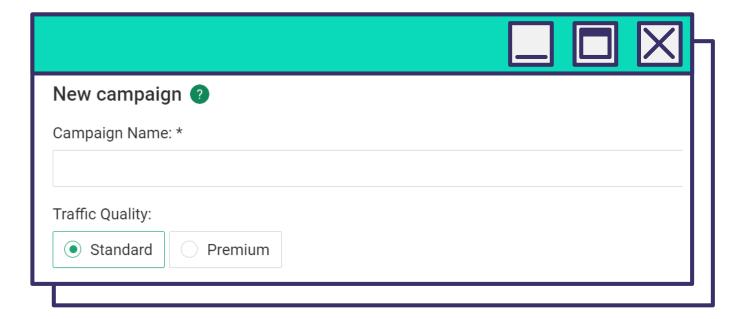

Then select **Traffic Quality:** 

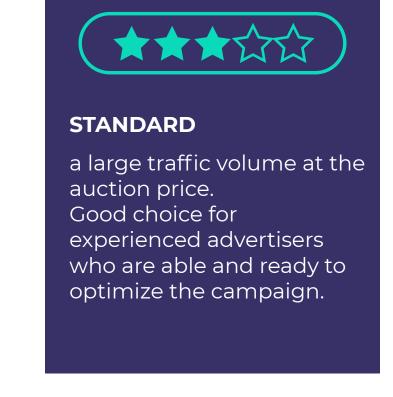

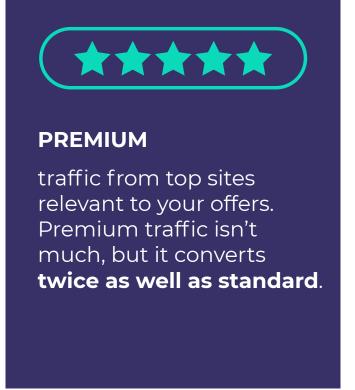

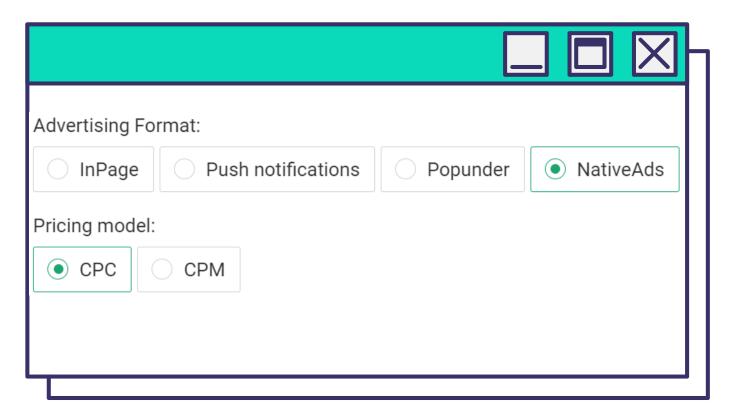

Select **NativeAds** in the **Advertising Format** block. **Pricing Model:** 

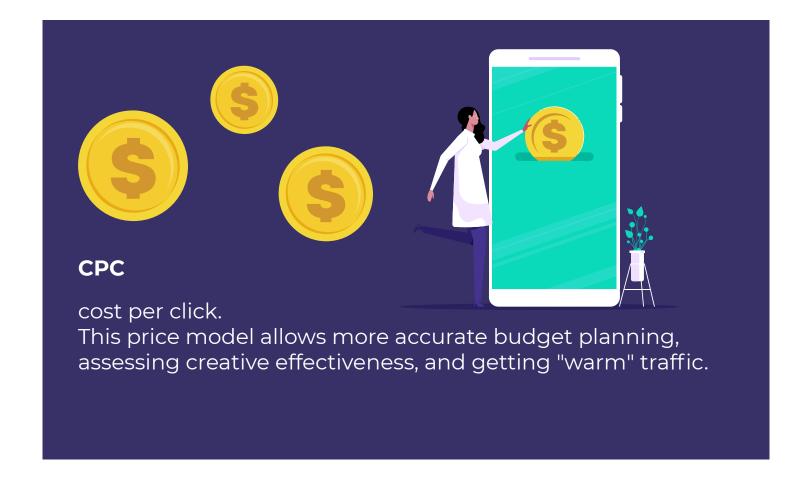

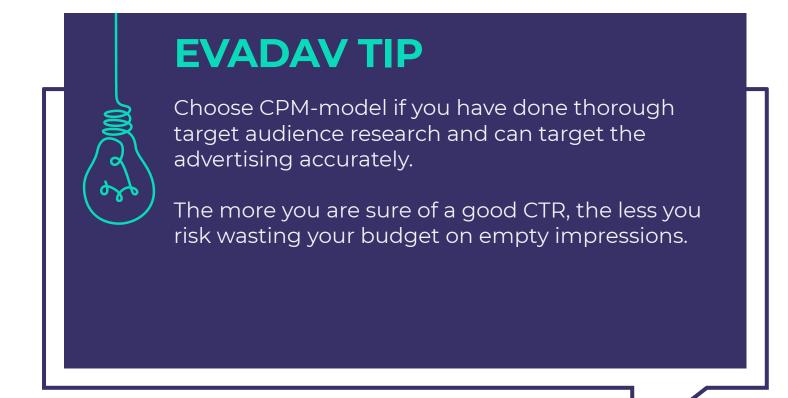

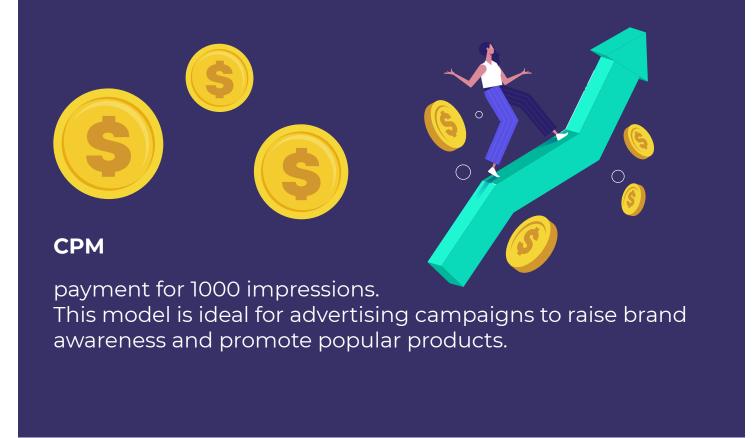

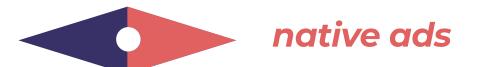

#### **Campaign Group**

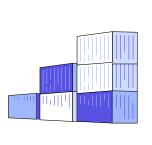

Advertising campaigns can be grouped by separate metrics for easy viewing of statistics.

# Frequency Capping (per day)

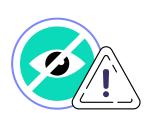

The advertiser can set the number of advertisements displayed to a unique user daily.

# **EVADAV TIP**

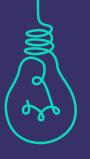

We recommend limiting this parameter to 5 - the optimal number of impressions for native advertising to one consumer.

#### **Target URL**

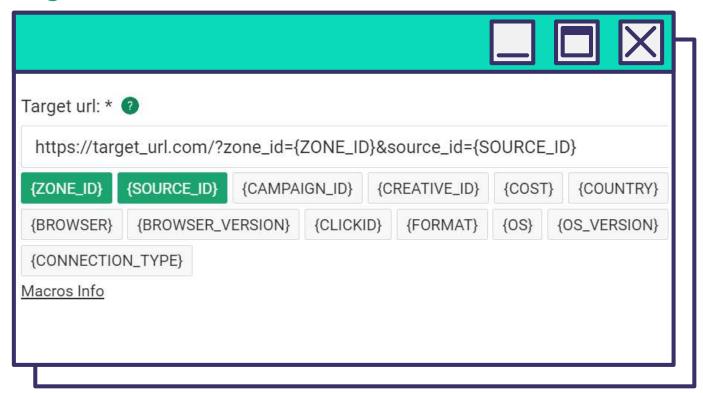

In this block, **type the URL of the target page** that users will be directed to — landing page or pre-lander.

**Add macros** at the end of the link to track conversion by the desired parameters. It will allow you to analyze traffic more efficiently and optimize campaigns quickly.

**For example**, if the advertiser wants to know from which geo the user came, it is necessary to add **{COUNTRY}** to the target link.

#### Postback URL

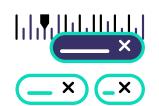

Add a postback link to pass on to the tracker or traffic source the ad campaign indicators you want to track for further optimization.

Next, you can configure data transfer to Evadav statistics.

# **EVADAV TIP**

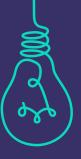

Developing an effective marketing strategy without collecting and analyzing statistics in detail is impossible.

Use trackers to understand where the traffic is coming from and optimize the campaign based on this information.

The trackers will save you from routine work by automatically gathering all the information in one interface.

# **Targeting & Audiences**

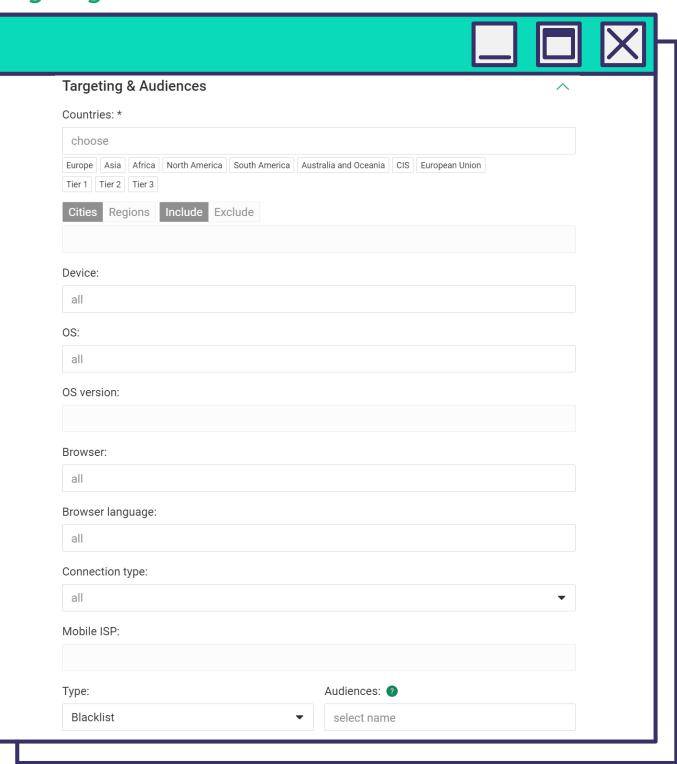

The section will allow you to apply **flexible targeting settings** to better target your audience.

#### **Countries**

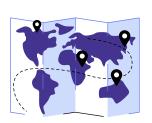

Advertising campaigns can target a specific geo, region, or tier. You can add or remove individual regions and cities by working with the country category.

#### Browser

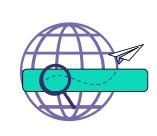

The browser type that will display the advertisements. Chrome has the best performance in native advertising, but we **recommend choosing multiple** browsers.

#### Device

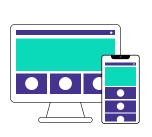

Select the devices you want to receive traffic from — Mobile or Desktop.

# **Browser language**

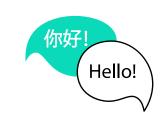

Targeting your browser language will help you filter unwanted traffic — for example, if you are working with multilingual geo.

# **EVADAV TIP**

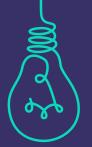

We recommend **dividing advertising campaigns** into mobile and desktop, as their rates differ. So you can save your budget and simplify optimization.

# **Connection type**

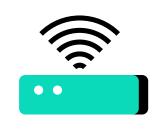

The connection type — WiFI or Mobile. This option is essential when the advertiser works with mobile subscriptions and questionnaires, click2call, and click2SMS offers.

#### **OS/OS version**

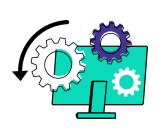

This option allows you to target users with specific operating systems and their versions.

# **EVADAV TIP**

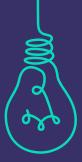

Higher conversion shows traffic from the OS latest versions. A more solvent audience uses them, so we recommend targeting them.

#### **Mobile ISP**

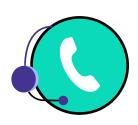

Allows you to target an audience with a specific mobile ISP.

This option is rarely used — for example, when working with a provider's offer to lure a competitor's customers.

# Type (whitelist and blacklist) / Audiences

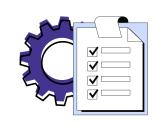

Setting up a whitelist and blacklist **allows the advertiser to control** on which sites an ad will appear. If traffic from a specific source does not bring conversions, you can add it to the blacklist and **not spend the budget on impressions**.

Sources with the most convertible traffic should be sent to Whitelist.

# **Campaign Schedule**

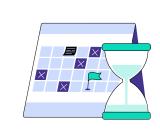

The campaign schedule allows you to configure the display when the probability of CR and CTR is highest. You should consider the local time of the selected geo.

# **EVADAV TIP**

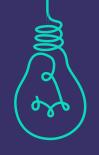

To determine the adequate time for displays, study the features of the target audience carefully and test hypotheses in different advertising campaigns.

**GO** to Content

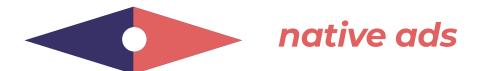

# Date start / Date end

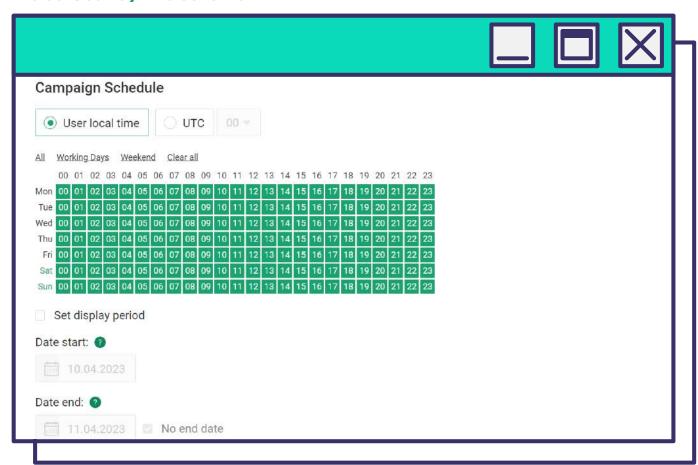

Period of advertising campaign.

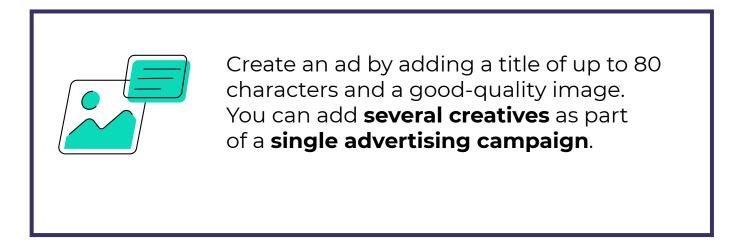

# **Advertising Limit**

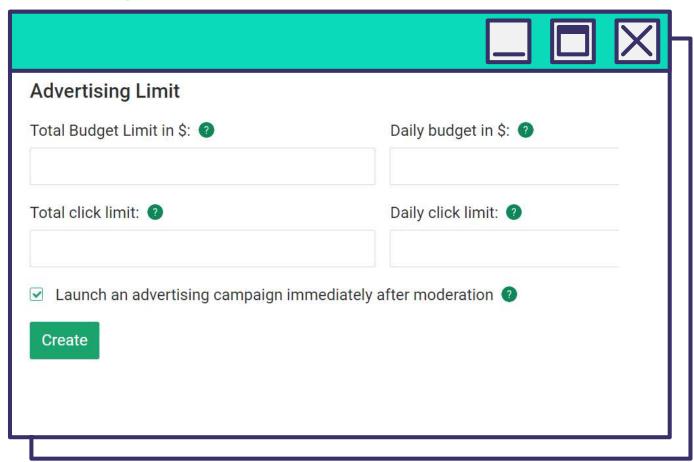

The budget cap helps to spread advertising spending evenly. You can set a limit on total/daily clicks or budget.

- Be sure to use this option if you are purchasing native traffic using the CPM model.
- Test several creatives, so you will quickly find the most effective one and start working profitably.

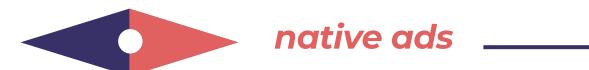

# **TIPS AND TRICKS**

Campaigns with native traffic meet the expectations of advertisers who use recommendations from Evadav experts:

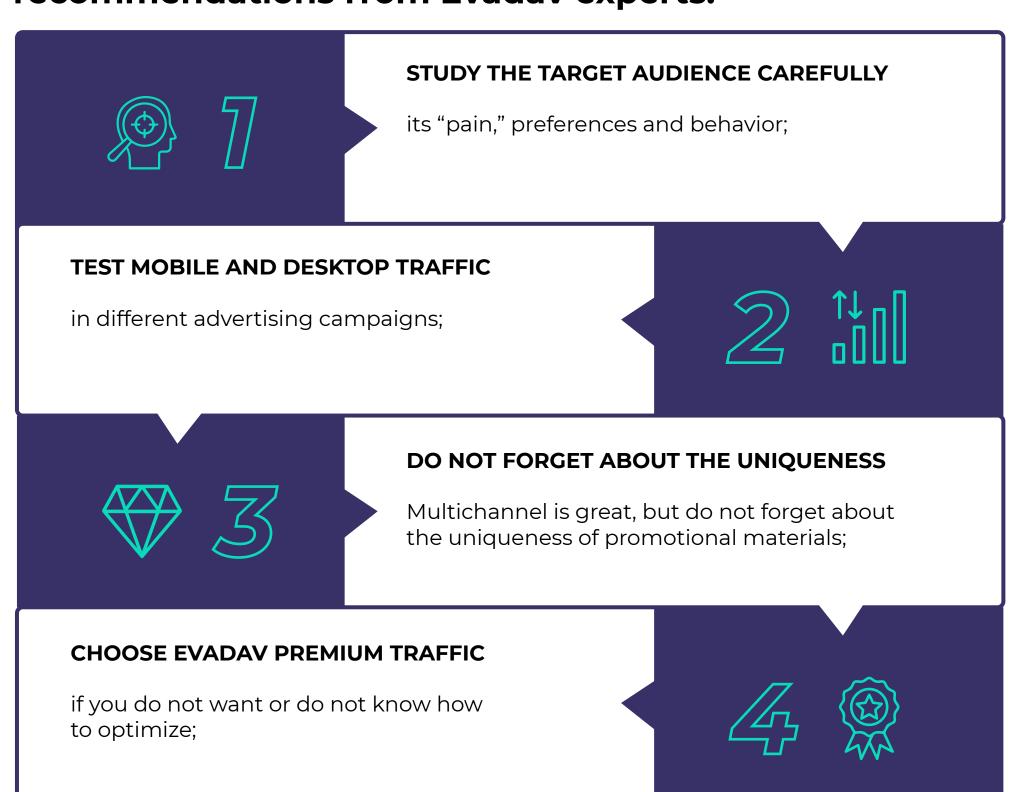

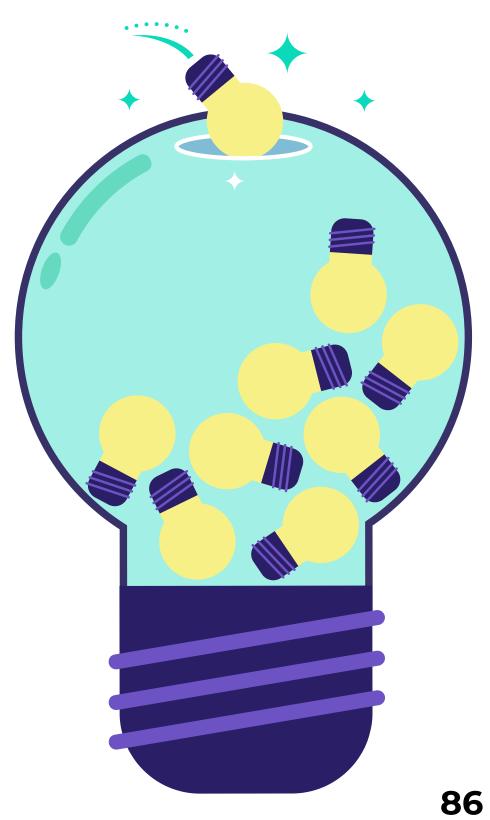

# 5

# **TEST SEVERAL CREATIVES,**

then leave those with the highest CTR and CR. Combine in one bundle the most convertible ads, pre-landers, and landing pages;

#### **USE ALL AVAILABLE TARGETING SETTINGS**

to target your audience more accurately and spend the budget efficiently;

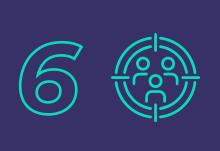

#### **USE THE PLATFORM'S FLAGSHIP OPTIONS –**

micro bidding, blacklist and whitelist, and automated rules to simplify the optimization process and improve results faster;

# **USE THE TIPS OF THE PERSONAL MANAGER,**

who is available 24/7 for your space ROI!

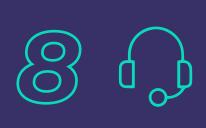

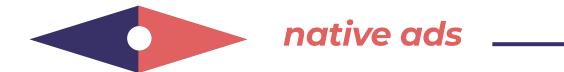

And finally, let's show the **statistics of our advertiser's successful campaign** to inspire you to achieve even better results Betting Vertical:

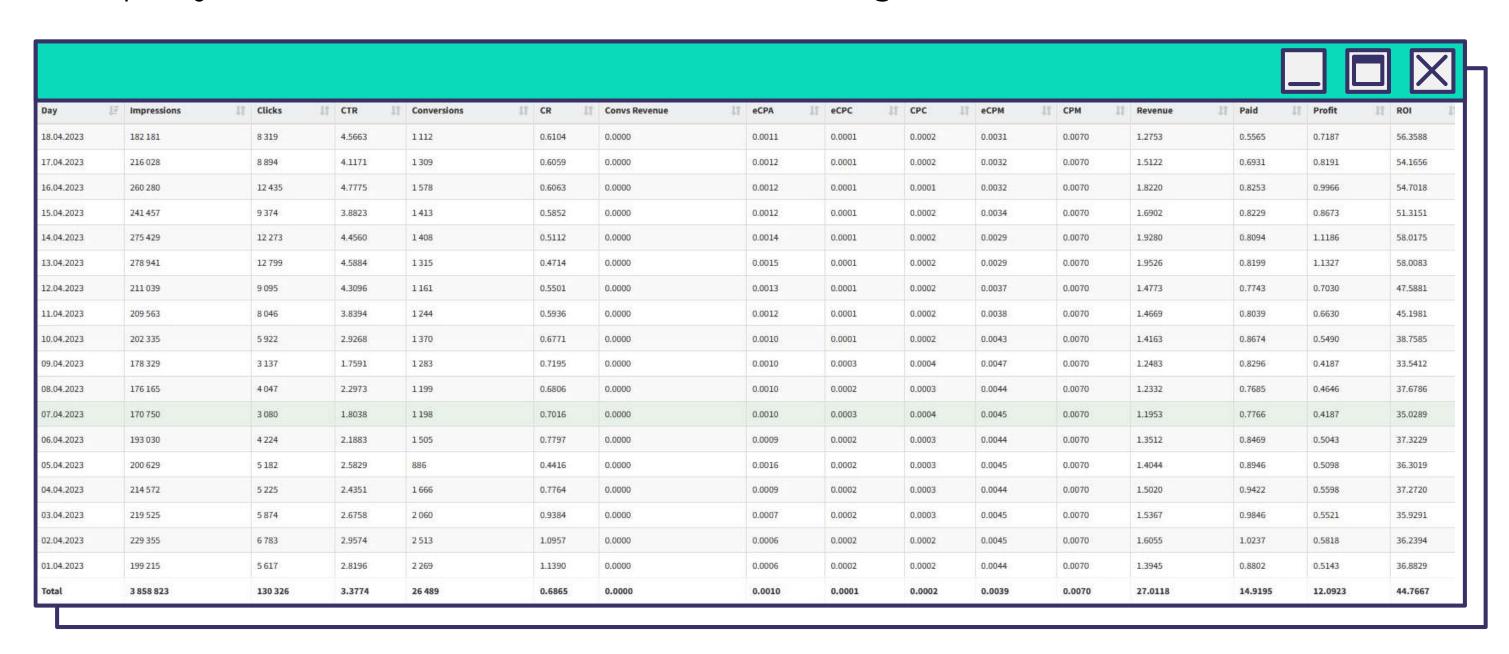

# universal life hacks

No matter which format you choose, the Evadav team has prepared common **tips** you're recommended to follow:

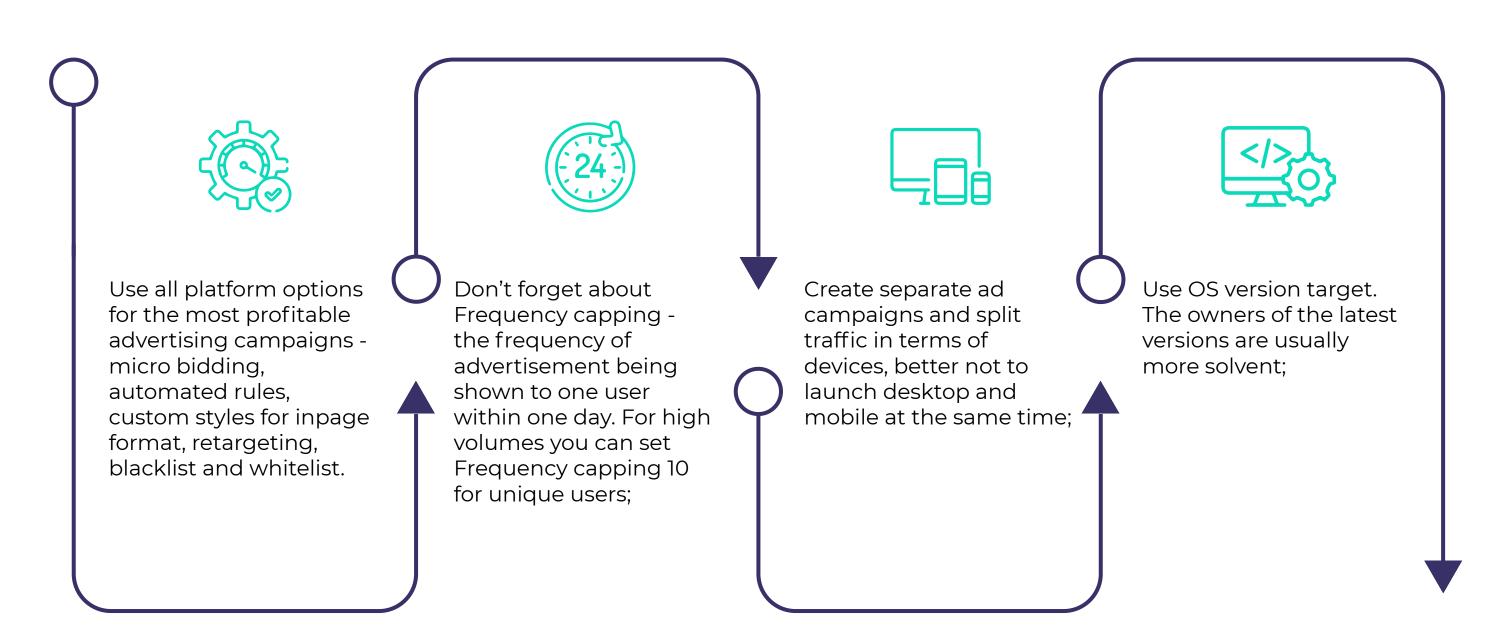

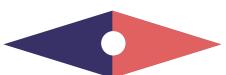

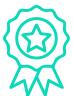

Split traffic on Premium and Standard quality based on goals of the offer (volumes, high quality, price, etc);

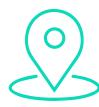

Make a schedule for ads display according to geo of your target audience;

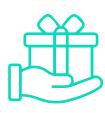

Newcomers are welcome, so do not miss the opportunity to get additional bonuses. For example, with Evadav Leading Ads, every advertiser can get \$20 for the first replenishment of the balance to run the top vertical after registering. Sign up, use your promo code: dating, gambling, betting, gaming, trading, nutra, cams, application, software or sweepstakes, and get a bonus for a confident start!

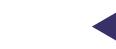

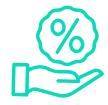

Use trackers for timely and effective optimization of campaigns.

You can configure integration with the most popular trackers on the platform in just two clicks.

You can get a good discount with the "evadav" promo code. Choose yours...

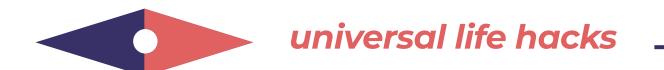

# **RECOMMENDED TRACKERS BY EVADAV:**

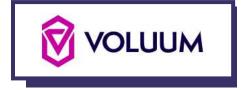

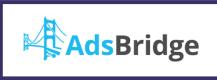

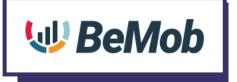

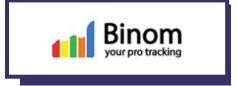

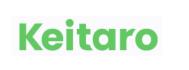

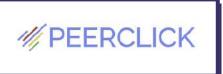

mixpanel

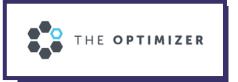

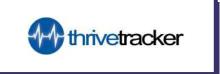

# **OTHER TRACKERS INTEGRATED WITH EVADAV:**

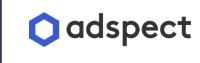

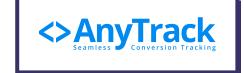

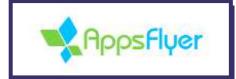

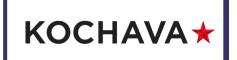

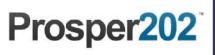

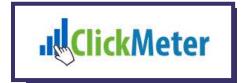

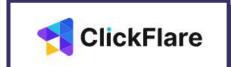

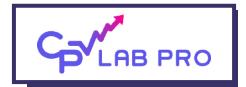

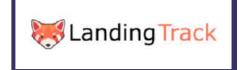

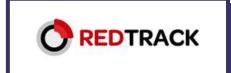

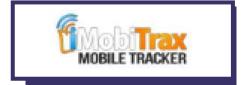

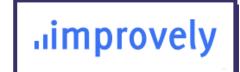

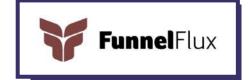

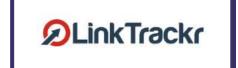

**we**cantrack

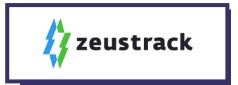

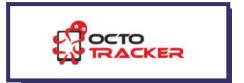

# Top sources according to verticals/formats

# Evadav works with top sources on different verticals and formats.

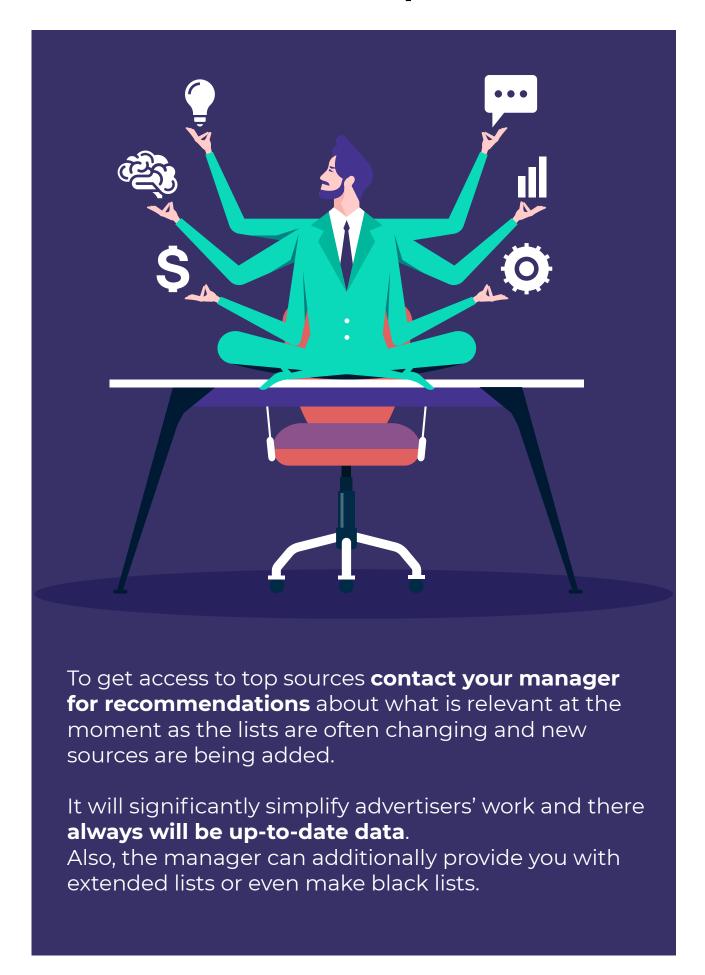

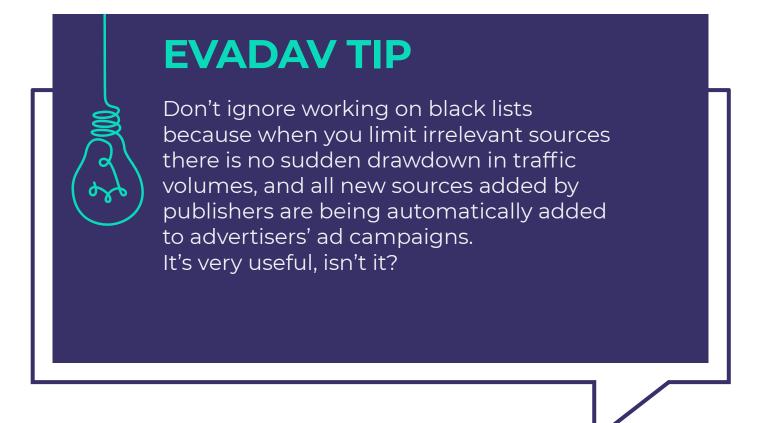

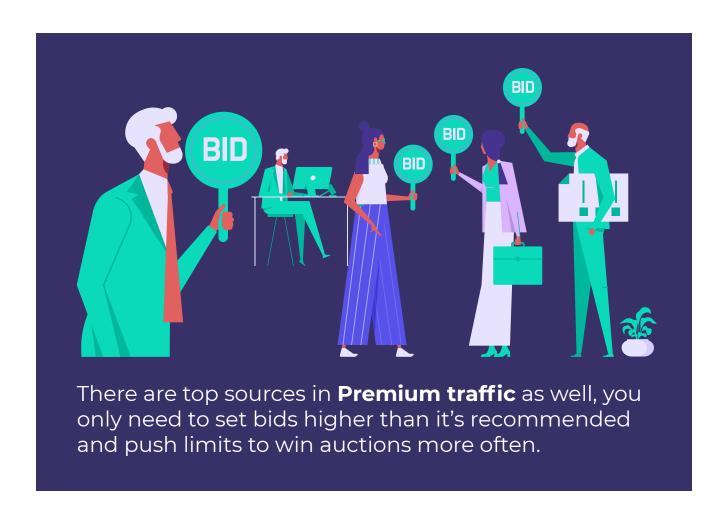

E GO to Content 94

# Evadav system updates

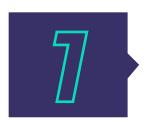

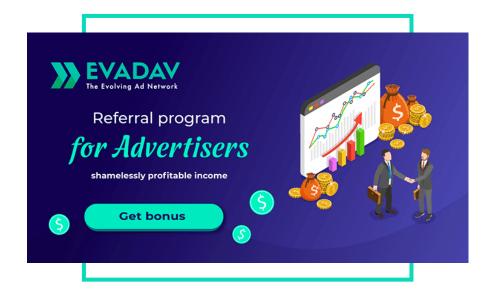

# Referral program for advertisers —

it's a way to get even more profit. Due to our program, every Evadav advertiser can raise his/her profit fast and without extra investments.

You bring new partners and get a reward for each. The more you bring, the higher your reward is.

Read more in the following article...

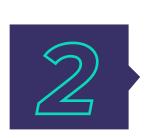

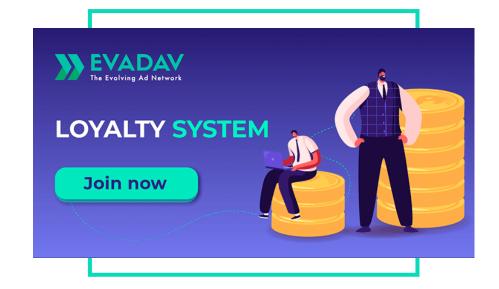

We've developed a **rewarding system** for all our loyal Evadav partners-advertisers. It includes 6 levels of "strength" of each partner and it depends on your monthly spending. The more you spend the more tools and benefits become available for you.

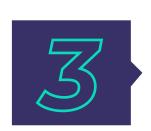

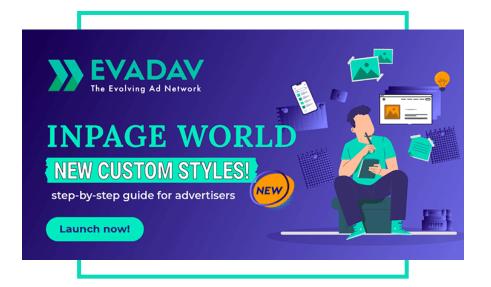

**Personalization** is a global trend. The option of the **creatives customization** has been added for the inpage format. The stylization of Evadav inpage ads allows to reach a new level of personalized advertising.

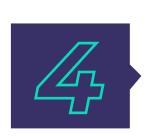

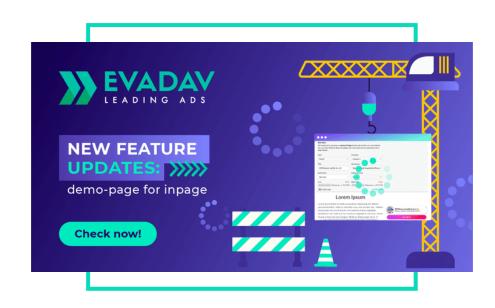

The **Inpage Demo** button appeared in the Personal Account so the advertiser could quickly go to the demo page. Now it is possible to test inpage visuals before launching the campaign.

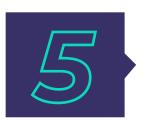

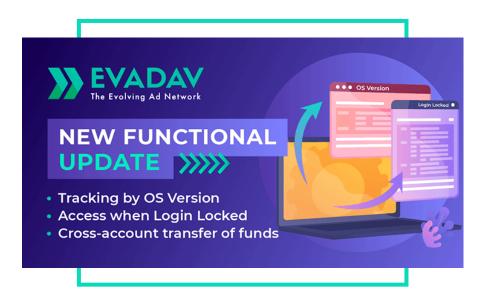

Evadav advertisers can now **track traffic by the operating system version**. Search **{OS\_VERSION}** in the list of macros and use it to optimize and improve ROI efficiently.

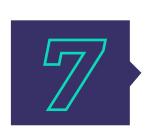

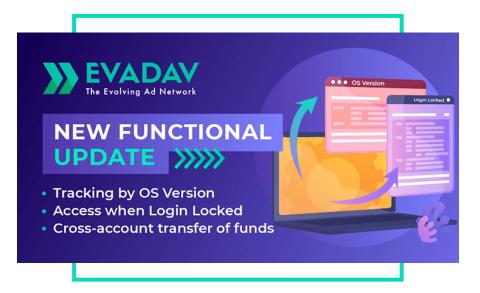

To make you feel more comfortable on our platform, we have added the **possibility of transferring funds between the accounts** (in Publisher and Advertiser accounts).

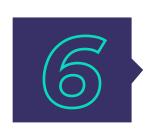

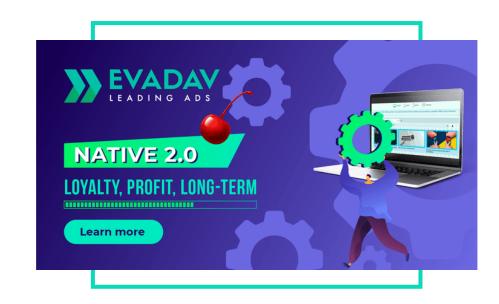

We are ready to present you with the **updated native format** from Evadav! With the new functionality, you can boost your profit massively without the audience burnout.

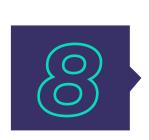

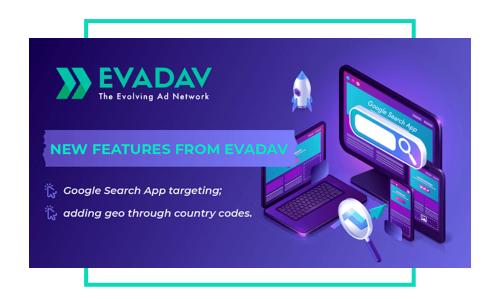

We appreciate your time! You can **spend even less time setting** up advertising campaigns. Enter the country codes with a comma to **target** a specific geo in your campaign.

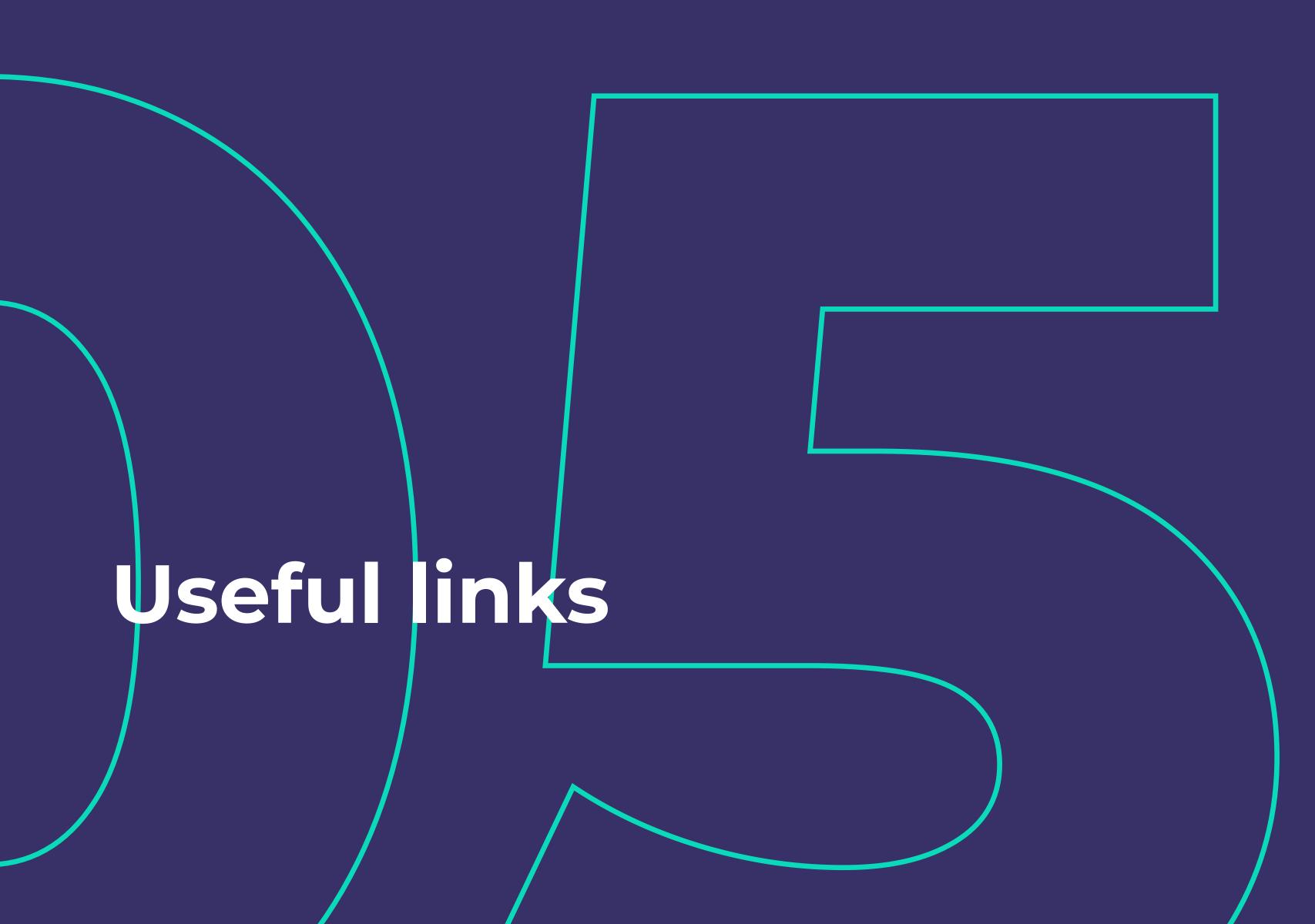

# case studies

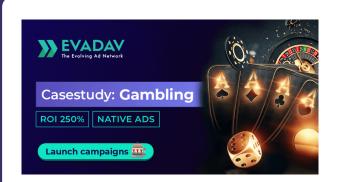

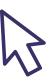

How to get **250% ROI** with gambling offer and using native ads

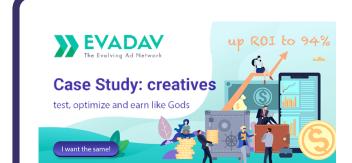

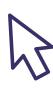

For advertisers: life hacks and common mistakes while working with **creatives**.

How to make, test, and optimize creatives to make money like a pro.

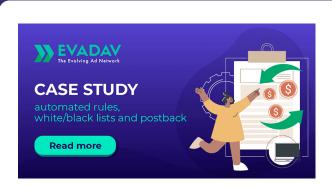

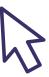

How to **improve conversion** and not to waste budget.

Tools for cosmic profit: Automated rules, Black/White Lists, and Postback

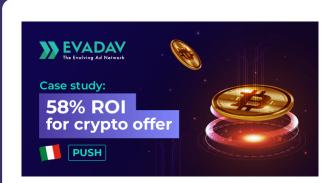

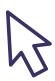

How to make money with a **crypto** offer, geo **Italy**, during the pandemic

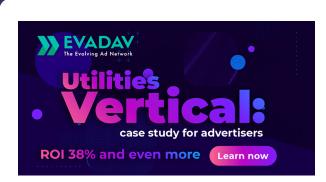

How to make money on **American traffic** and utilities with **38% ROI?** Real case with finished bundle and results.

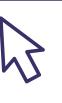

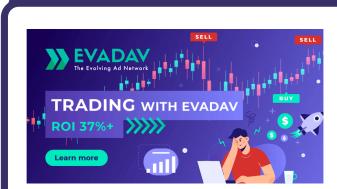

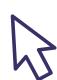

**\$4000 on the trading offer**with a popunder from Evadav!
Case study with step-by-step setup
and expert advice.

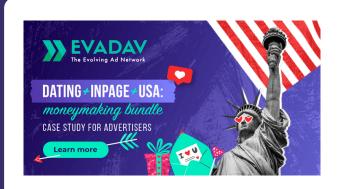

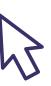

Making \$10,000 off online dating with stylized inpage ads! Mega-successful case of dating offer in America.

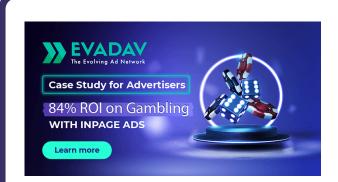

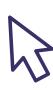

**ROI 84% on gambling** with Evadav custom styles. Case study with real statistics and detailed configuration.

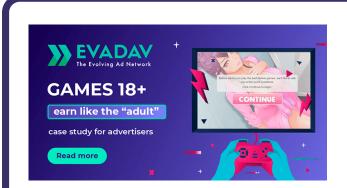

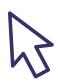

How much money can you make on **Adult Games** promotion in the States? Read Evadav case study.

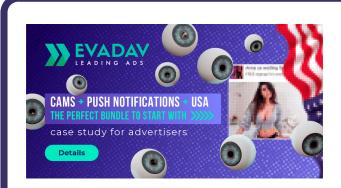

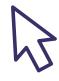

**ROI 38% on Cams** offer with push in USA

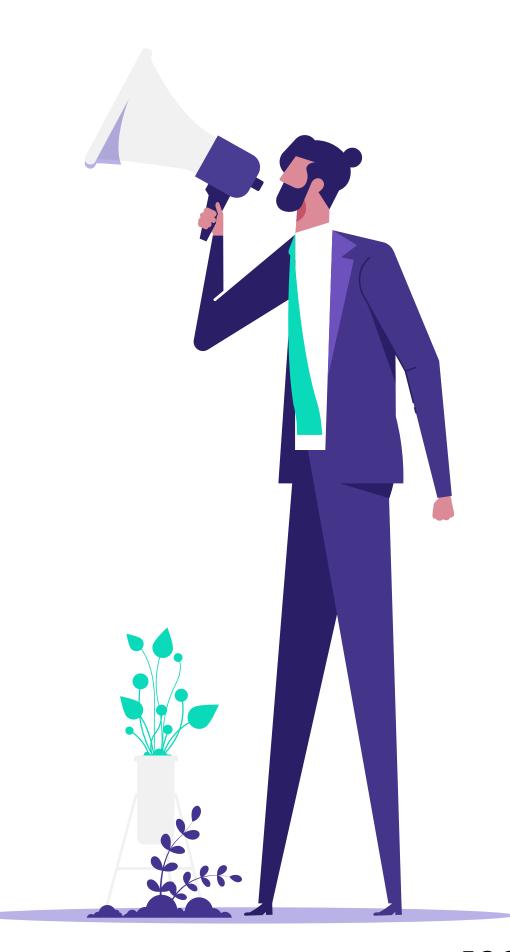

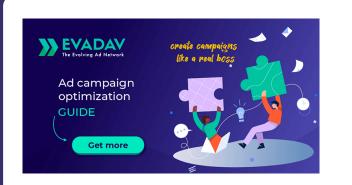

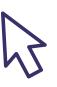

How to **create** and **optimize inpage** ad campaigns as a god, getting even more profit with new custom styles.

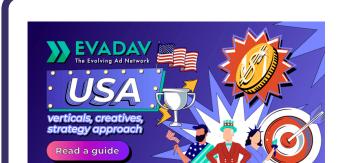

**American-style arbitration**: a strategy for advertisers working with Top Geo.

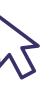

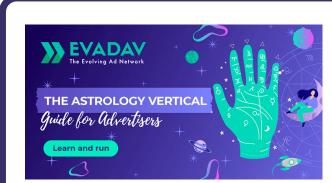

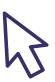

Detailed **Astro Vertical** guide: offer's specifics, prospects, life hacks.

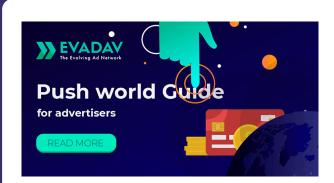

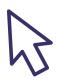

A guideline for advertisers in **Push world**: how to earn maximum and raise cosmic conversion

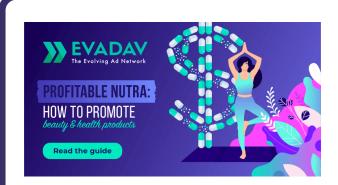

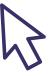

#### **Nutra Vertical**:

how to promote "magic pills" profitably?

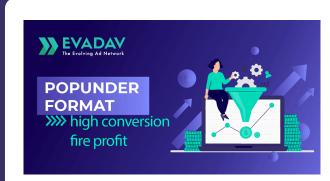

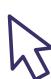

A step-by-step guide to work with **popunder** format for awesome results and fire profit.

# trackers Integration

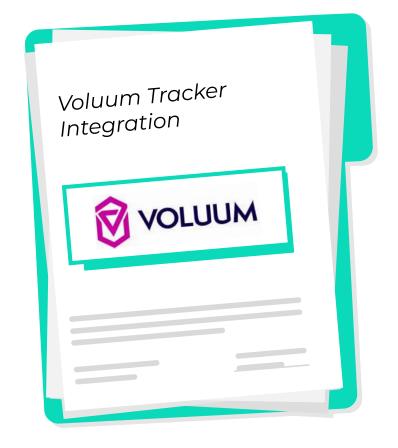

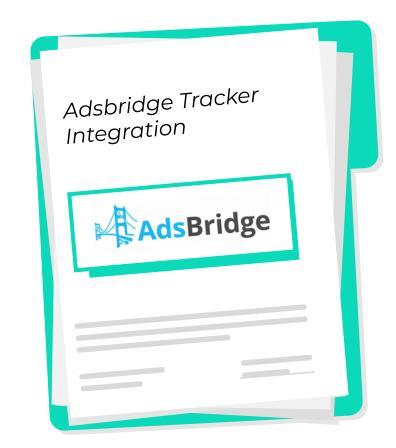

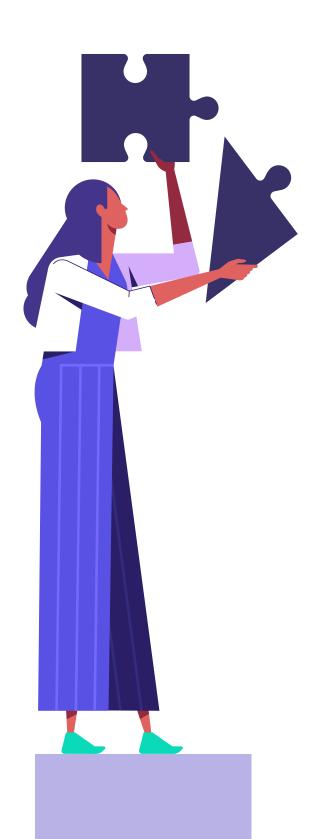

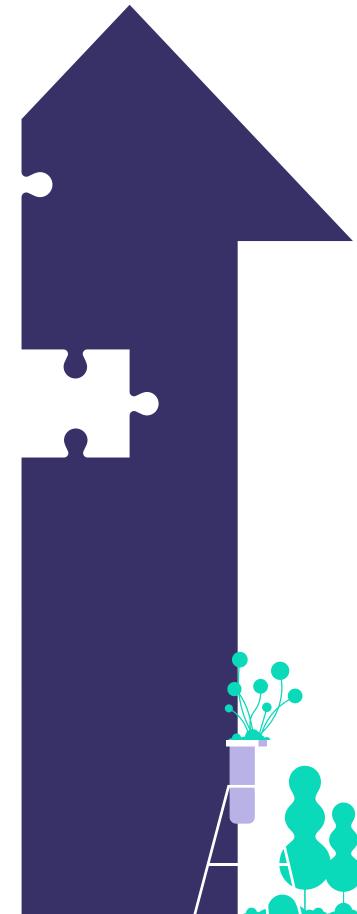

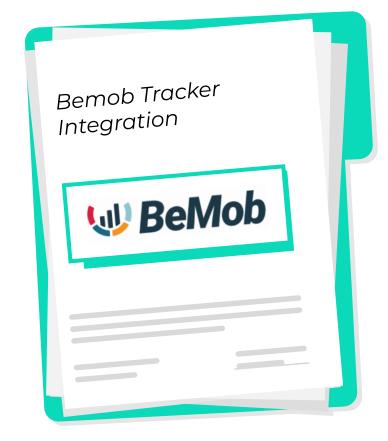

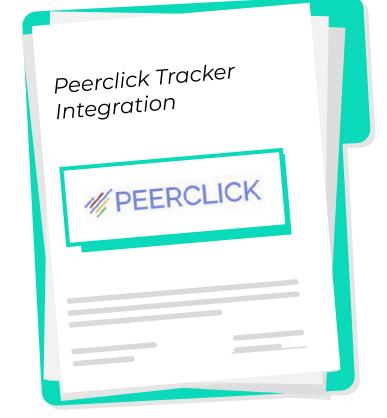

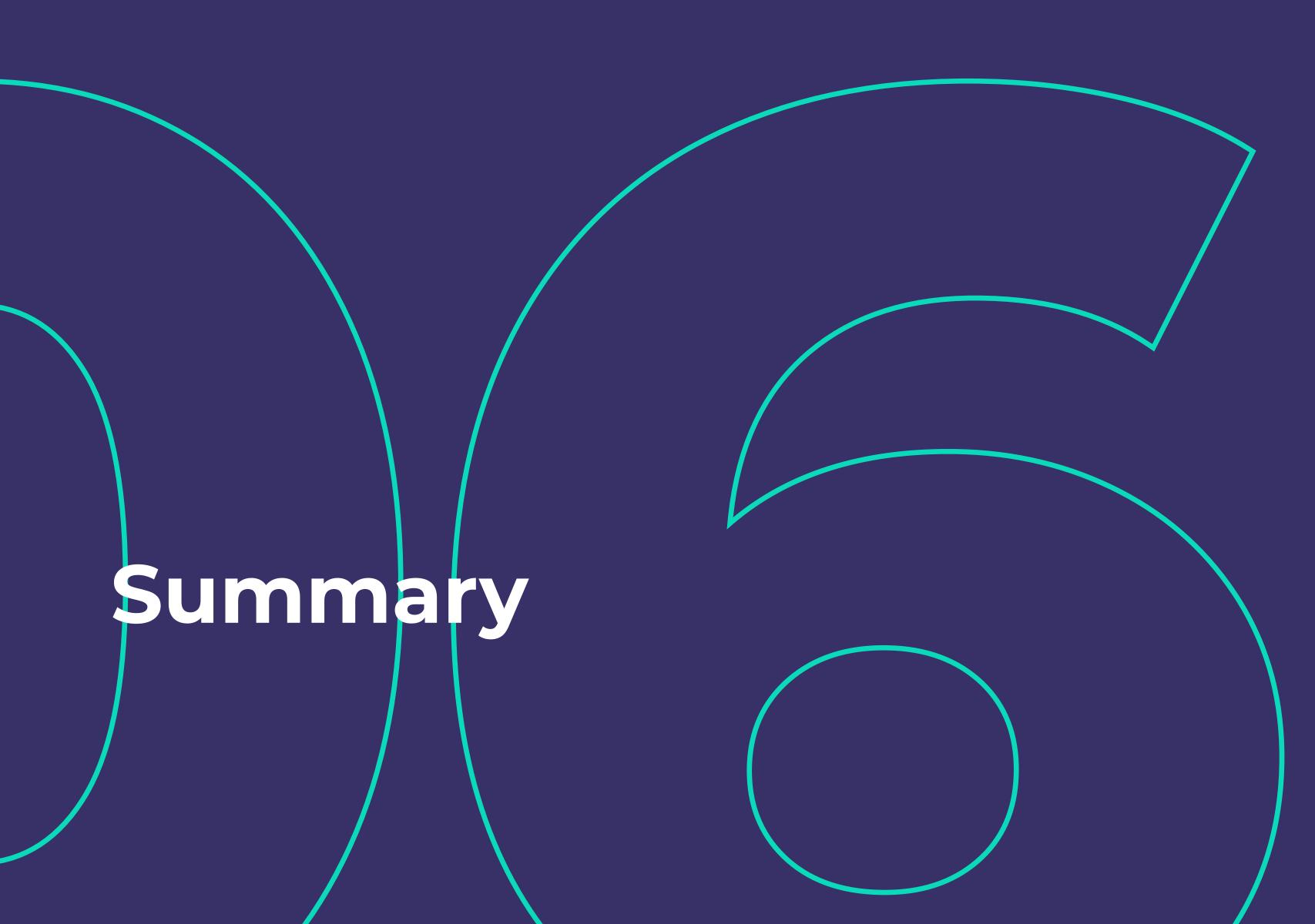

# In this guide we've:

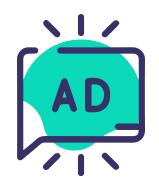

defined basic principles of Evadav ad formats

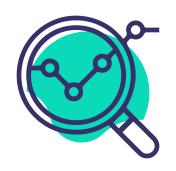

got acquainted with each of them in detail

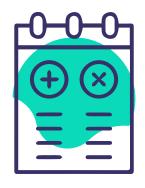

learned about the advantages and disadvantages of formats

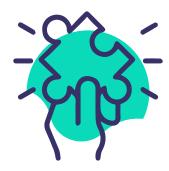

shared the features of working with verticals, geo, sources for each format

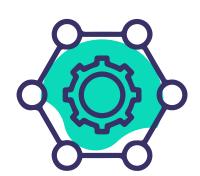

reviewed the main settings in detail

Now you have a detailed **map of opportunities** Evadav can give to you. Use our tips and recommendations properly.

If you are still not among <u>Evadav</u> partners, then you have a great opportunity to sign up and review all the benefits of working with us.

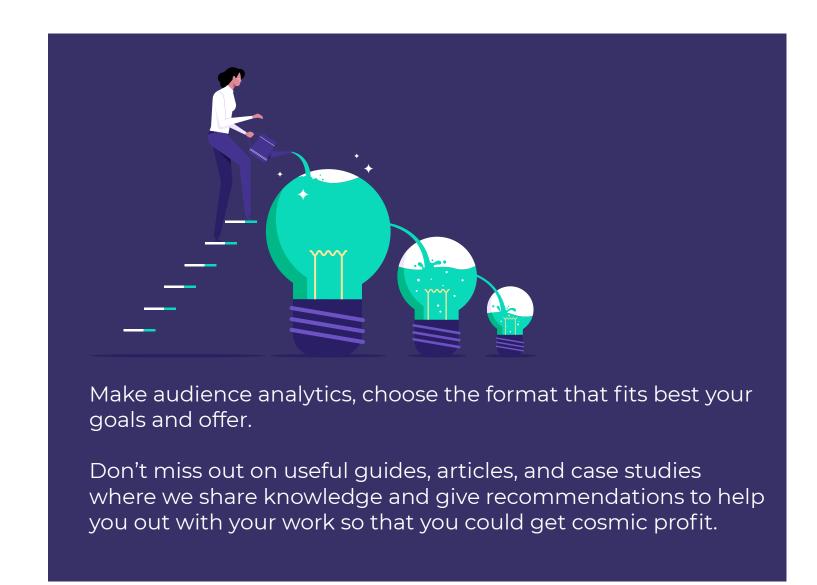

JOIN EVADAV: LEADING ADS!